#### **ANEXO 5. MODELADO DEL PROTOTIPO**

#### **5.1 Descripción resumida de los Casos de Uso**

A continuación se da la descripción resumida de cada uno de los Casos de Uso, haciendo referencia al módulo funcional al cual pertenecen.

#### **Módulo de Mercadeo**

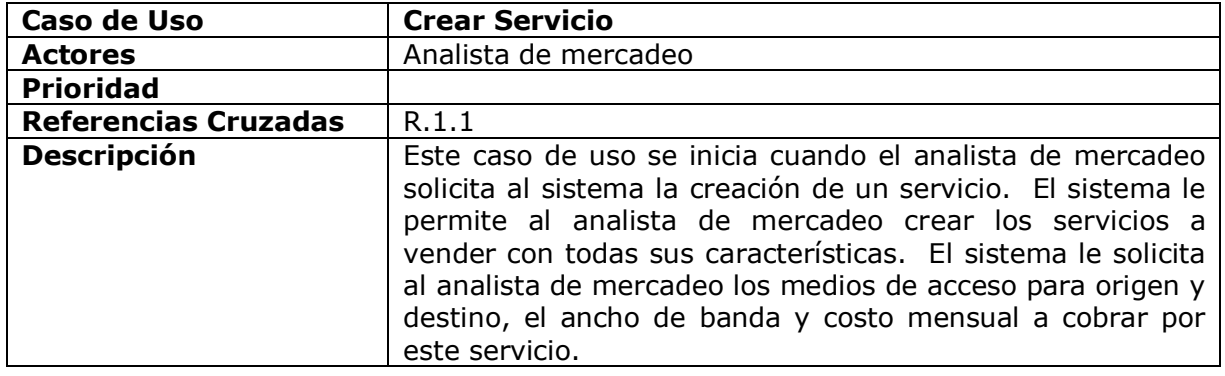

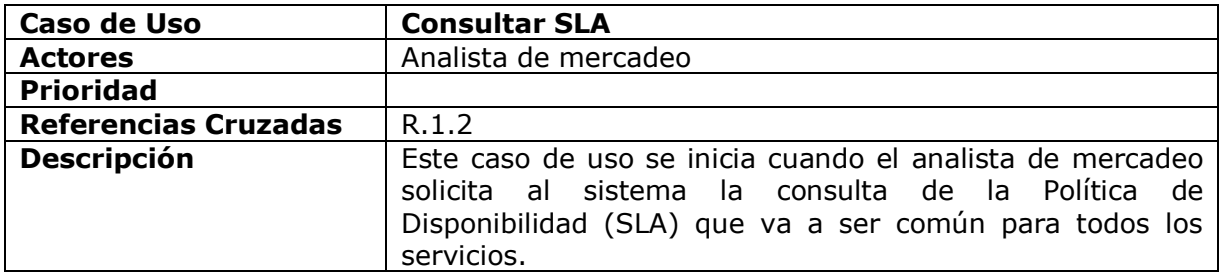

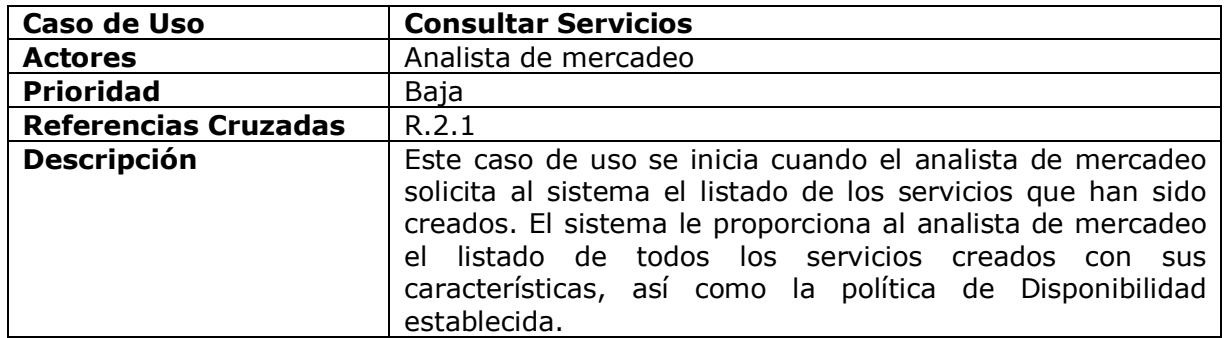

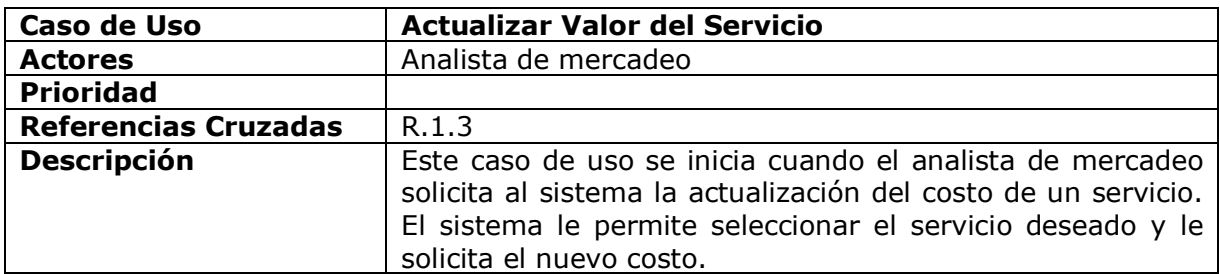

#### **Módulo de Ventas**

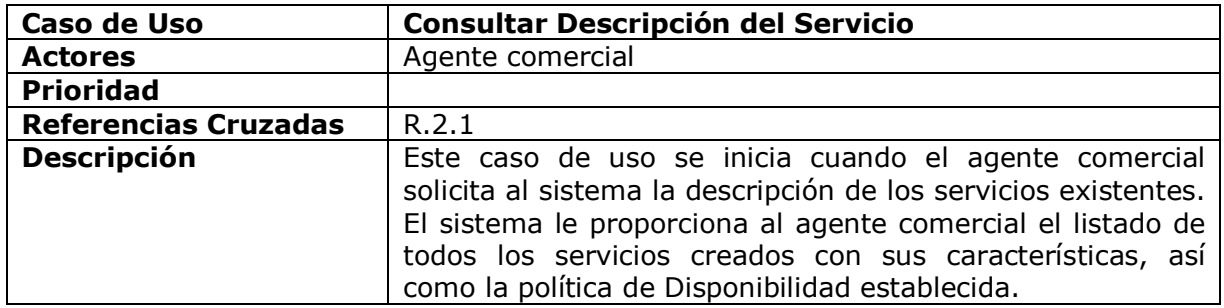

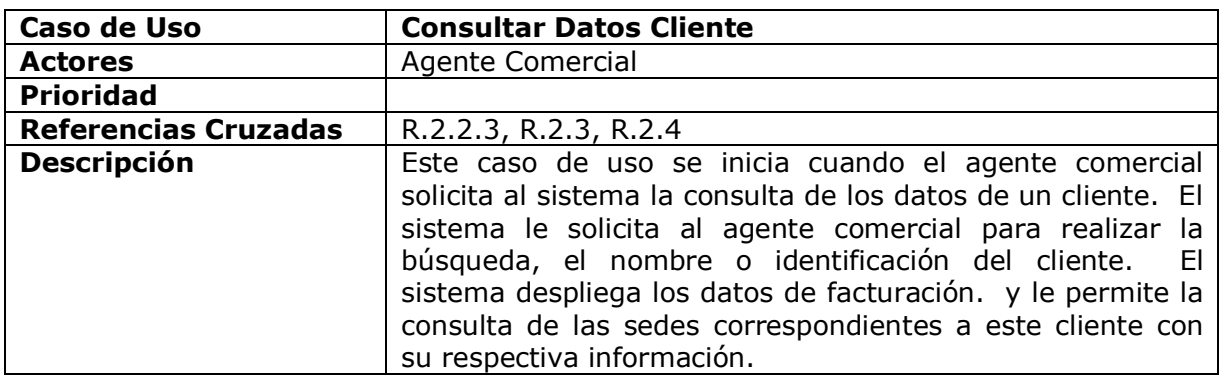

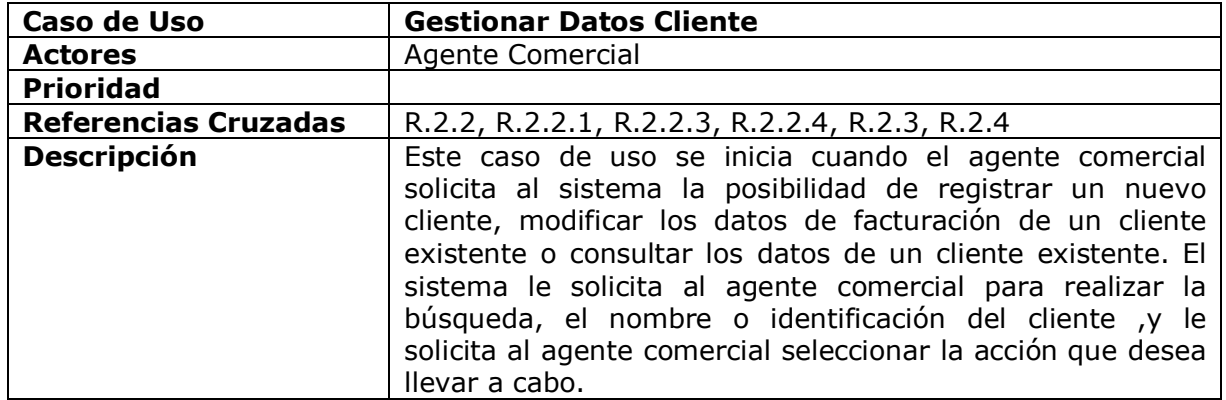

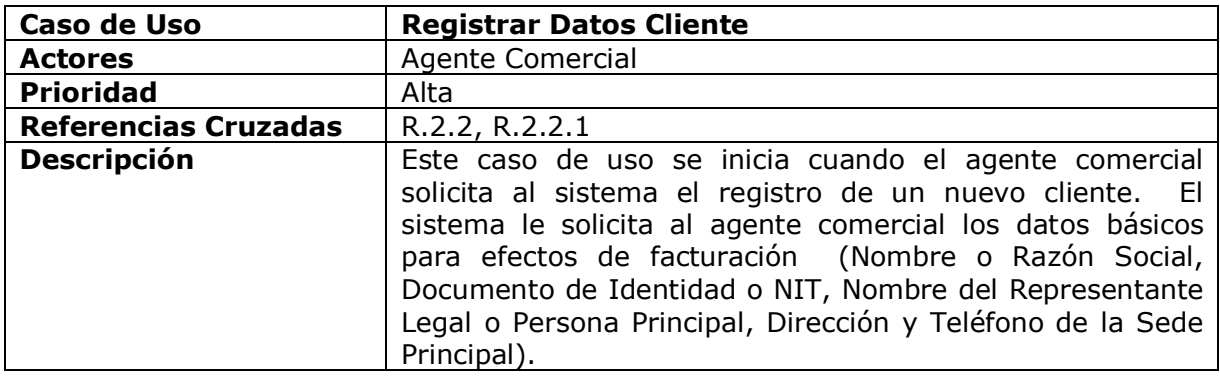

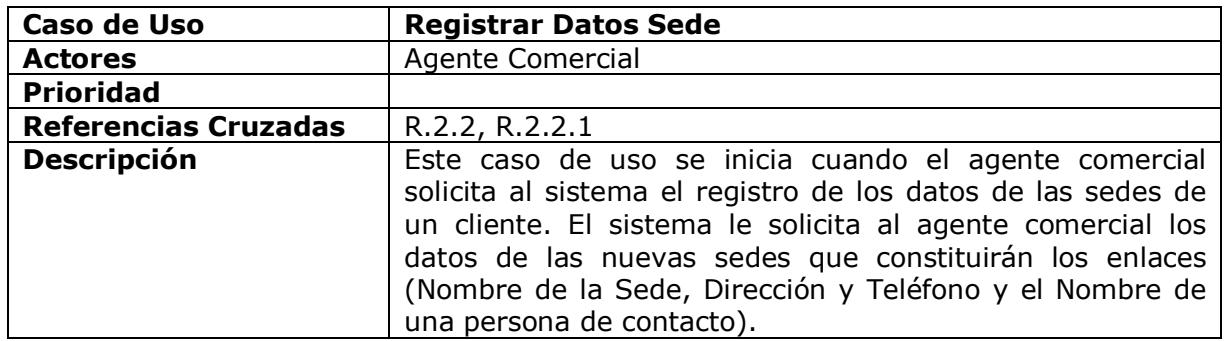

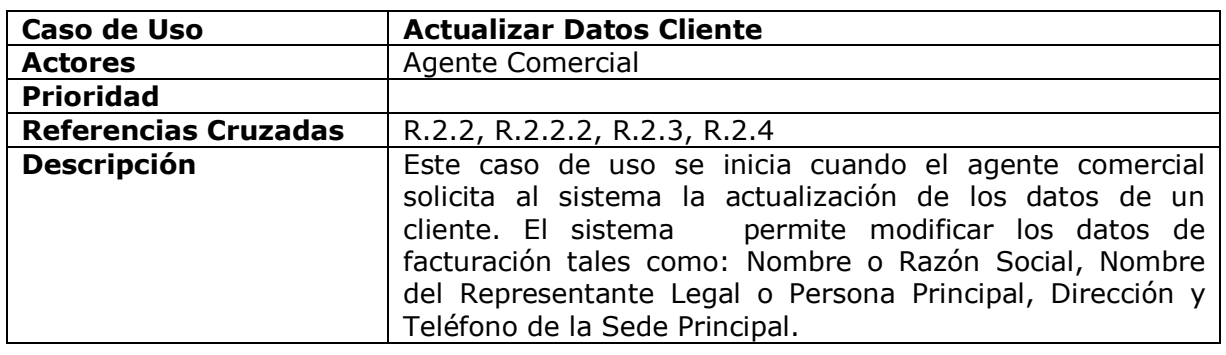

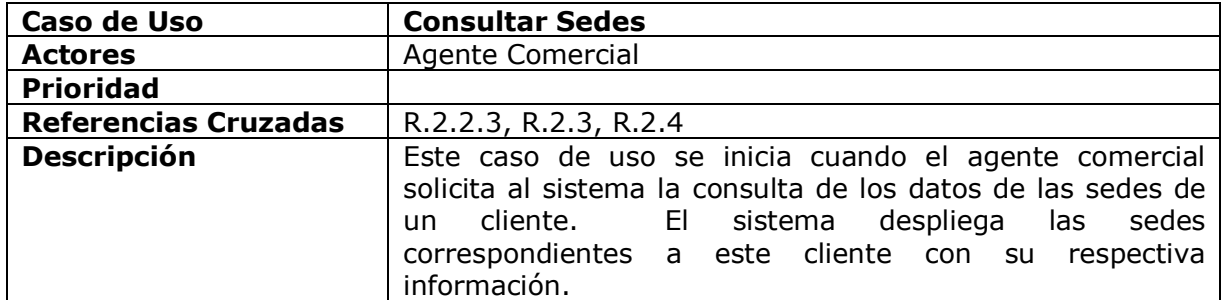

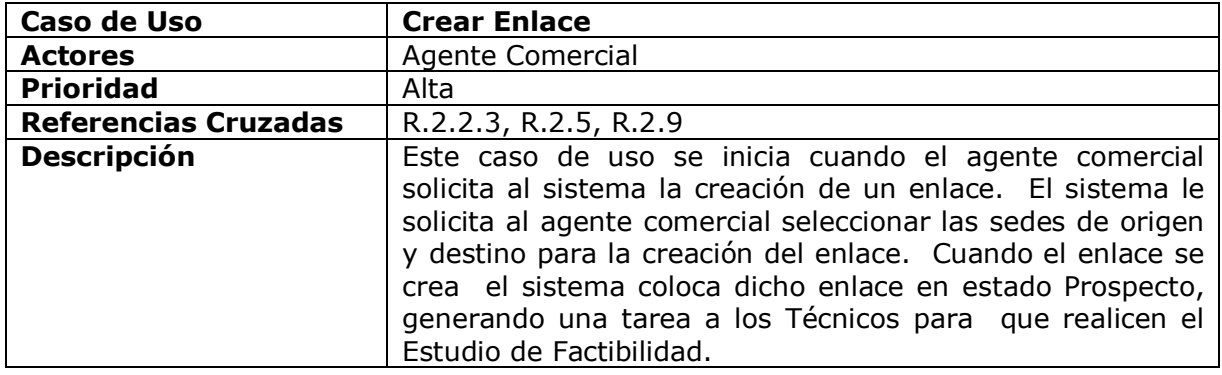

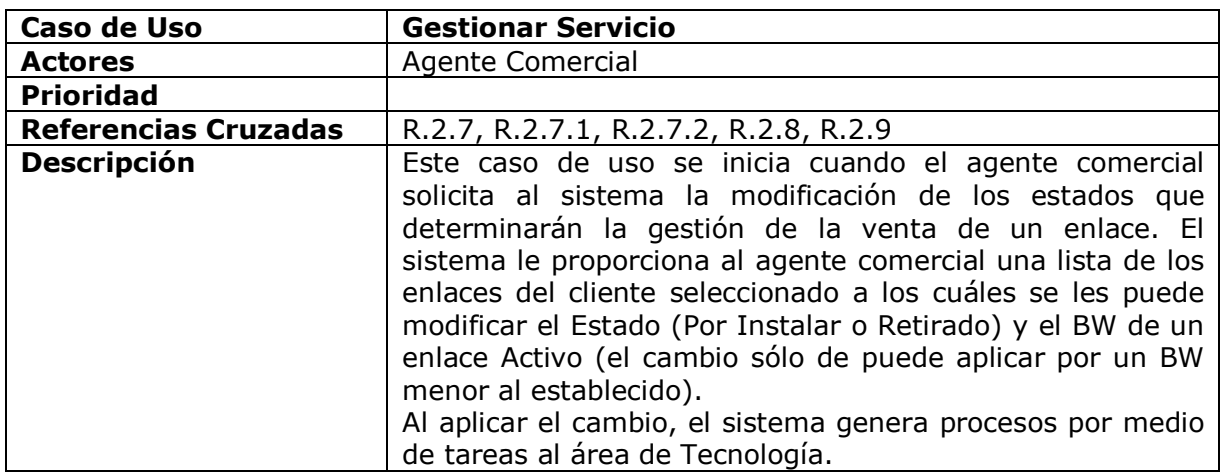

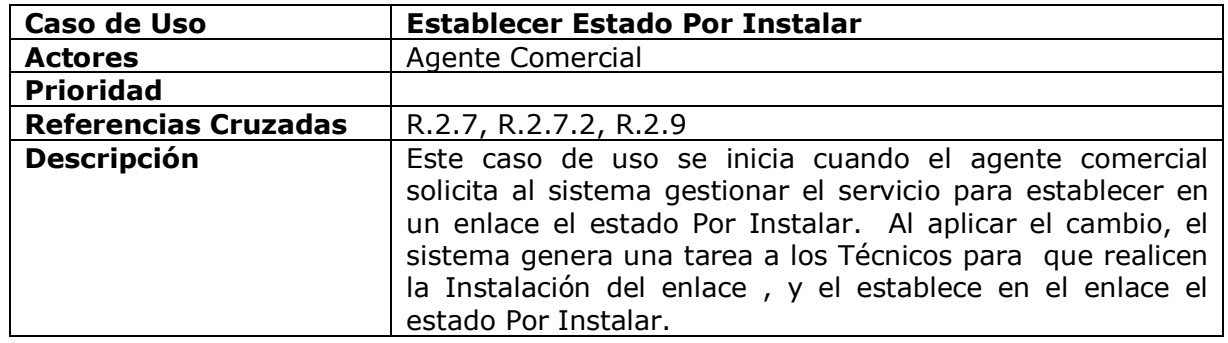

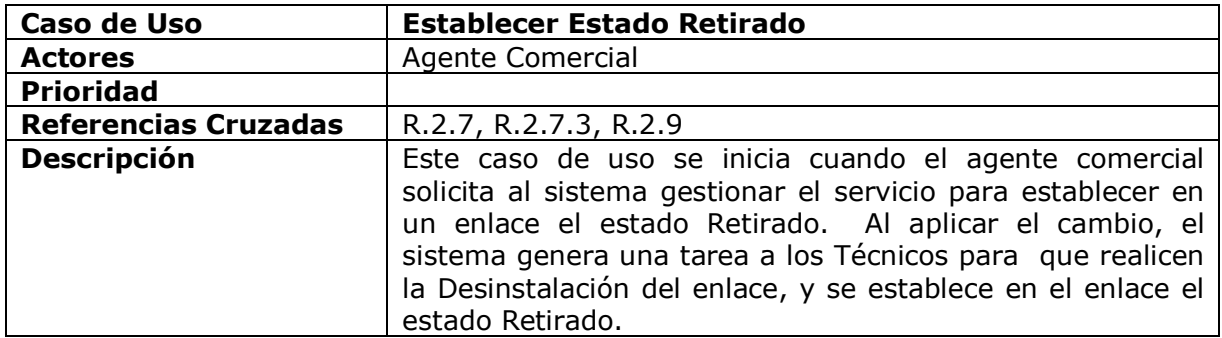

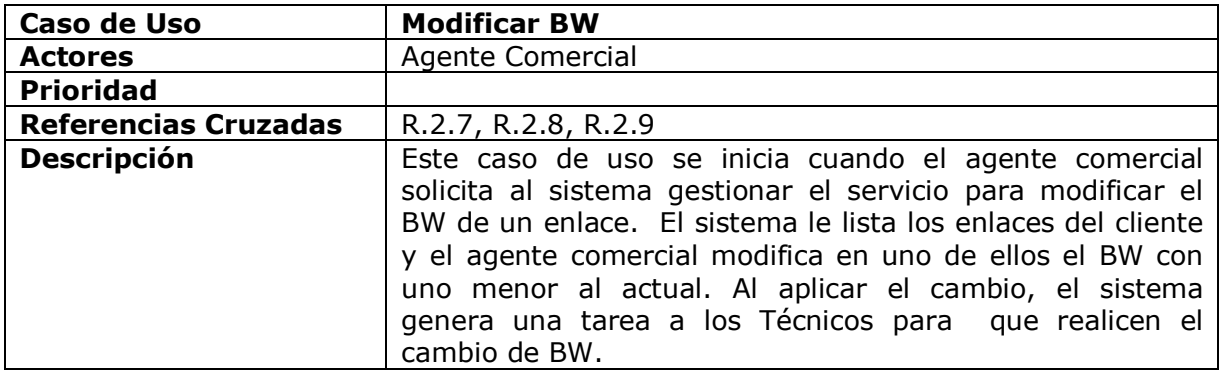

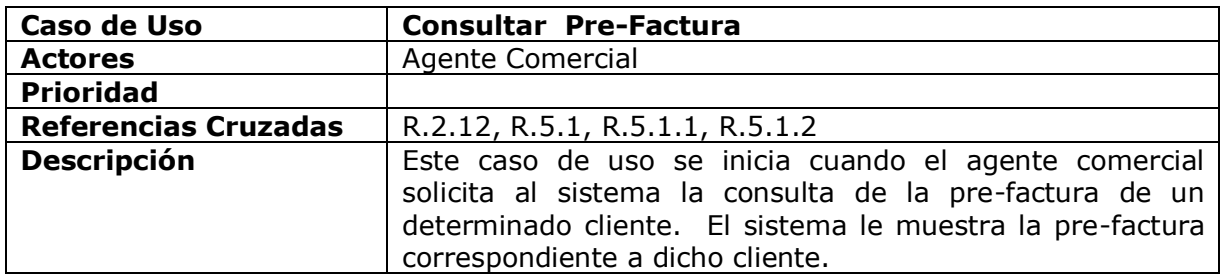

#### **Módulo Producción**

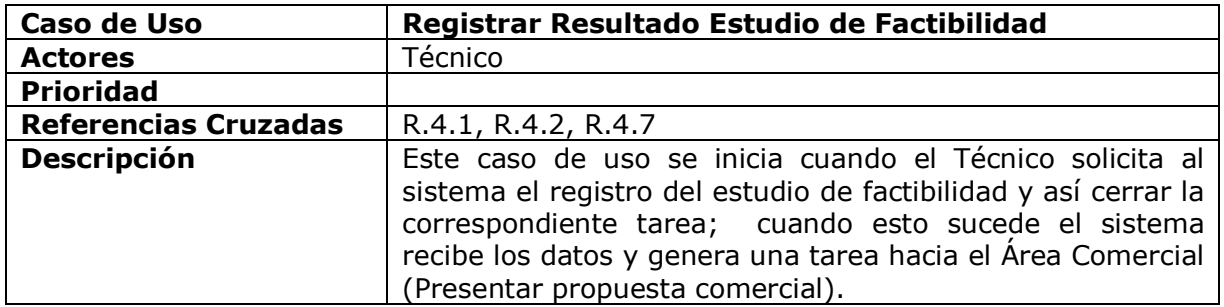

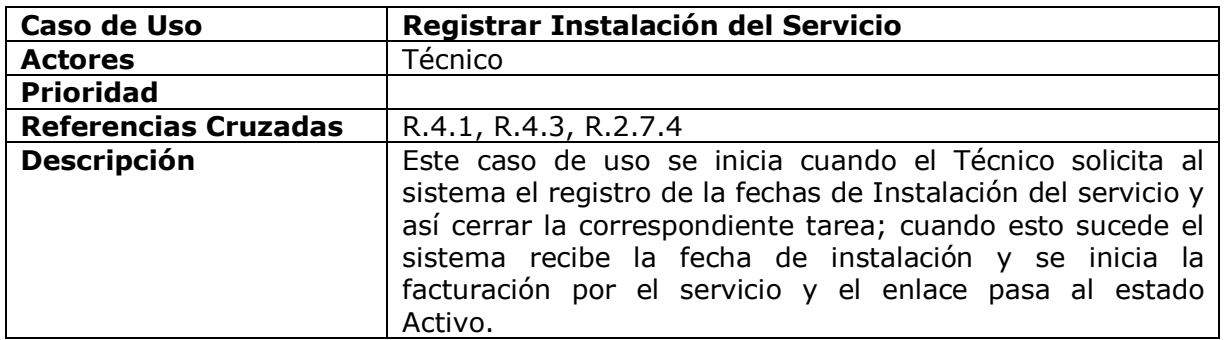

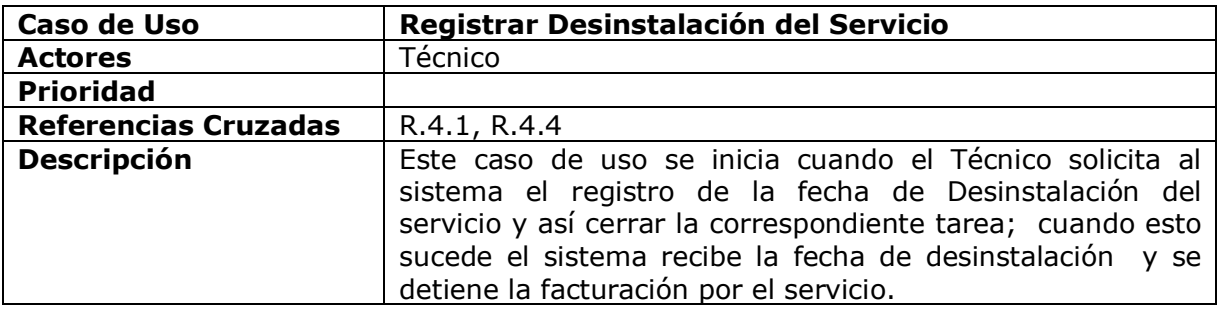

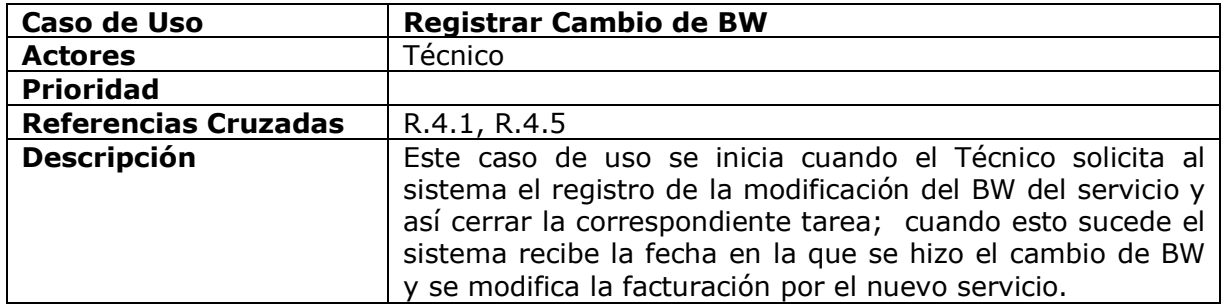

#### **Módulo Control del Sistema**

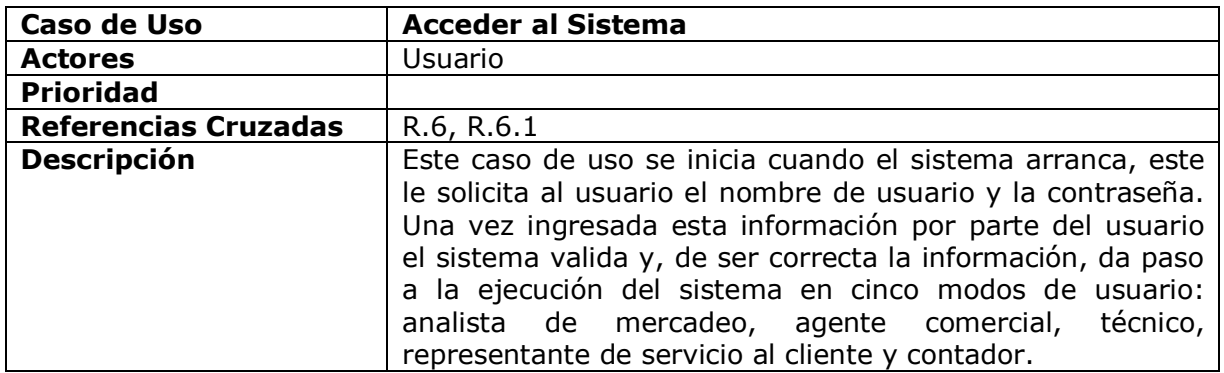

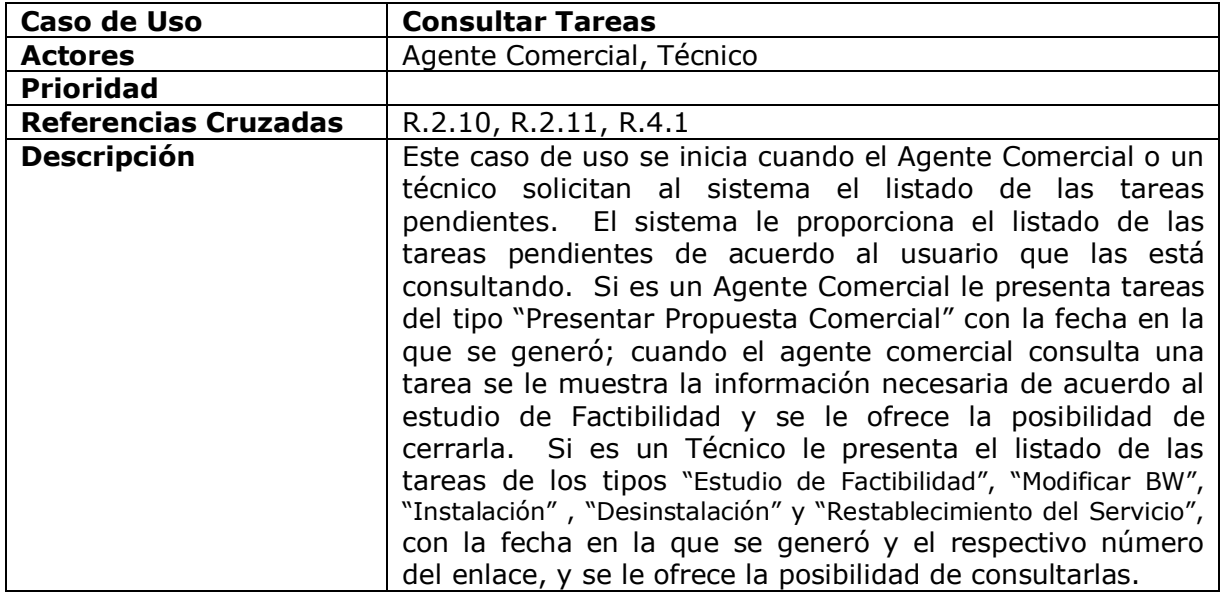

### **Módulo Cuentas por Cobrar**

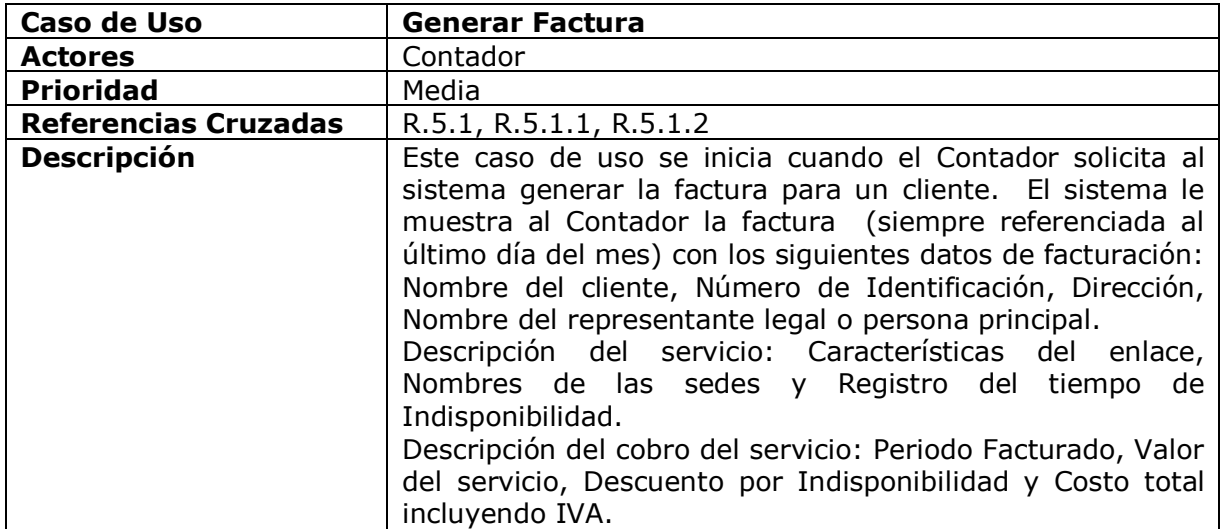

#### **Módulo de Servicio al Cliente**

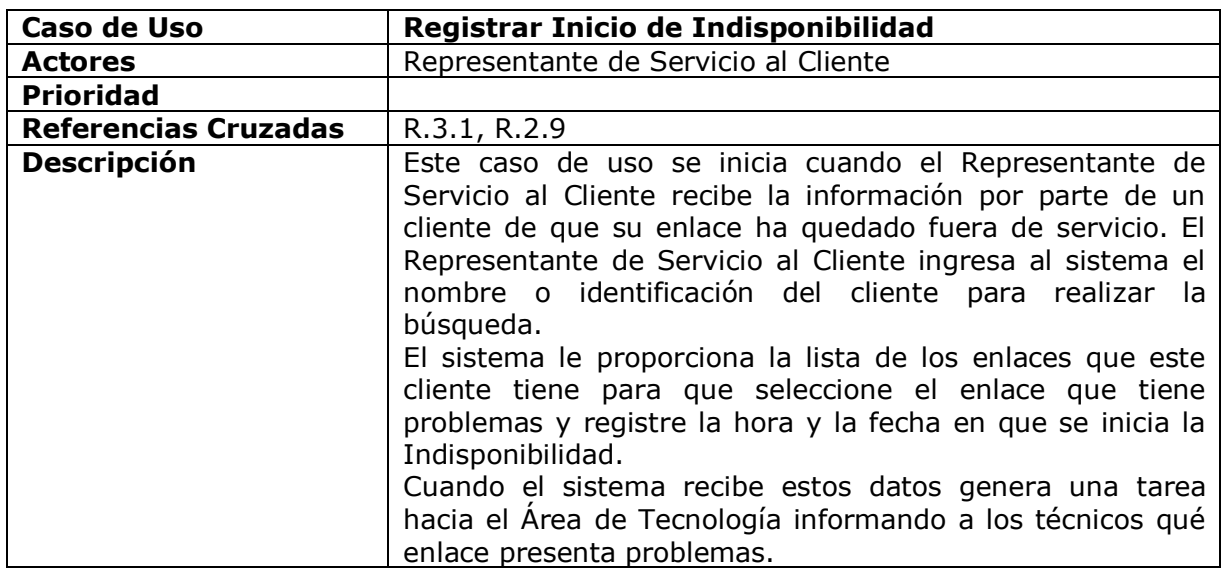

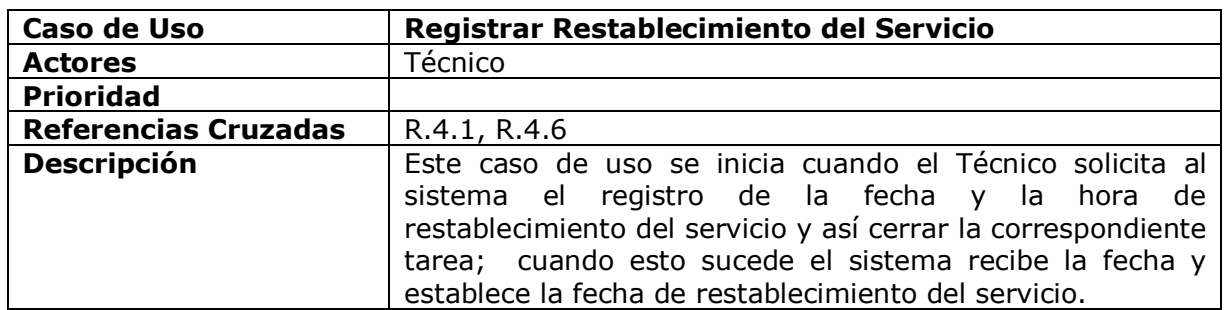

#### **5.2 Realización de los Casos de Uso**

A continuación se muestra por cada uno de los Casos Uso los siguientes diagramas:

- Formato Expandido del Caso de Uso
- Diagrama Parcial de Clases
- Diagrama de Secuencia
- Diagrama de Colaboración

### **5.2.1 Realización del Caso de Uso Acceder al Sistema**

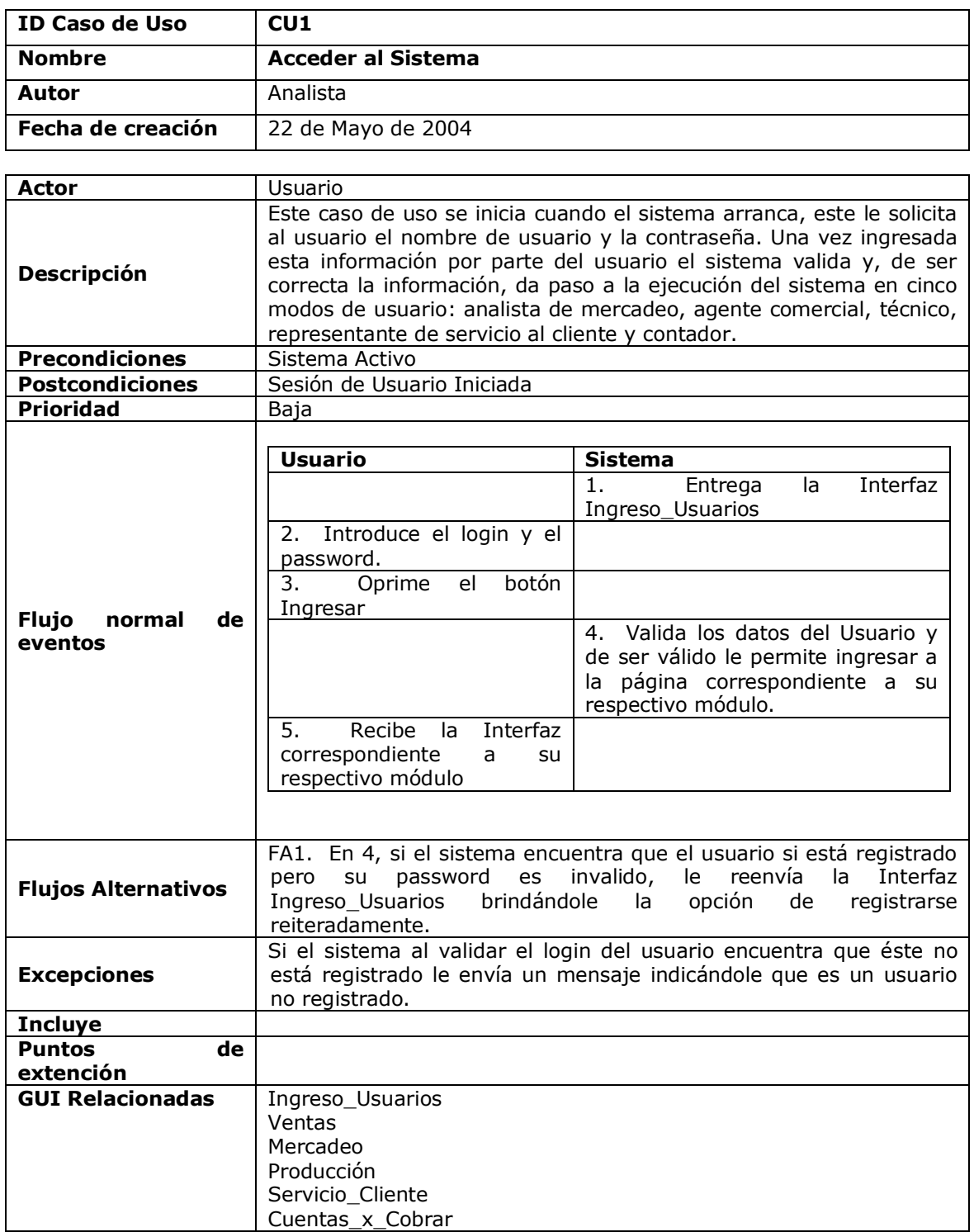

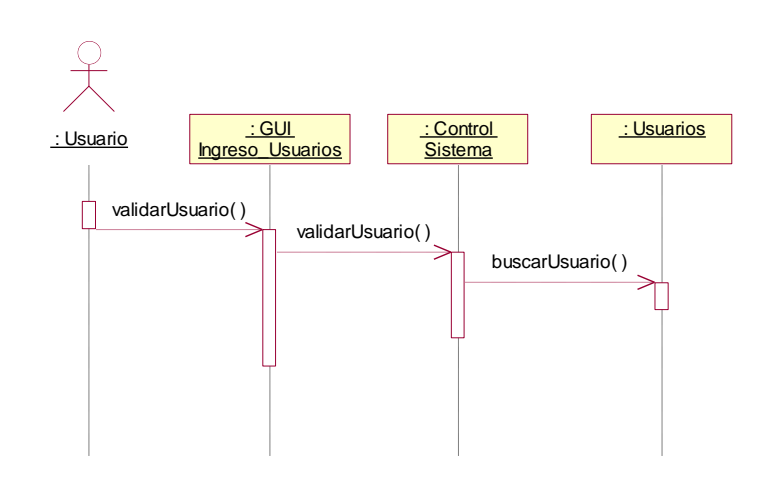

**Figura 5-1. Diagrama de Secuencia Caso de uso Acceder al Sistema**

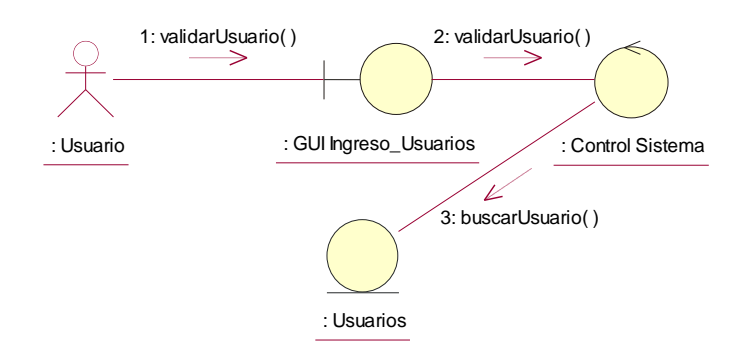

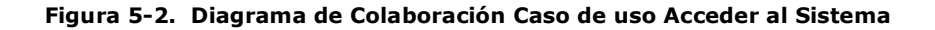

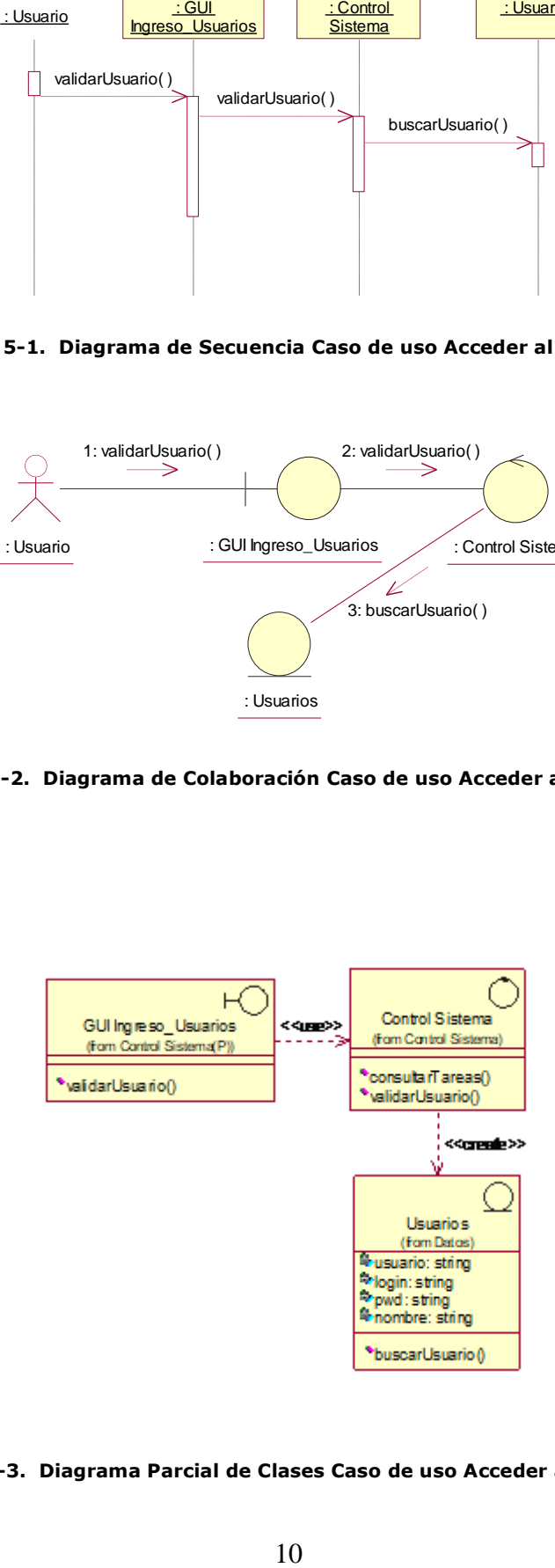

**Figura 5-3. Diagrama Parcial de Clases Caso de uso Acceder al Sistema**

### **5.2.2 Realización del Caso de Uso Crear Servicio**

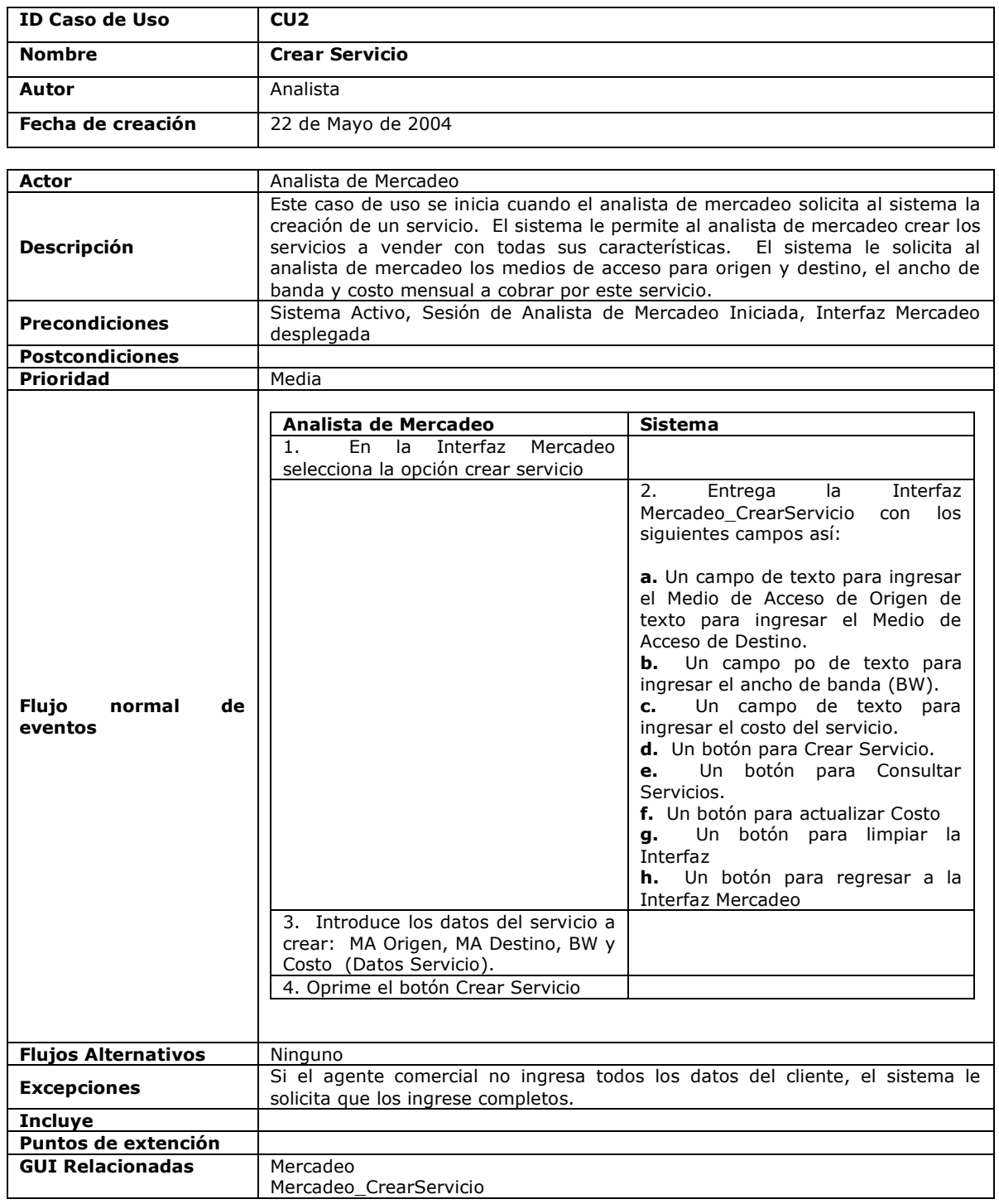

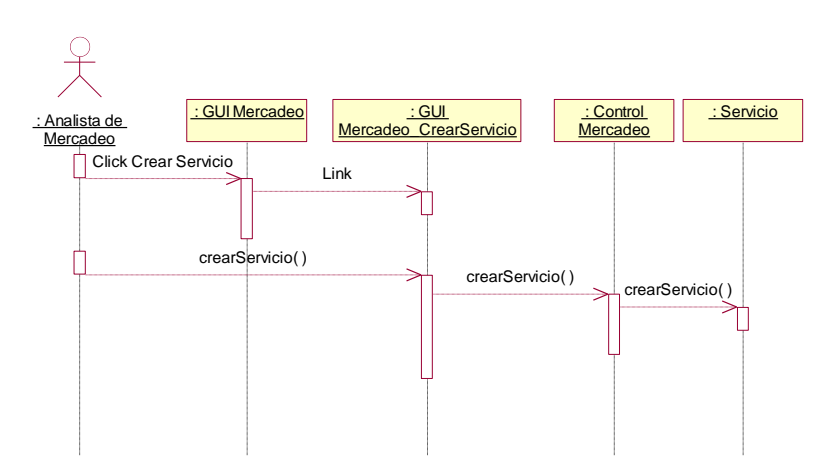

**Figura 5-4. Diagrama de Secuencia Caso de uso Crear Servicio**

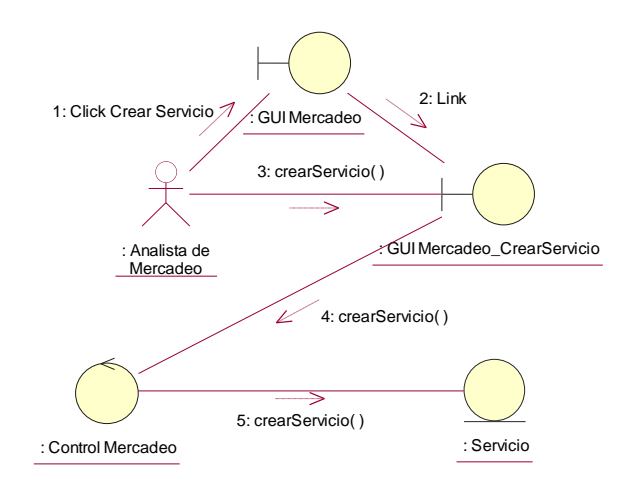

**Figura 5-5. Diagrama de Colaboración Caso de uso Crear Servicio**

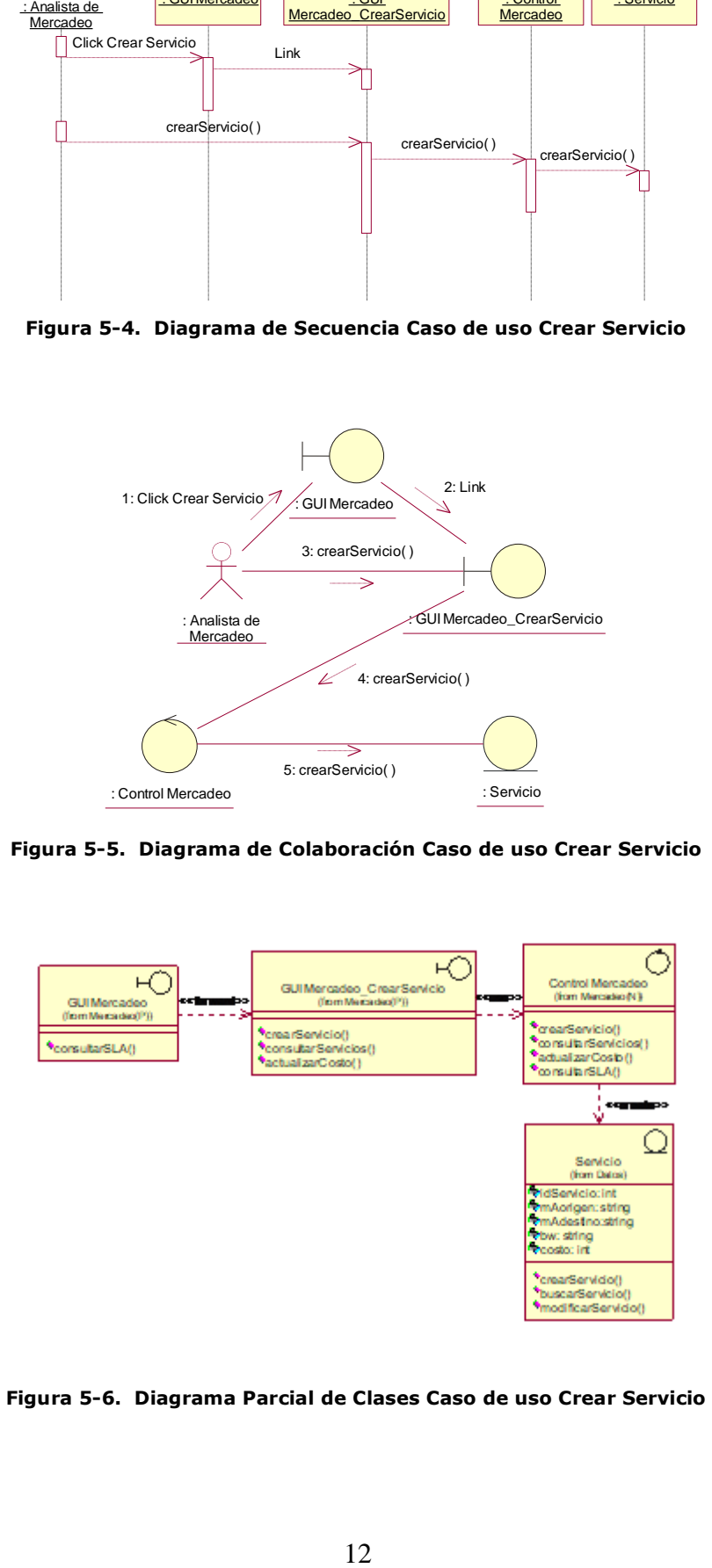

**Figura 5-6. Diagrama Parcial de Clases Caso de uso Crear Servicio**

### **5.2.3 Realización del Caso de Uso Consultar Servicios**

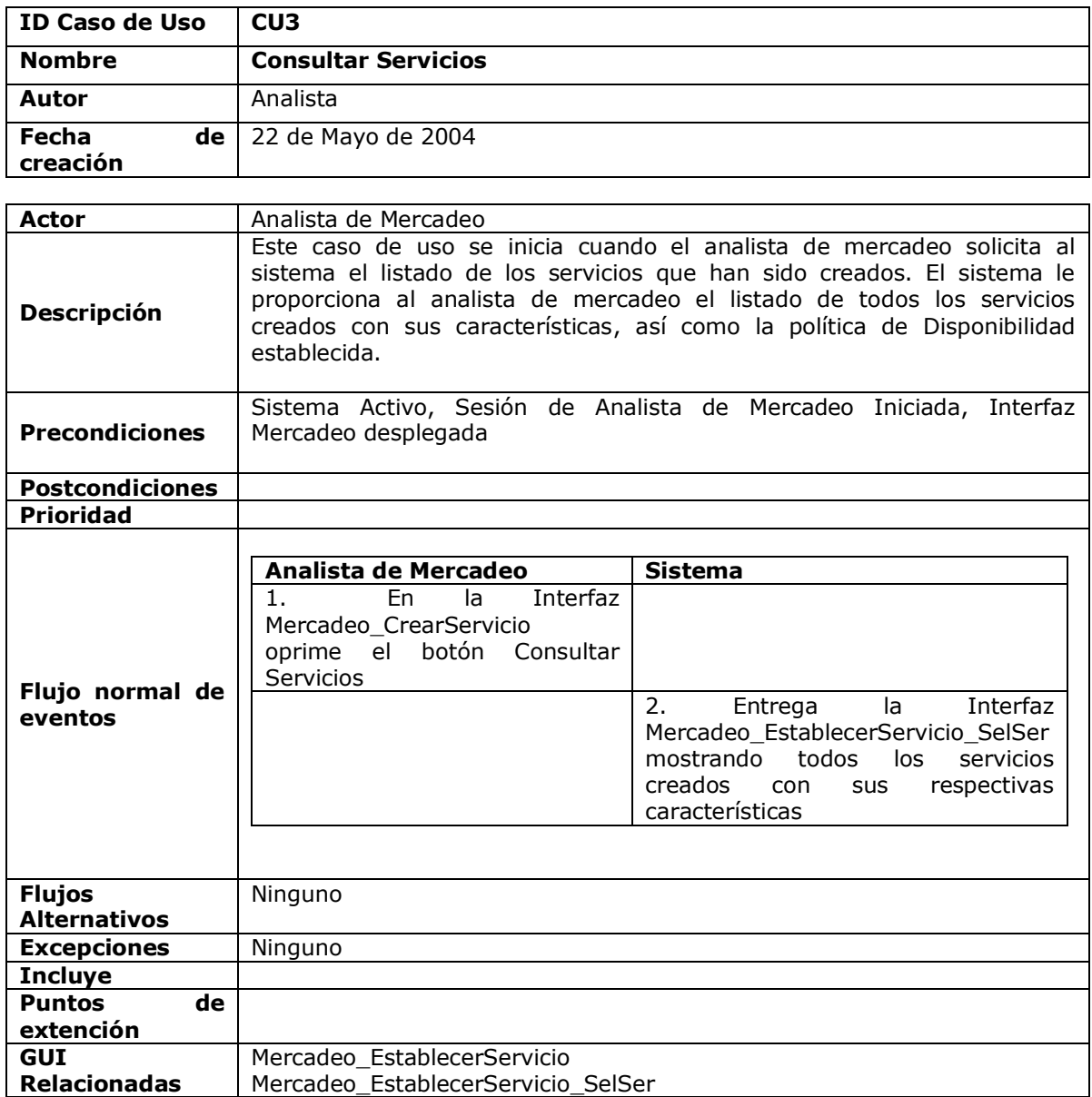

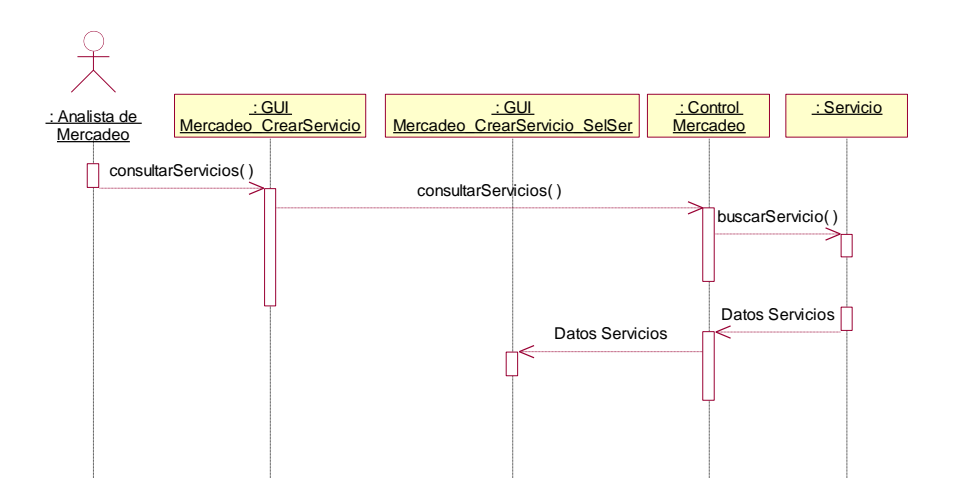

**Figura 5-7. Diagrama de Secuencia Caso de uso Consultar Servicios**

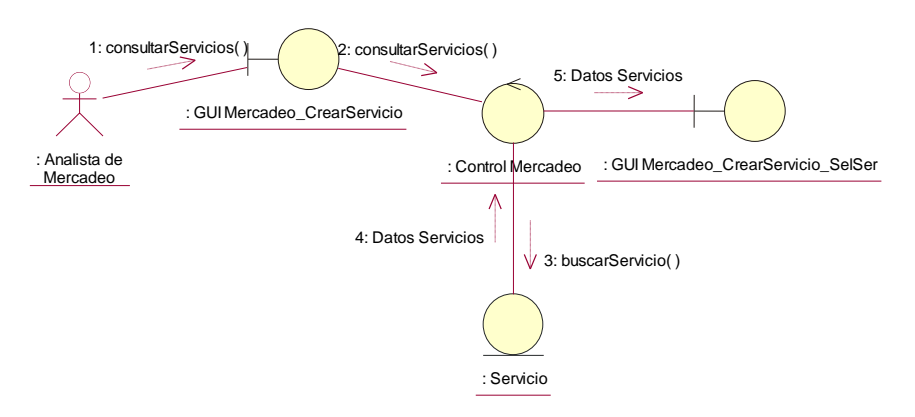

**Figura 5-8. Diagrama de Colaboración Caso de uso Consultar Servicios**

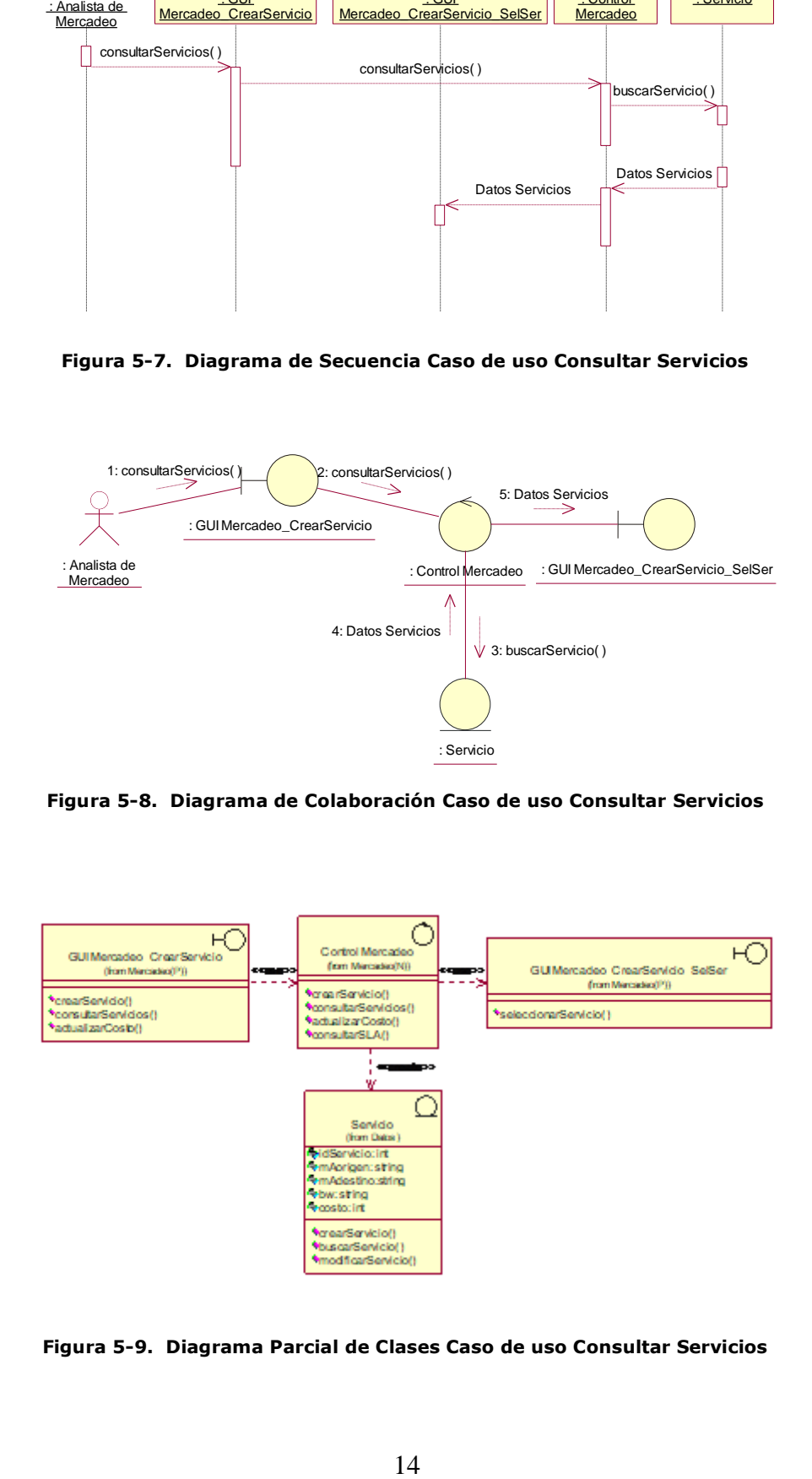

**Figura 5-9. Diagrama Parcial de Clases Caso de uso Consultar Servicios**

### **5.2.4 Realización del Caso de Uso Actualizar Valor del Servicio**

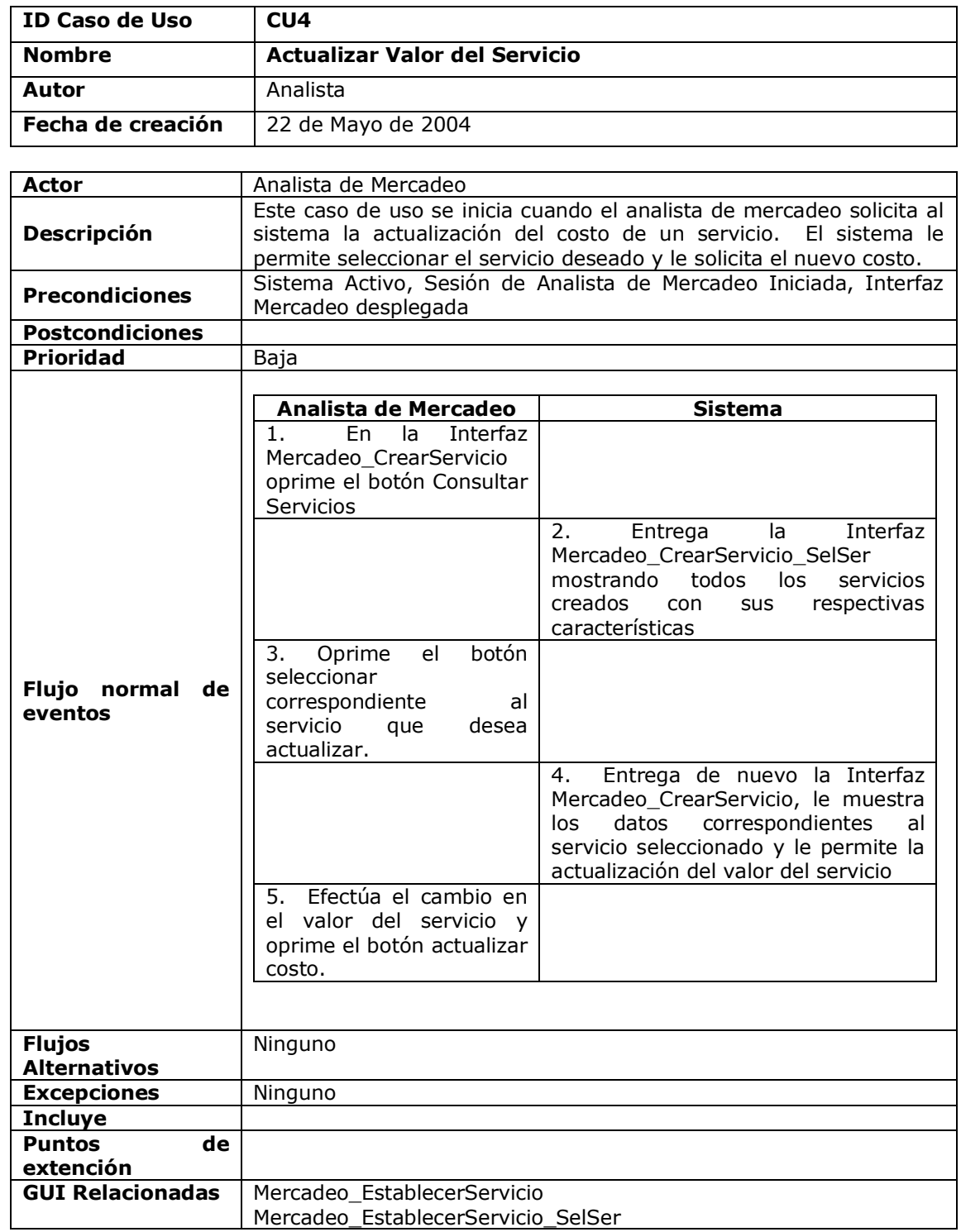

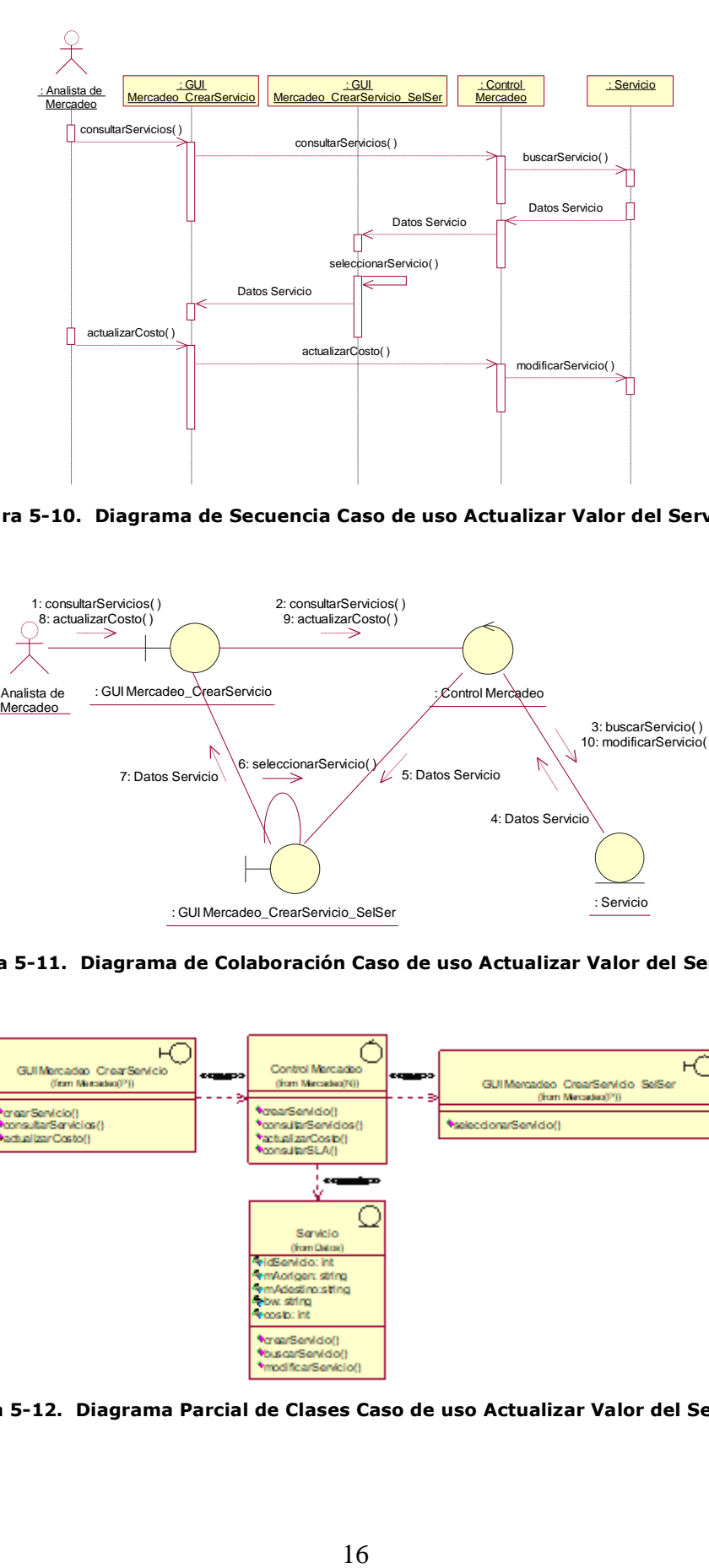

**Figura 5-10. Diagrama de Secuencia Caso de uso Actualizar Valor del Servicio**

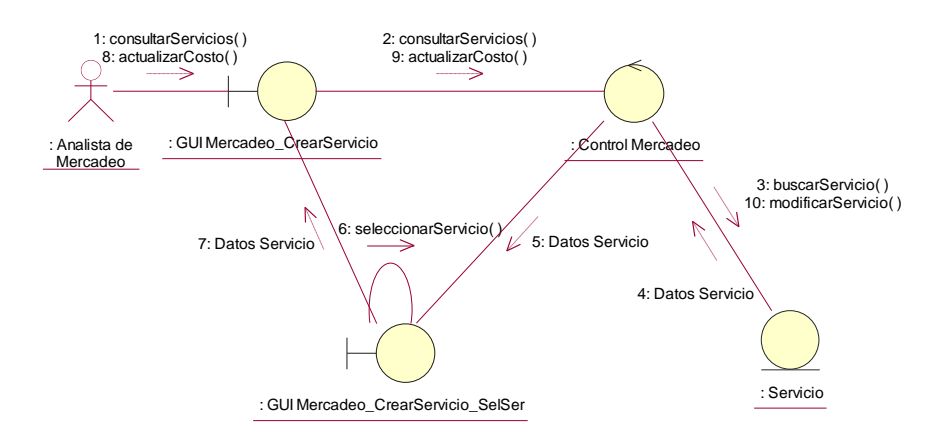

**Figura 5-11. Diagrama de Colaboración Caso de uso Actualizar Valor del Servicio**

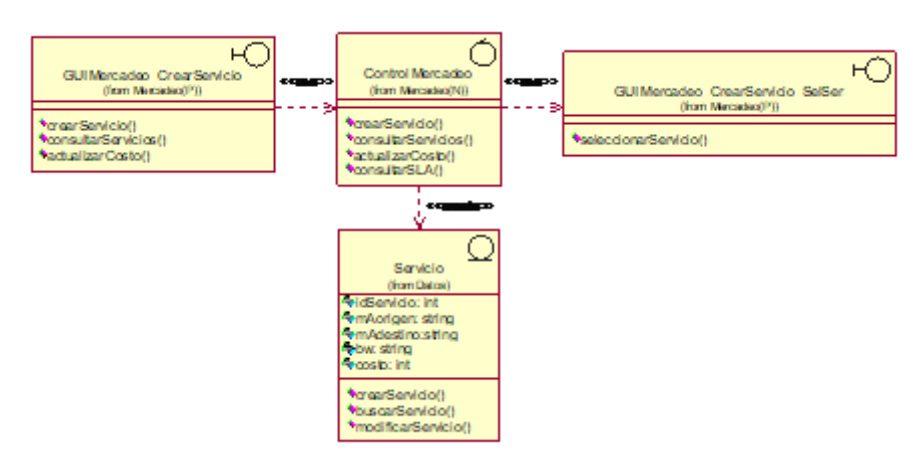

**Figura 5-12. Diagrama Parcial de Clases Caso de uso Actualizar Valor del Servicio**

## **5.2.5 Realización del Caso de Uso Consultar SLA**

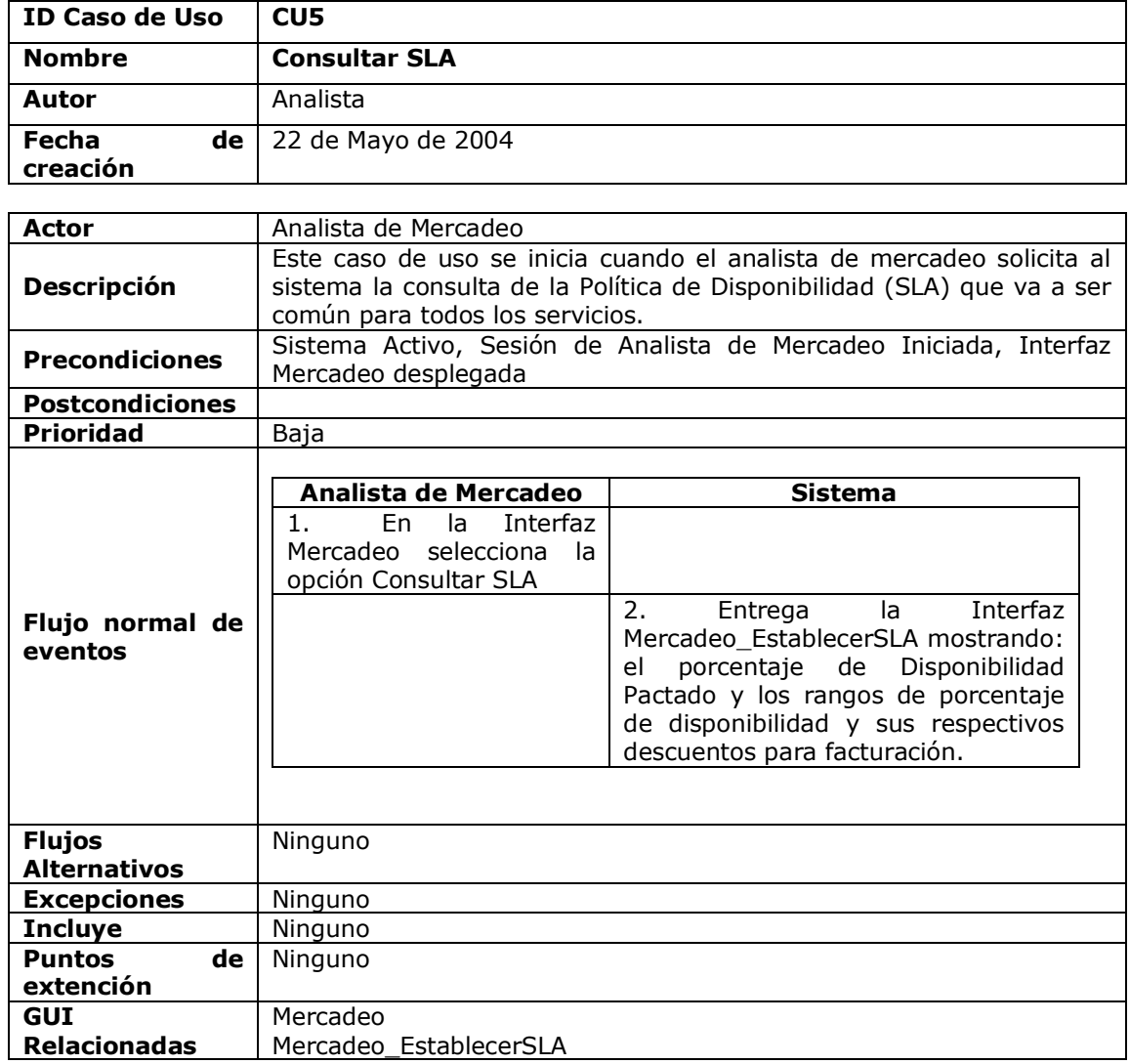

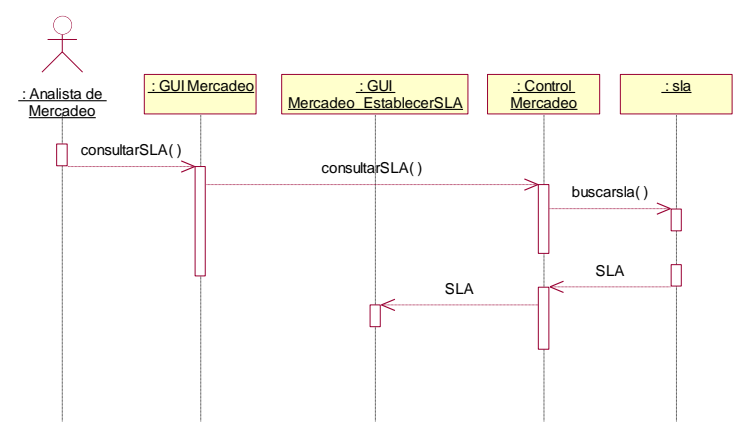

**Figura 5-13. Diagrama de Secuencia Caso de uso Consultar SLA**

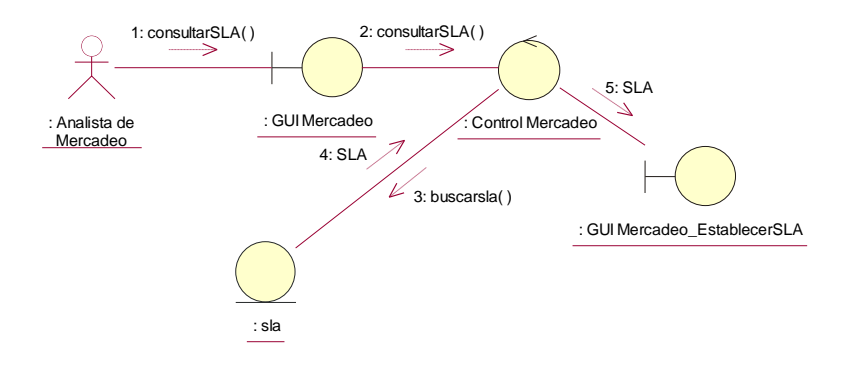

**Figura 5-14. Diagrama de Colaboración Caso de uso Consultar SLA**

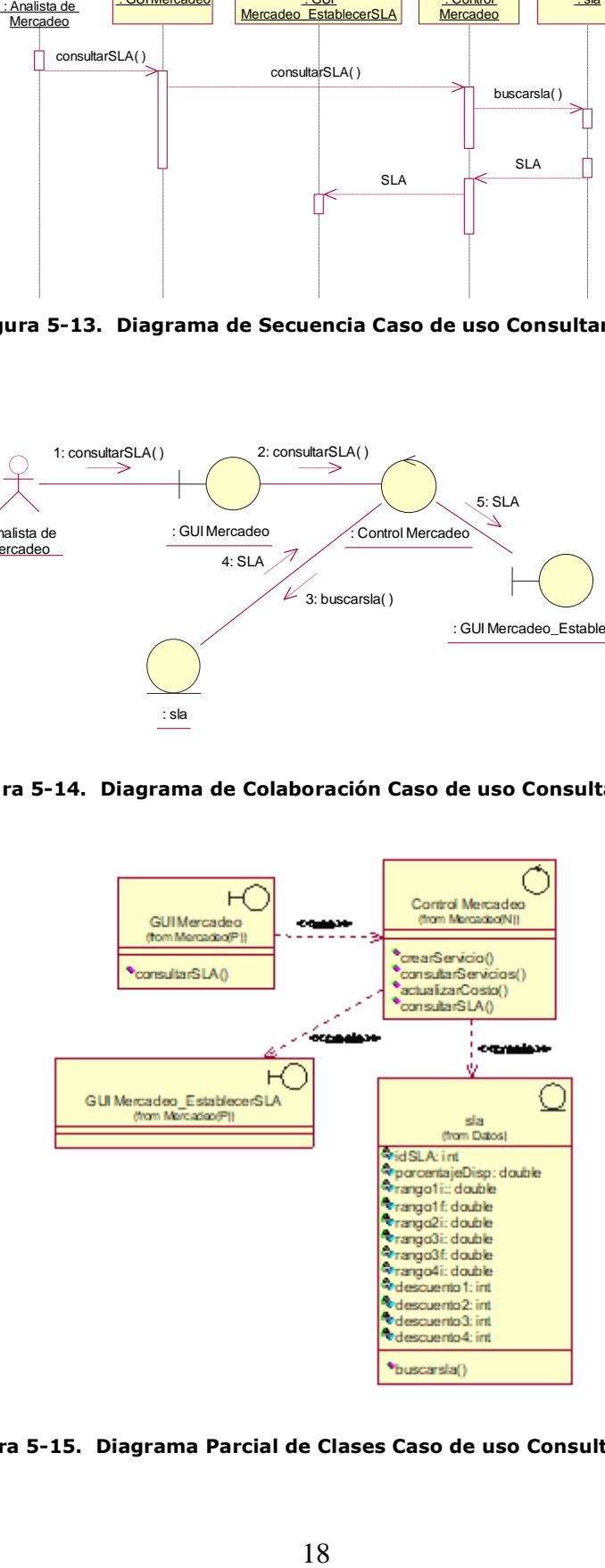

**Figura 5-15. Diagrama Parcial de Clases Caso de uso Consultar SLA**

## **5.2.6 Realización del Caso de Uso Gestionar Datos Cliente**

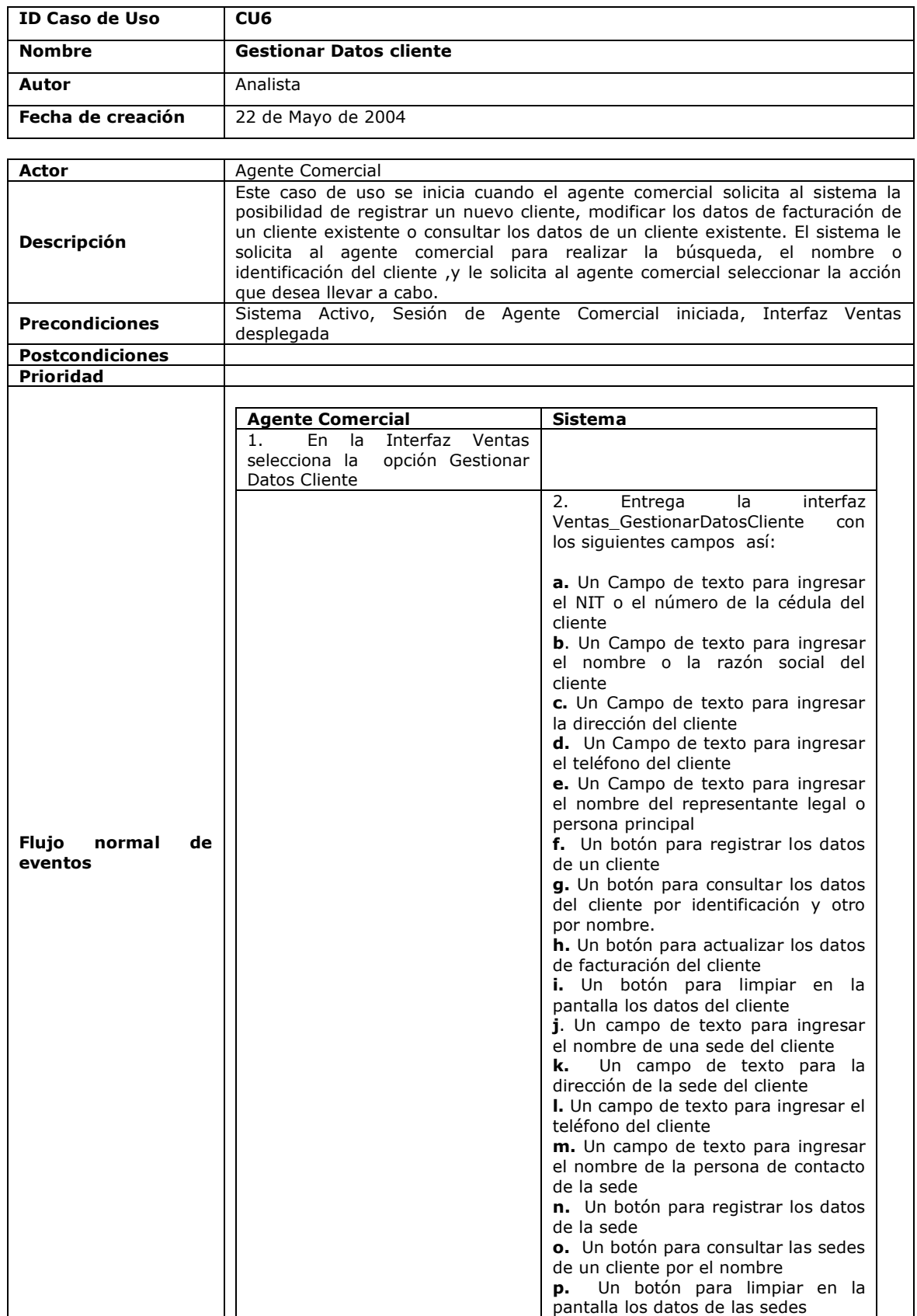

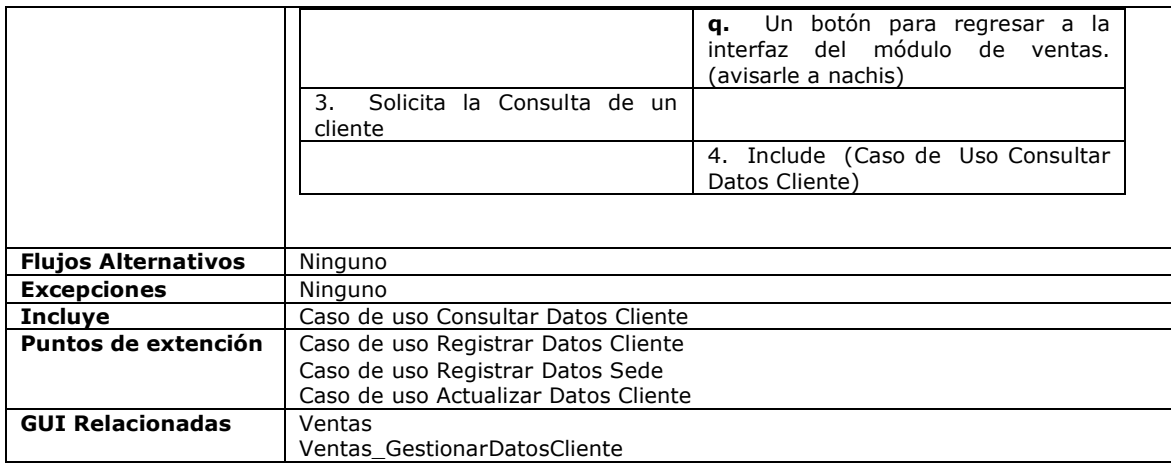

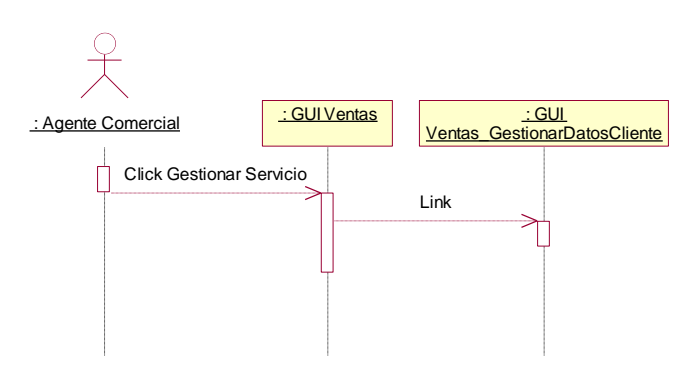

**Figura 5-16. Diagrama de Secuencia Caso de uso Gestionar Datos Cliente**

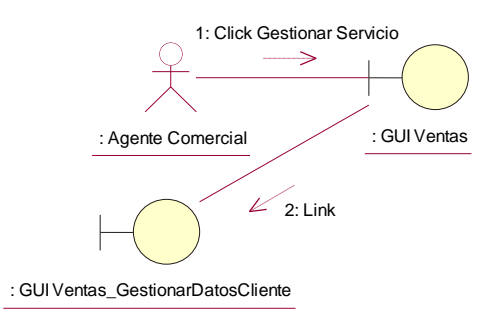

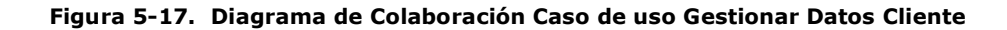

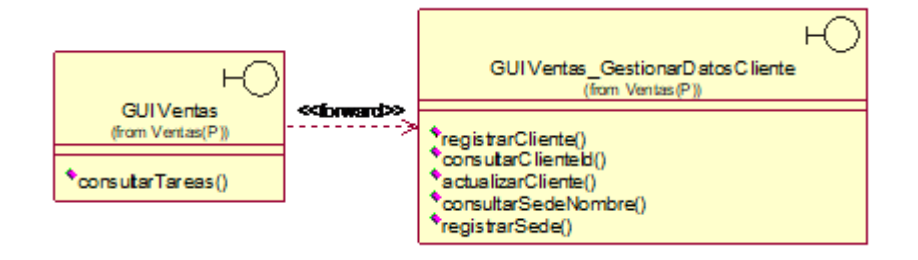

**Figura 5-18. Diagrama Parcial de Clases Caso de uso Gestionar Datos Cliente**

### **5.2.6.1 Realización del Caso de Uso Registrar Datos Cliente**

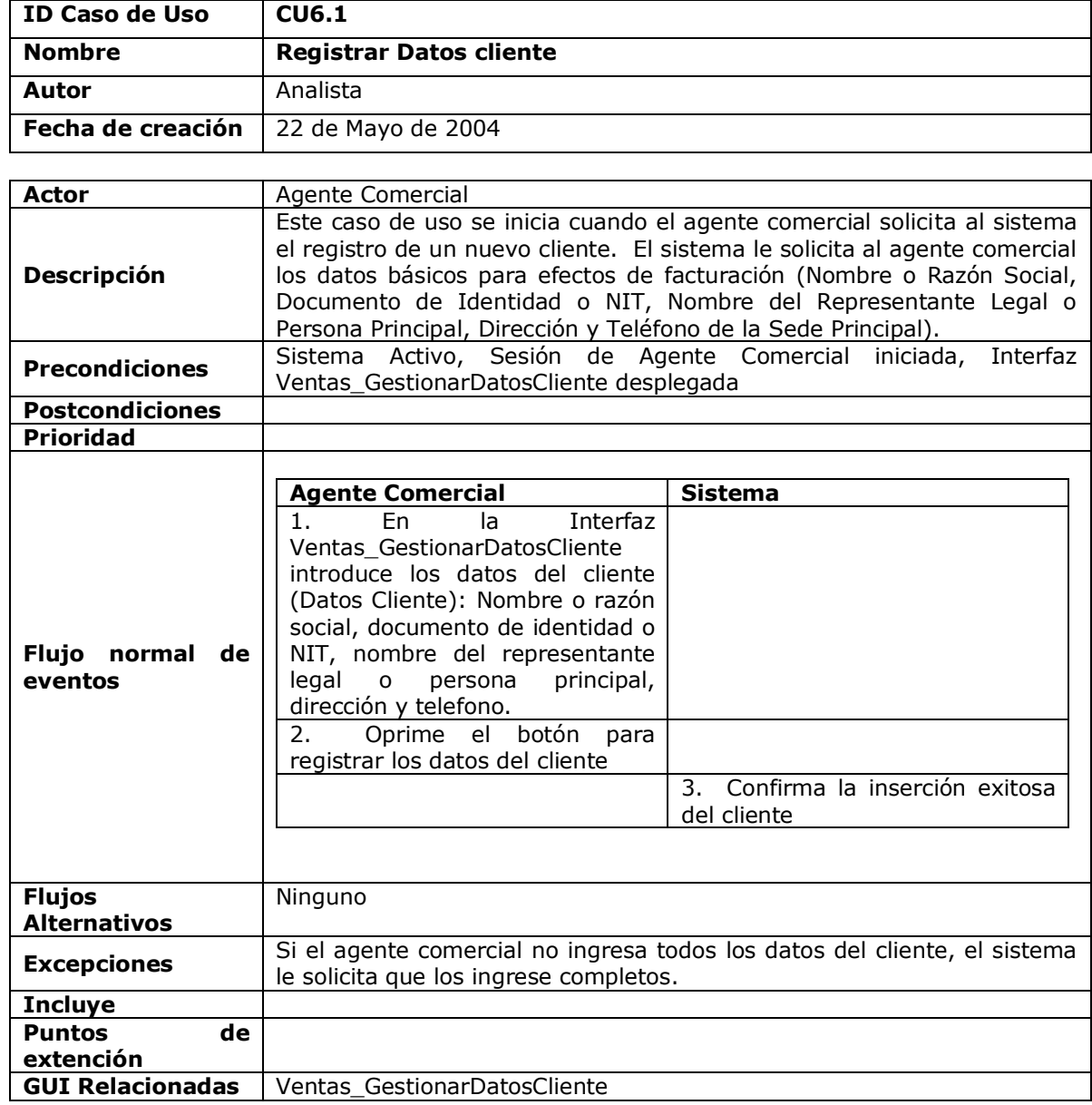

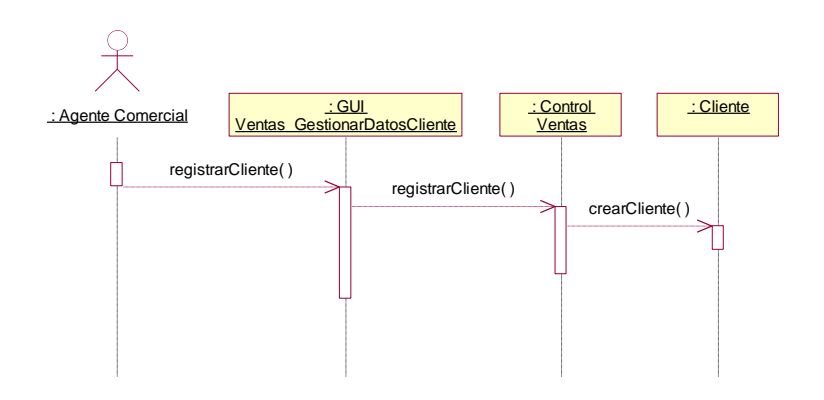

**Figura 5-19. Diagrama de Secuencia Caso de uso Registrar Datos Cliente**

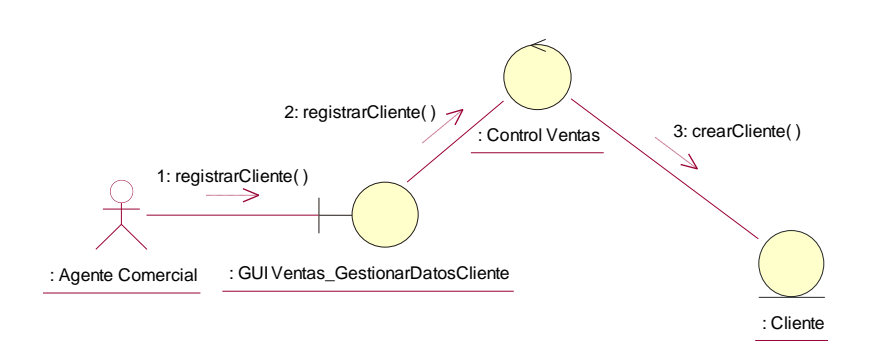

**Figura 5-20. Diagrama de Colaboración Caso de uso Registrar Datos Cliente**

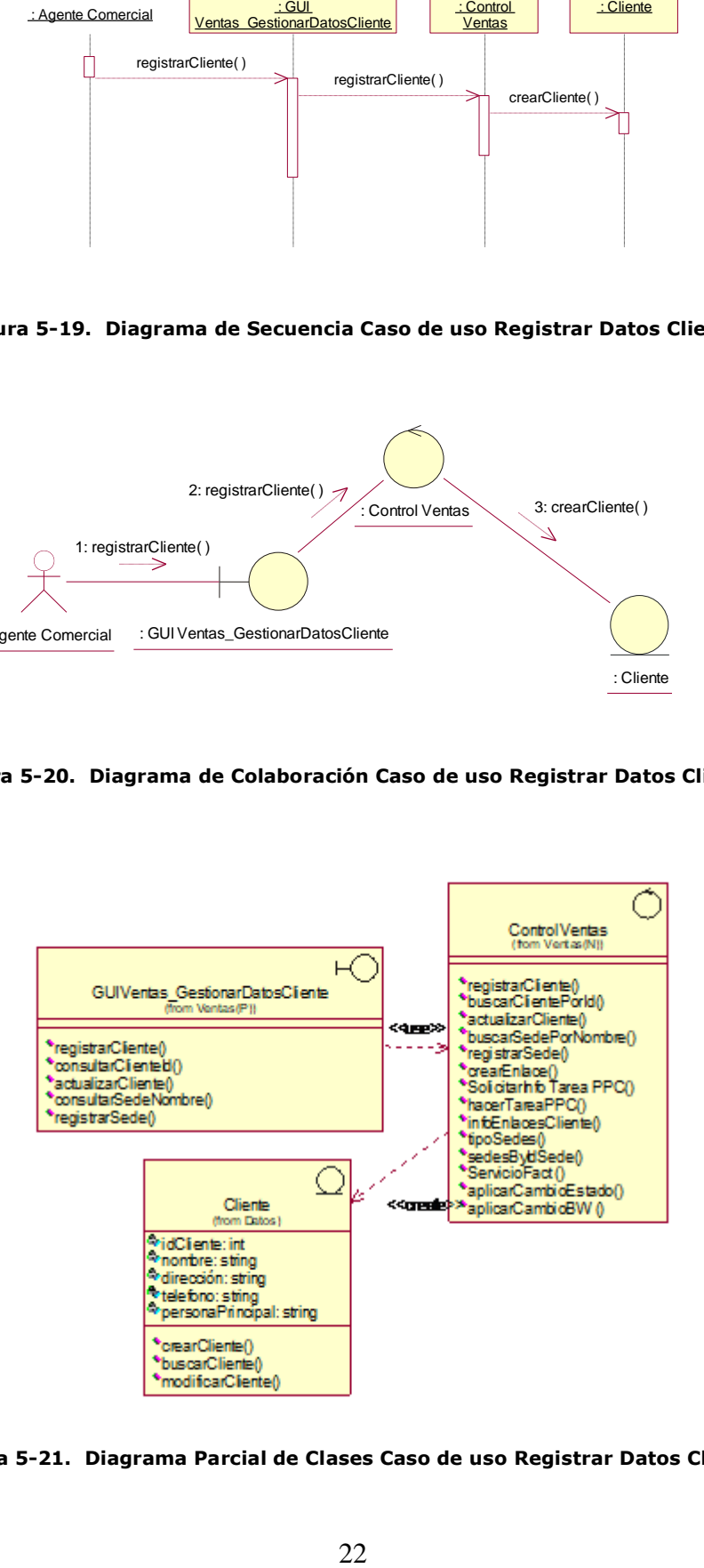

**Figura 5-21. Diagrama Parcial de Clases Caso de uso Registrar Datos Cliente**

### **5.2.6.2 Realización del Caso de Uso Registrar Datos Sede**

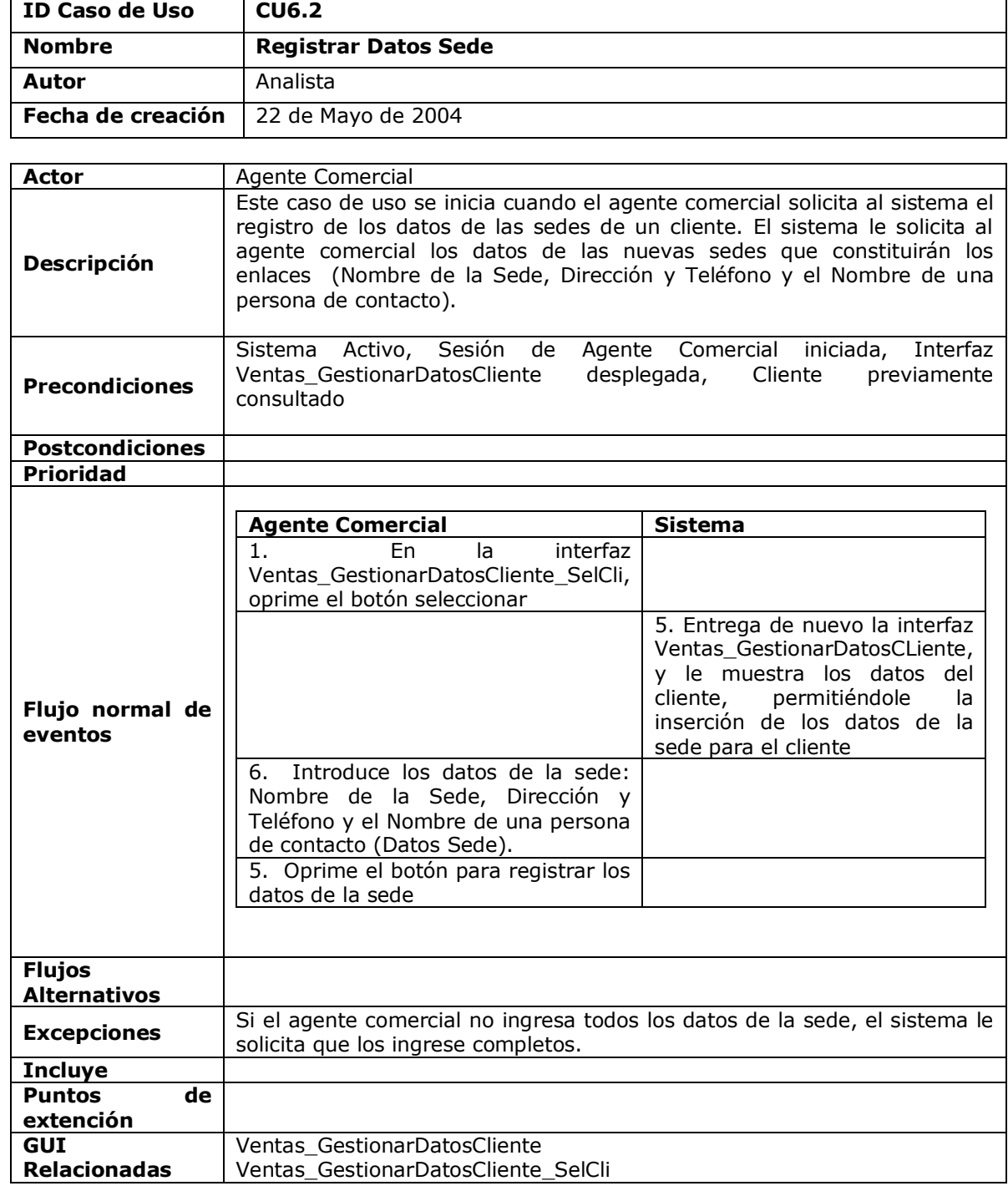

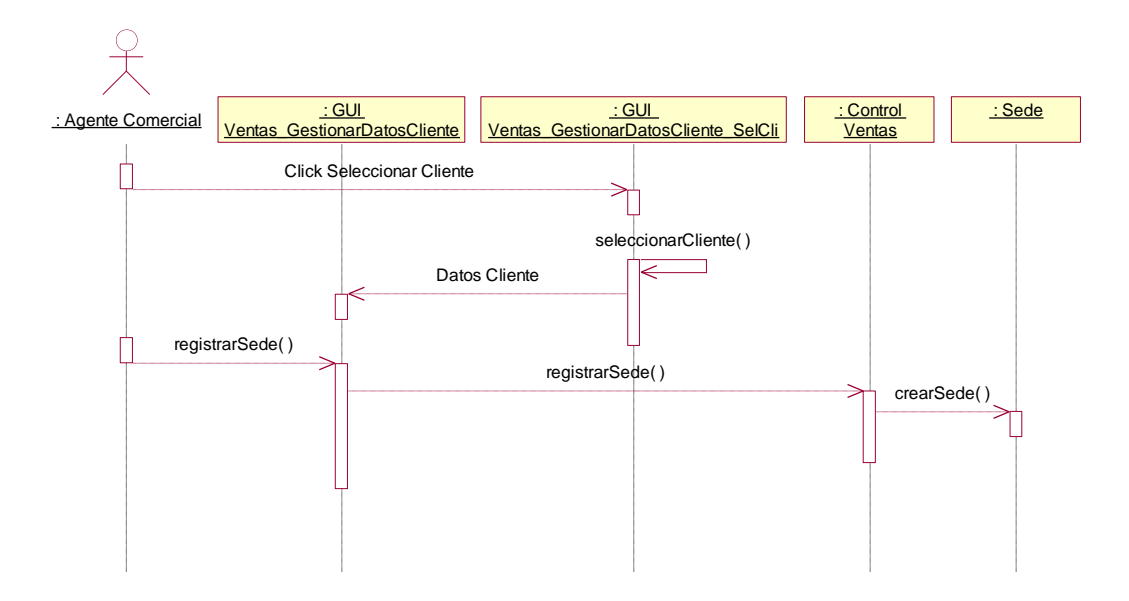

**Figura 5-22. Diagrama de Secuencia Caso de uso Registrar Datos Sede**

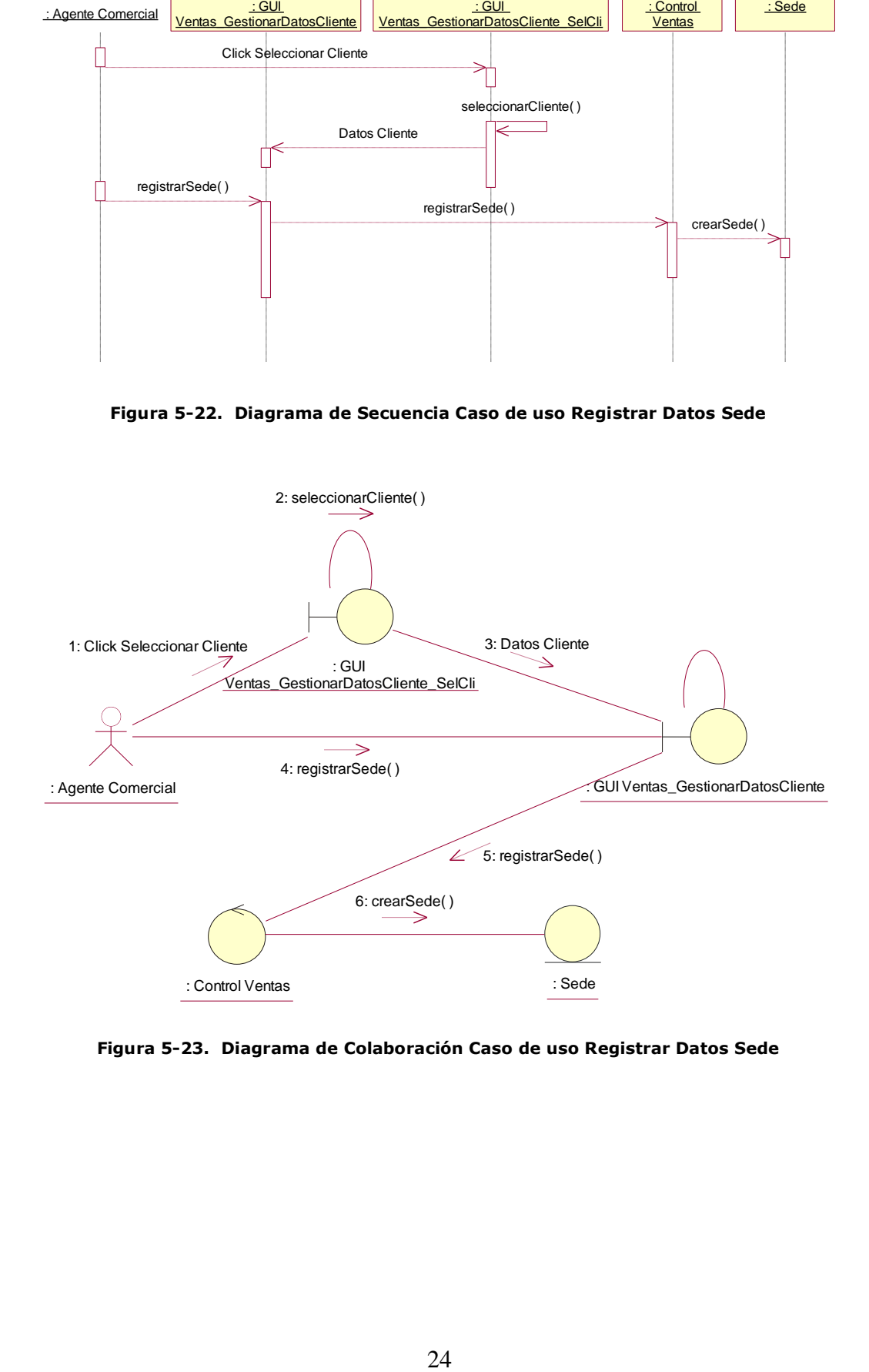

**Figura 5-23. Diagrama de Colaboración Caso de uso Registrar Datos Sede**

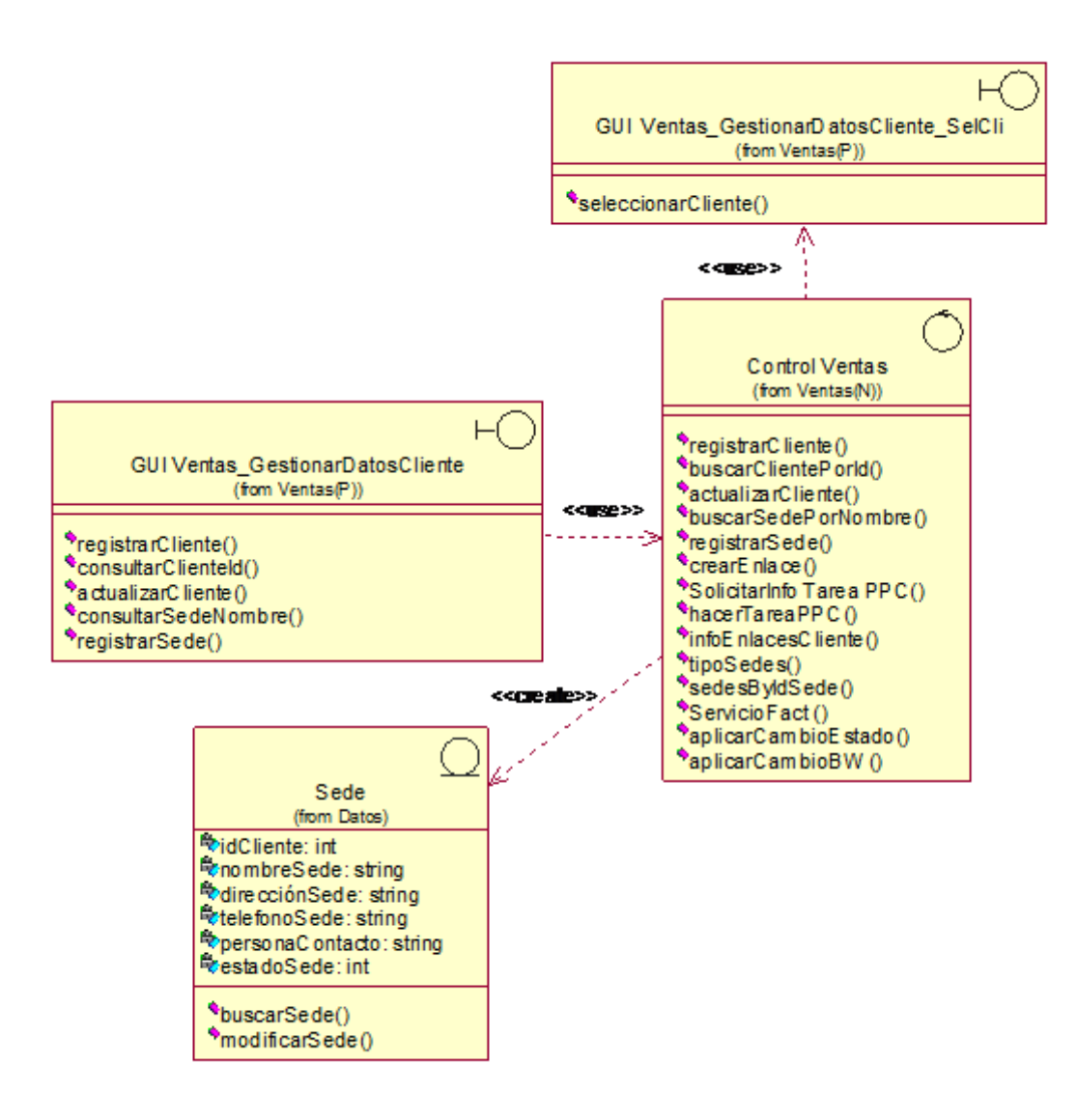

**Figura 5-24. Diagrama Parcial de Clases Caso de uso Registrar Datos Sede**

# **5.2.6.3 Realización del Caso de Uso Actualizar Datos Cliente**

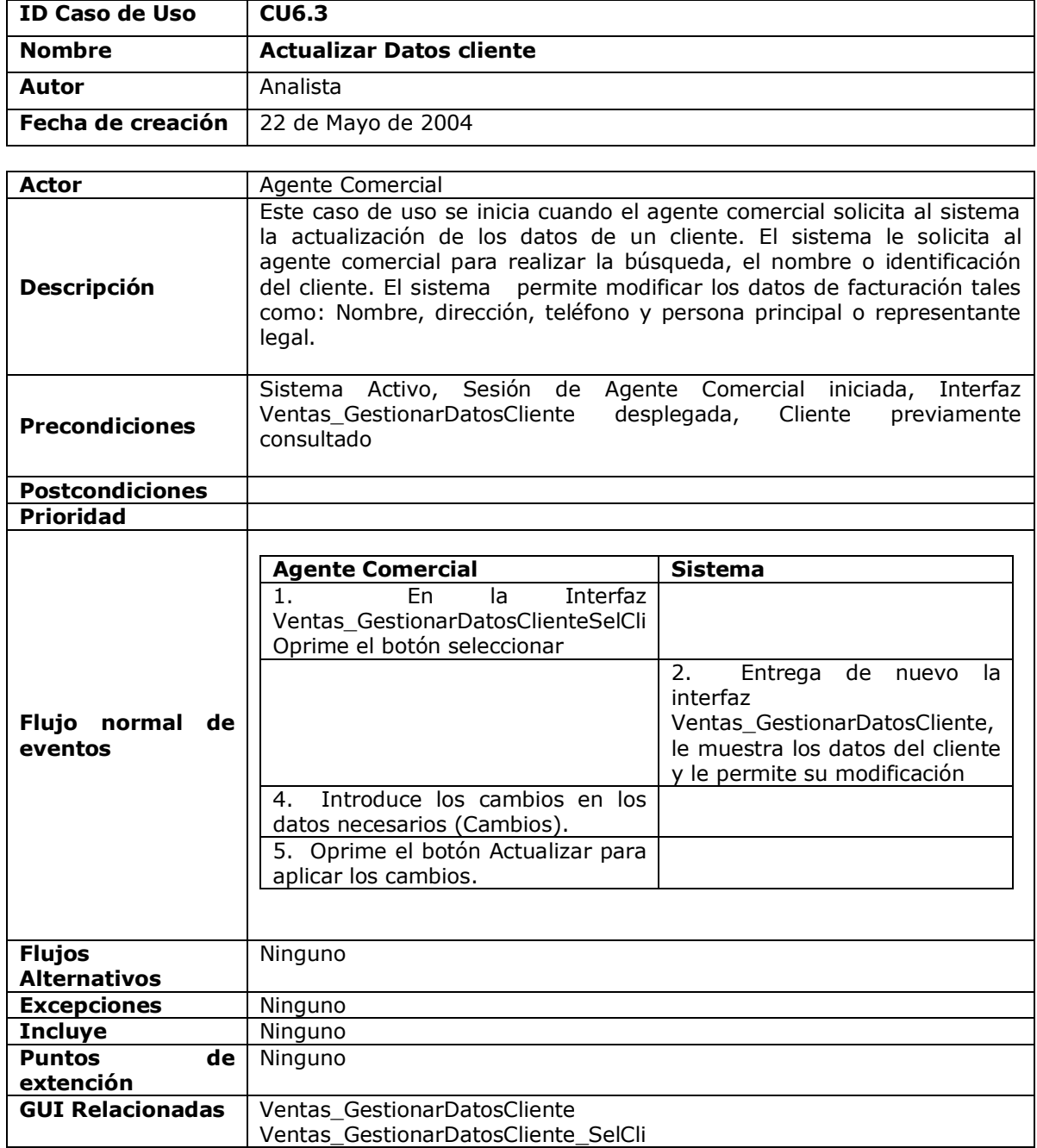

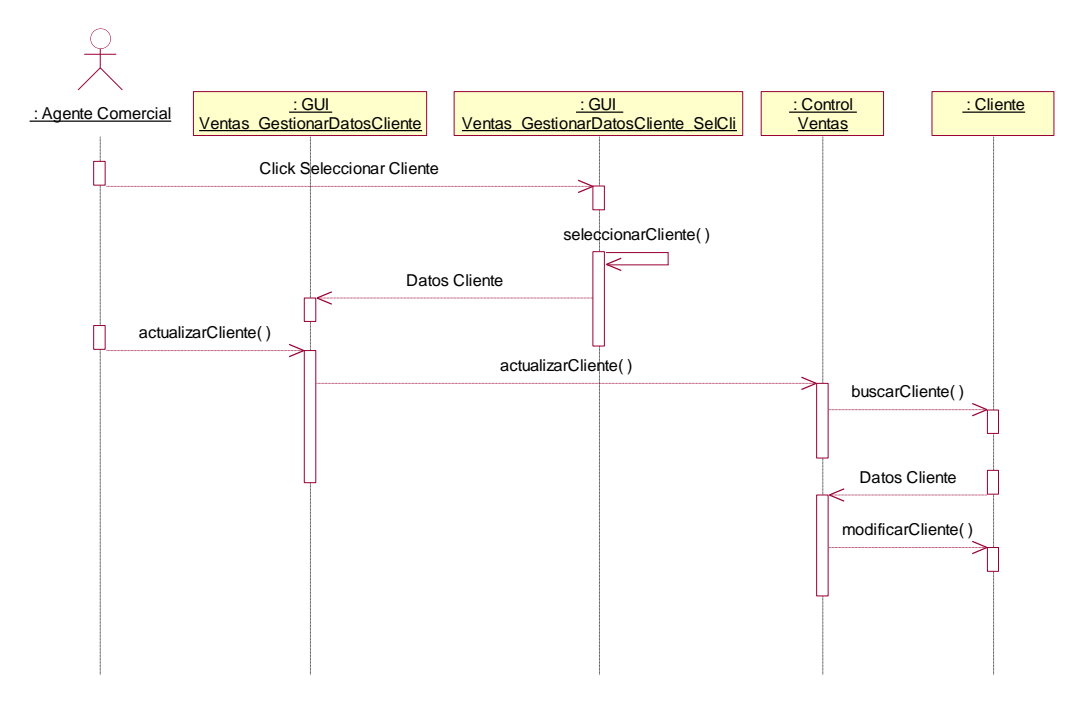

**Figura 5-25. Diagrama de Secuencia Caso de uso Actualizar Datos Cliente**

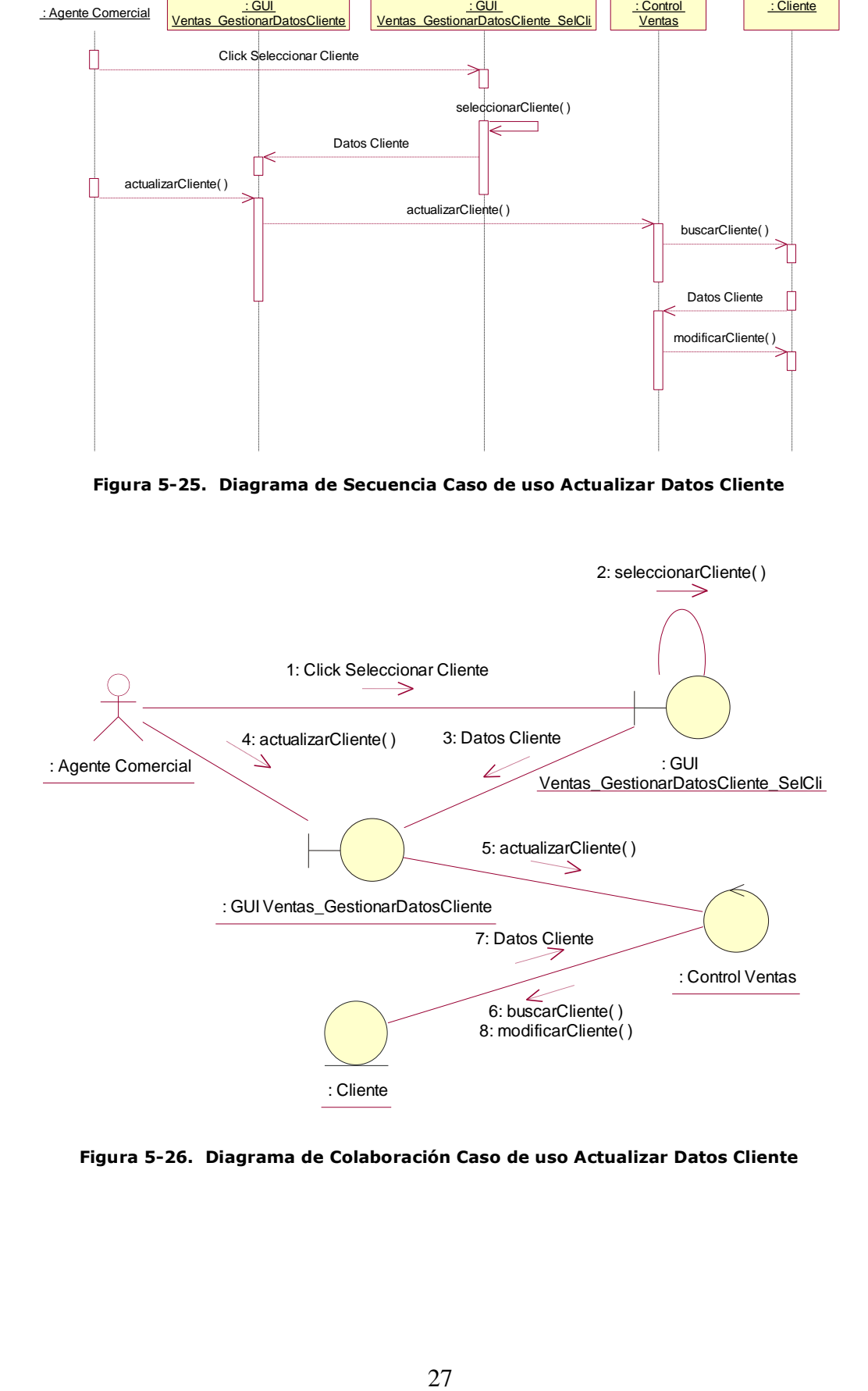

**Figura 5-26. Diagrama de Colaboración Caso de uso Actualizar Datos Cliente**

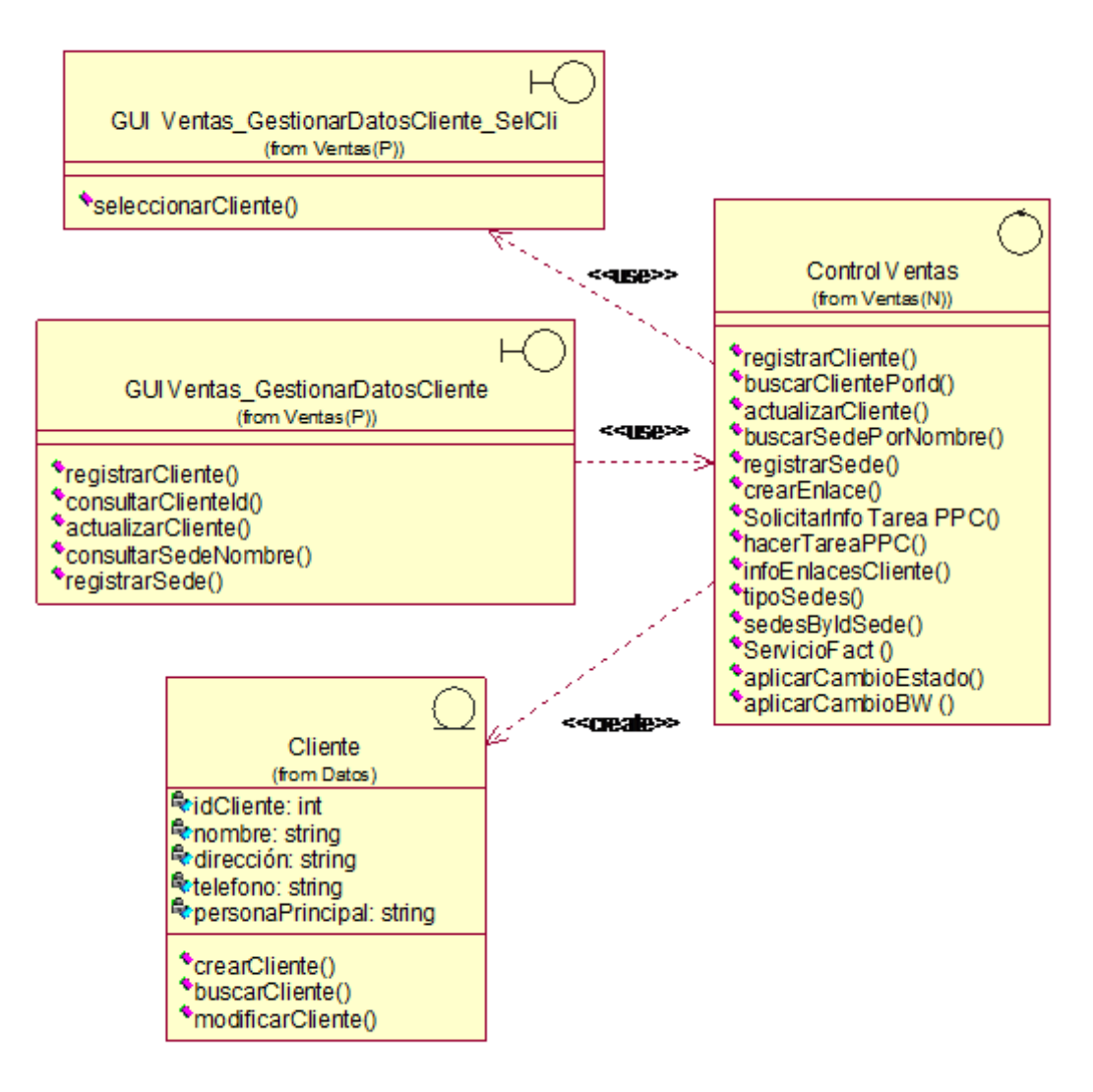

**Figura 5-27. Diagrama Parcial de Clases Caso de uso Actualizar Datos Cliente**

### **5.2.7 Realización del Caso de Uso Consultar Datos Cliente**

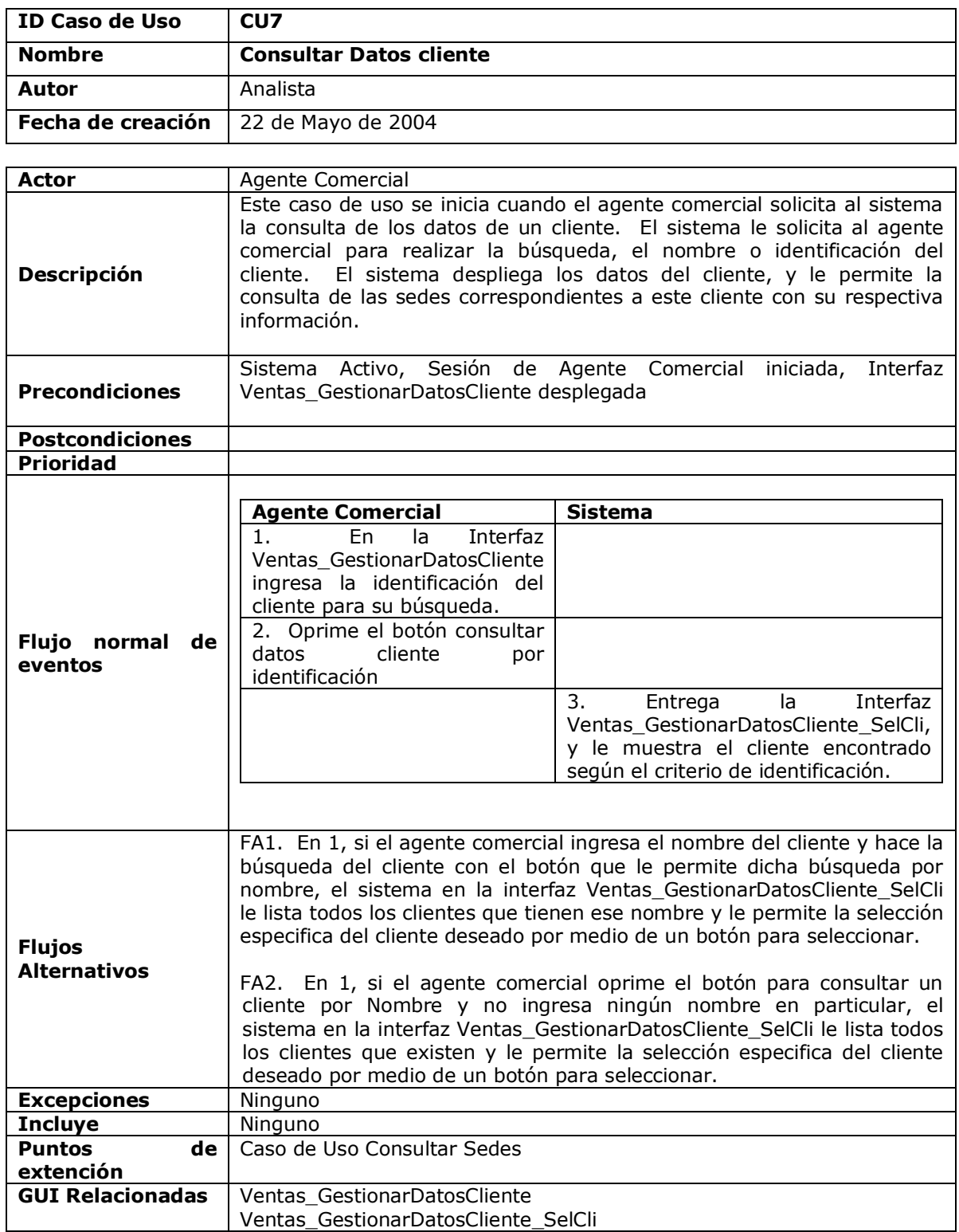

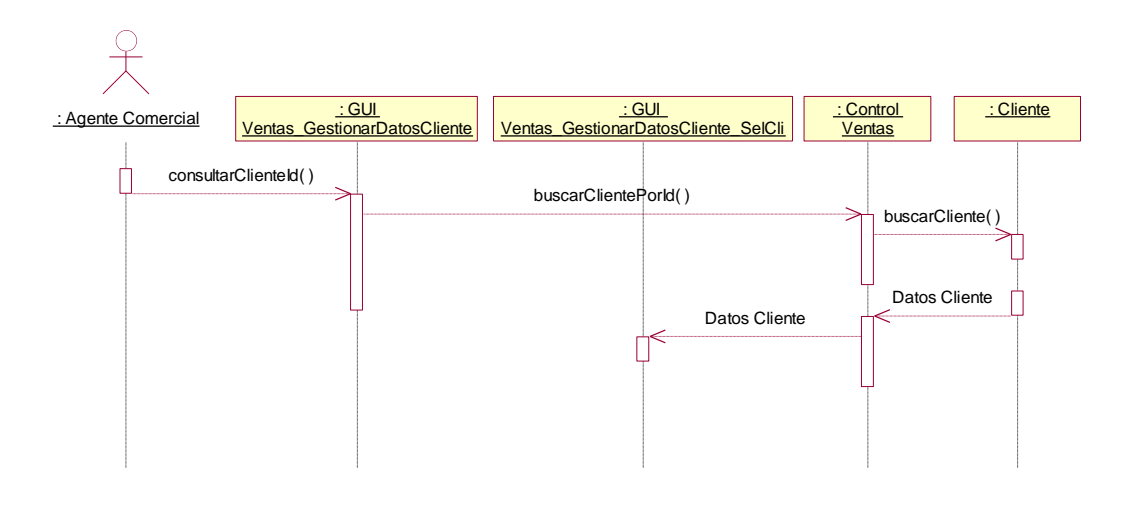

**Figura 5-28. Diagrama de Secuencia Caso de uso Consultar Datos Cliente**

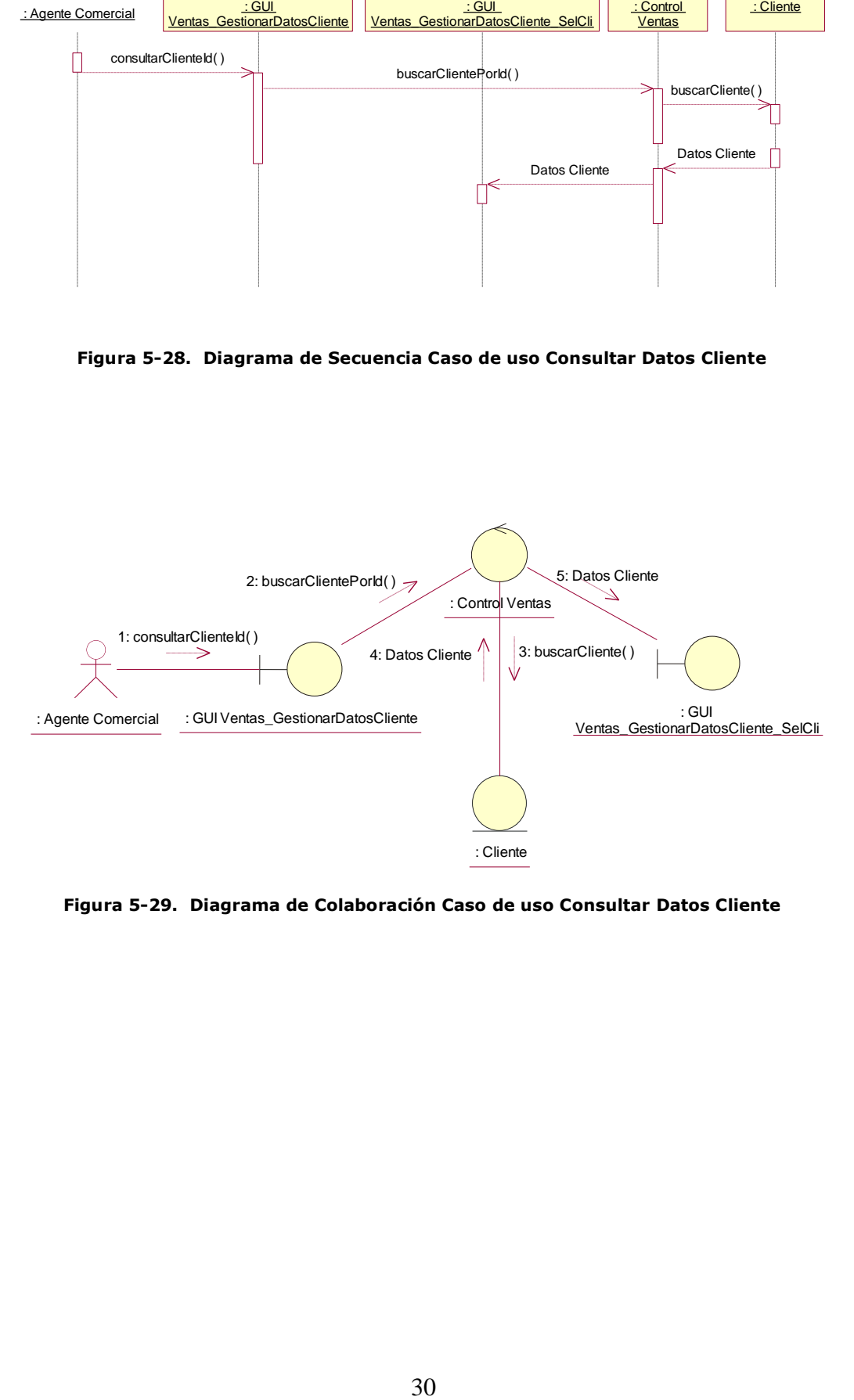

**Figura 5-29. Diagrama de Colaboración Caso de uso Consultar Datos Cliente**

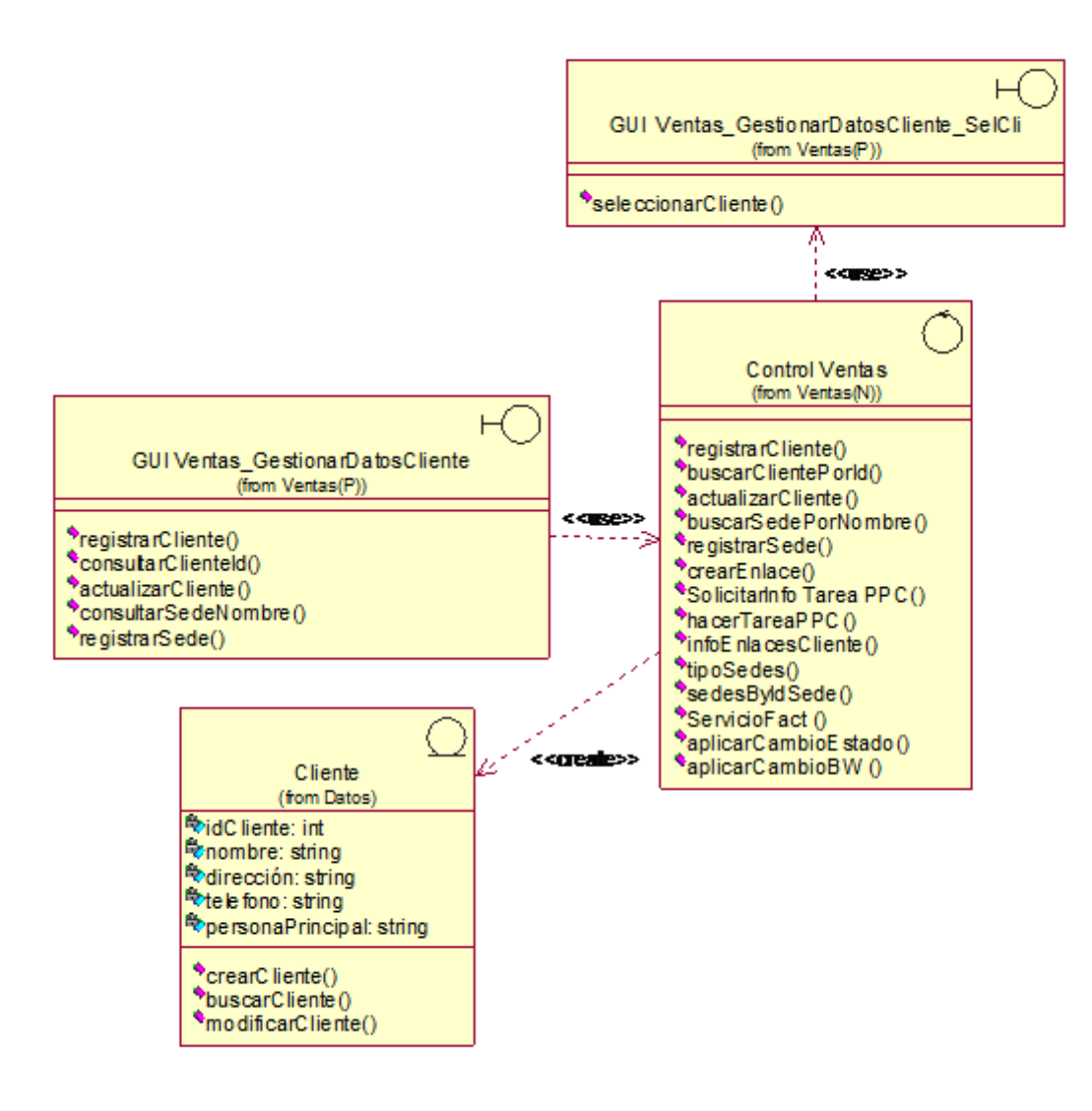

**Figura 5-30. Diagrama Parcial de Clases Caso de uso Consultar Datos Cliente**

### **5.2.7.1 Realización del Caso de Uso Consultar Sedes**

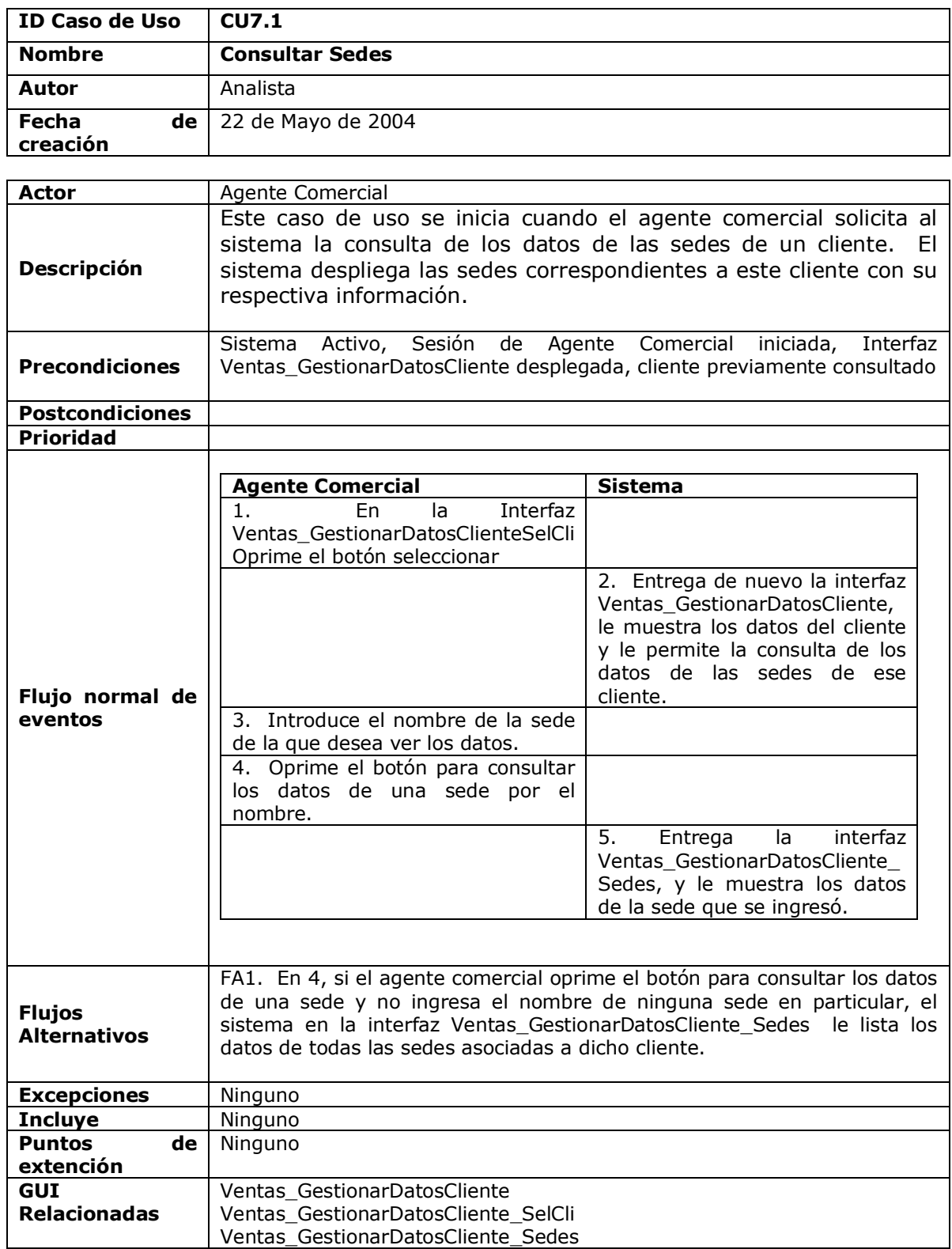

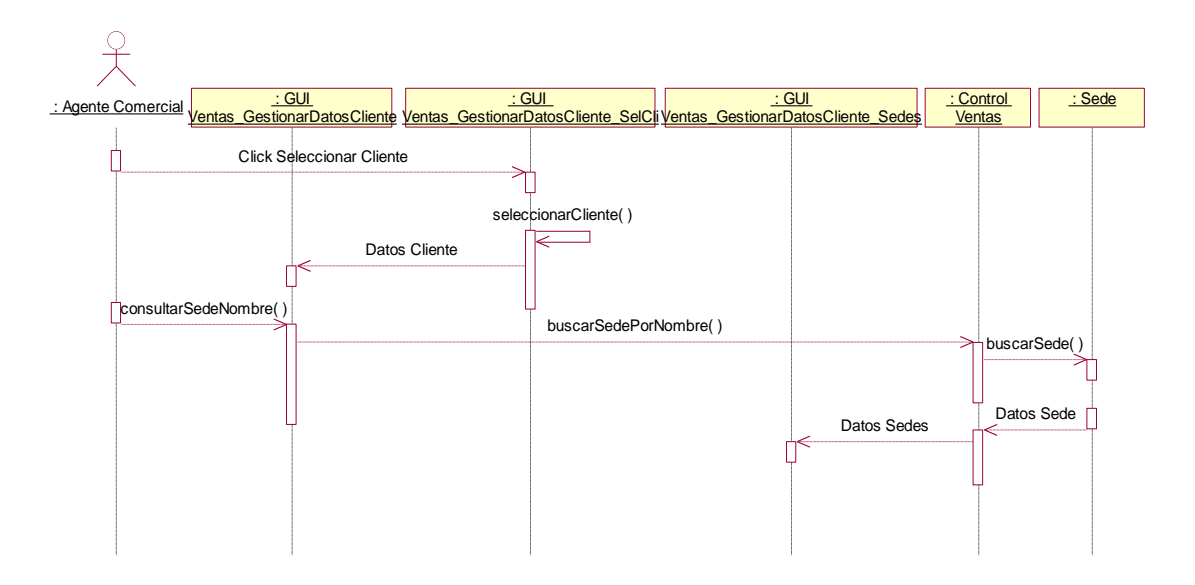

**Figura 5-31. Diagrama de Secuencia Caso de uso Consultar Sedes**

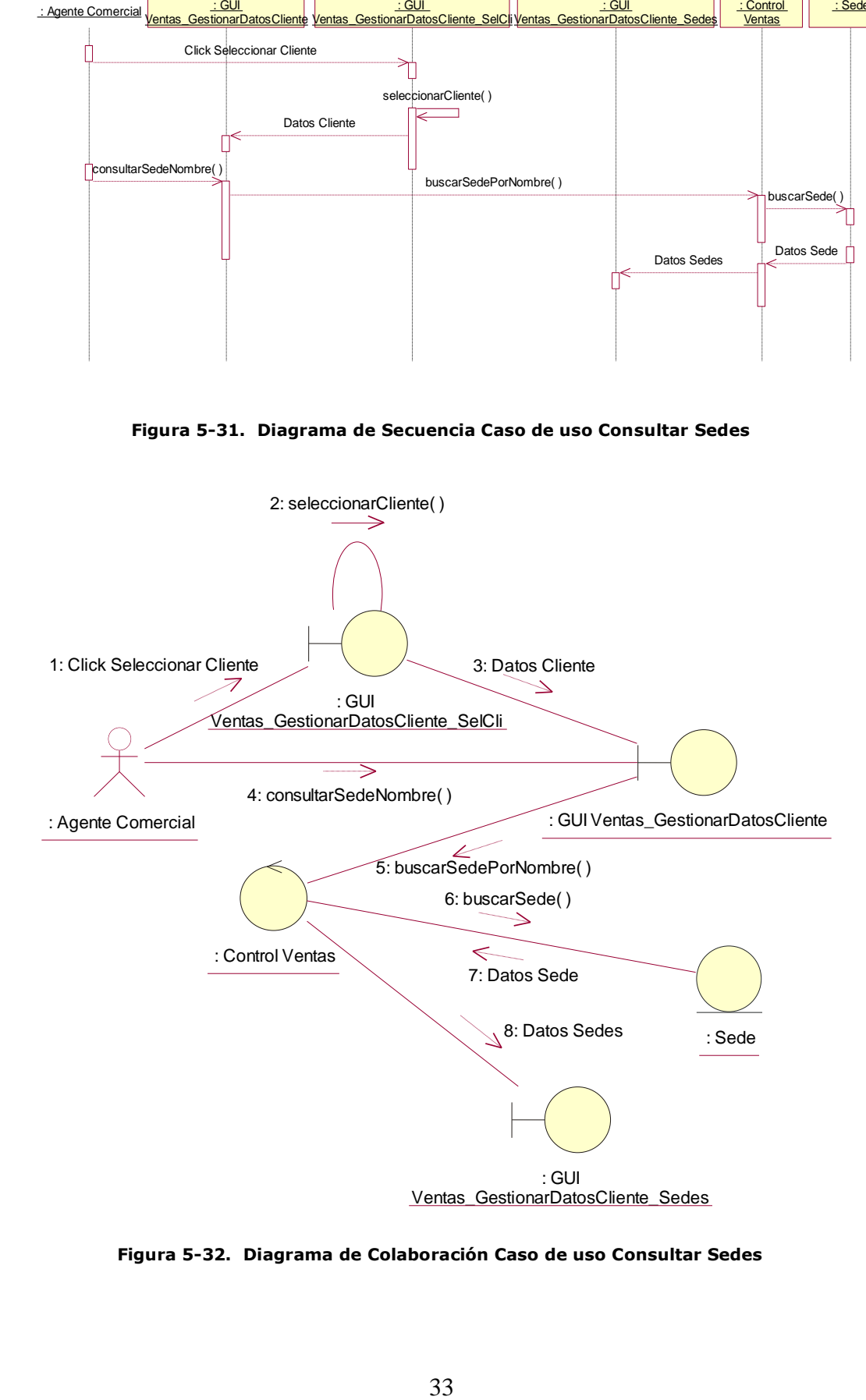

**Figura 5-32. Diagrama de Colaboración Caso de uso Consultar Sedes**

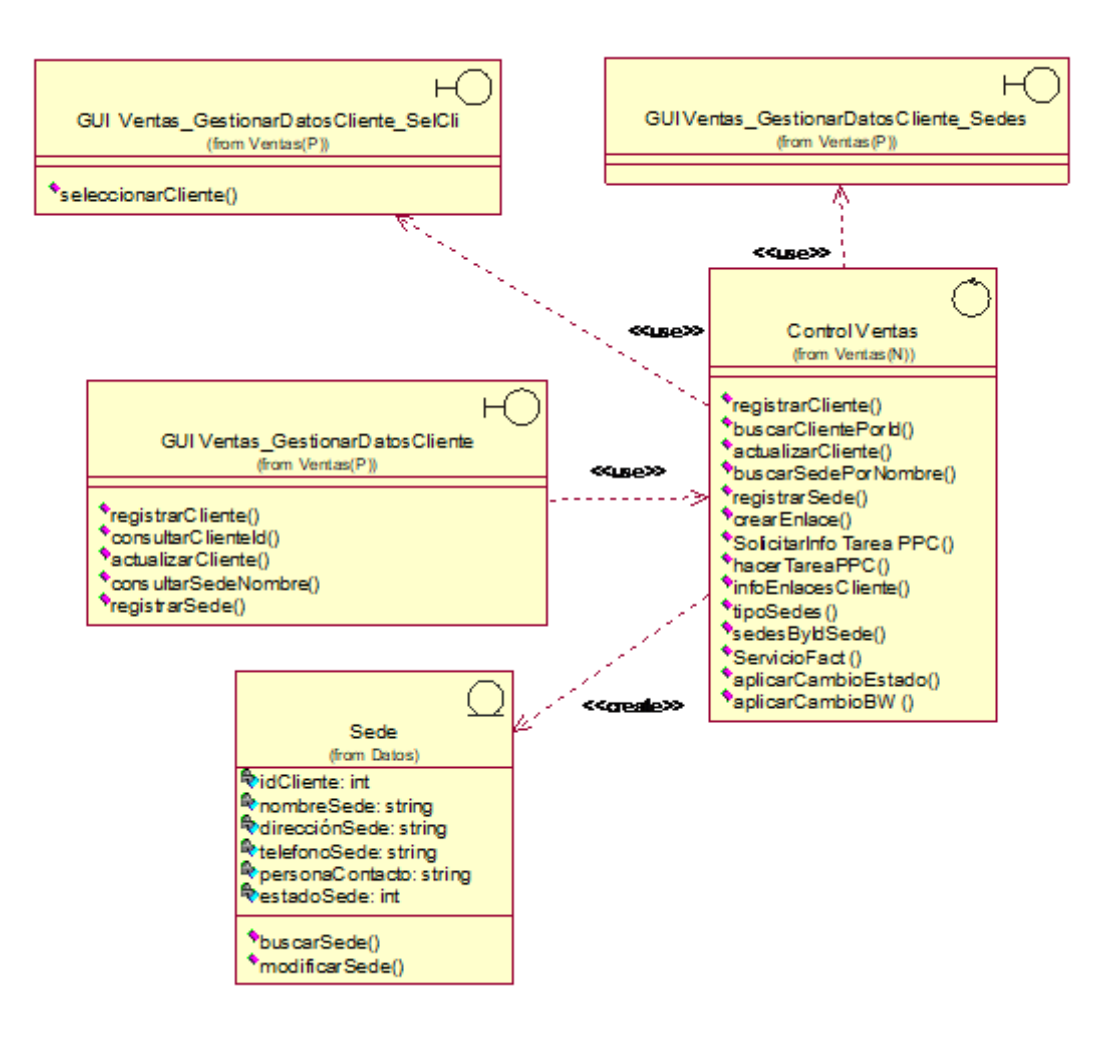

**Figura 5-33. Diagrama Parcial de Clases Caso de uso Consultar Sedes**

# **5.2.8 Realización del Caso de Uso Gestionar Servicio**

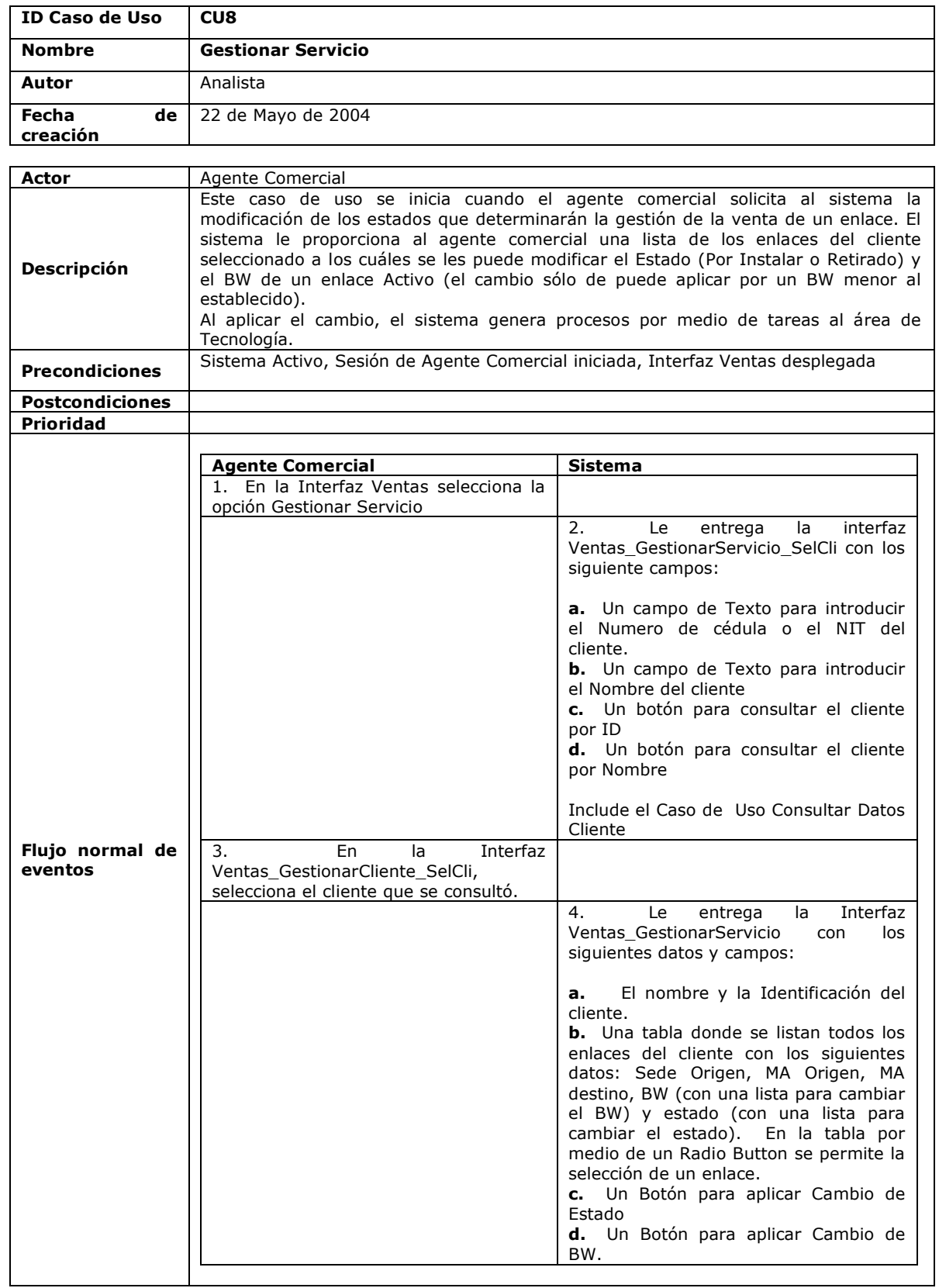

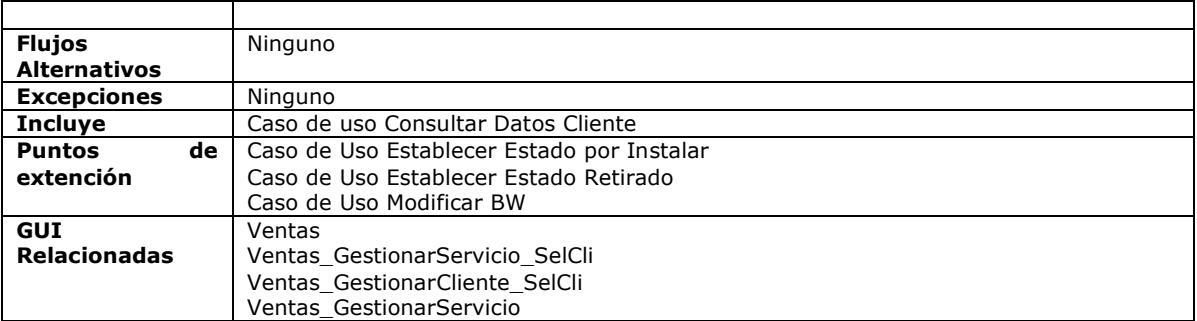

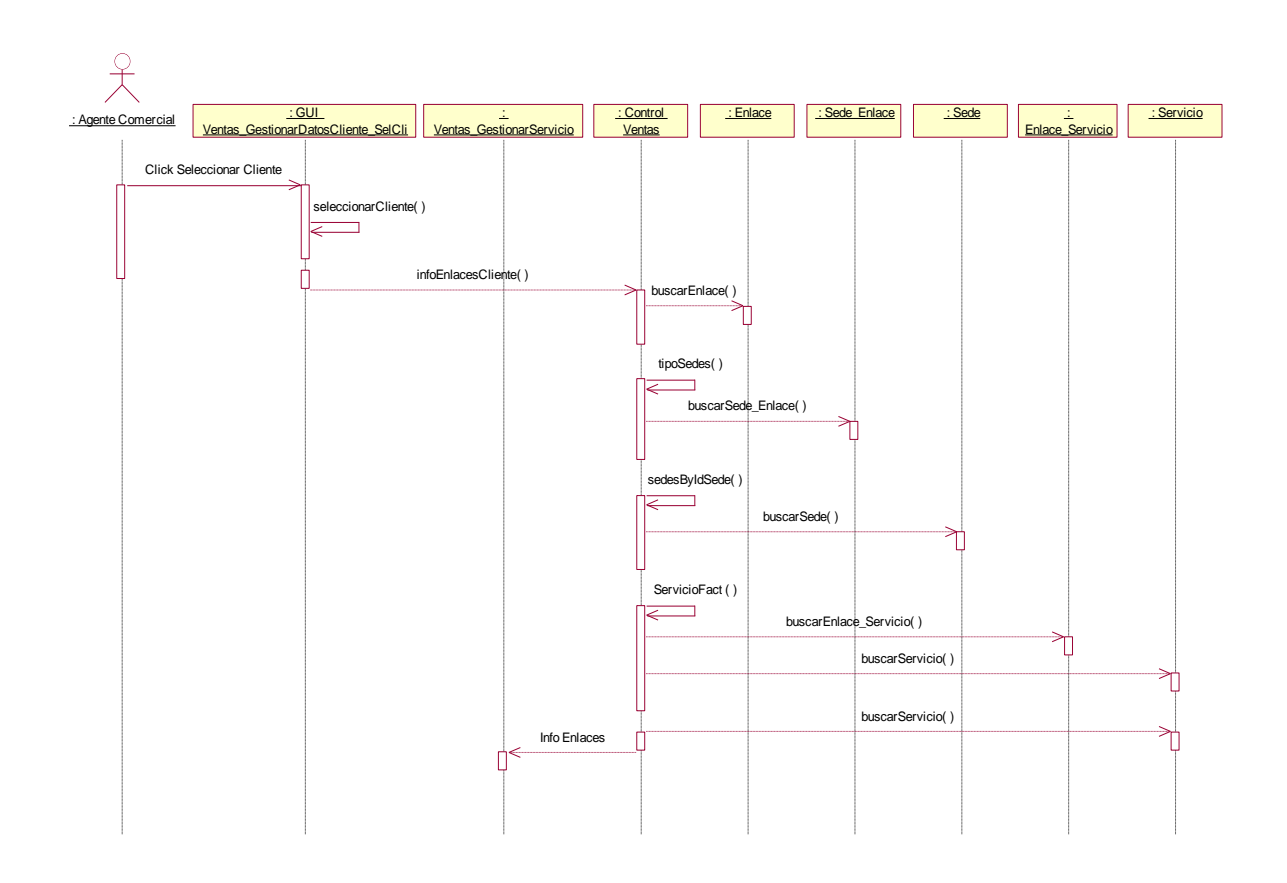

**Figura 5-34. Diagrama de Secuencia Caso de uso Gestionar Servicio**
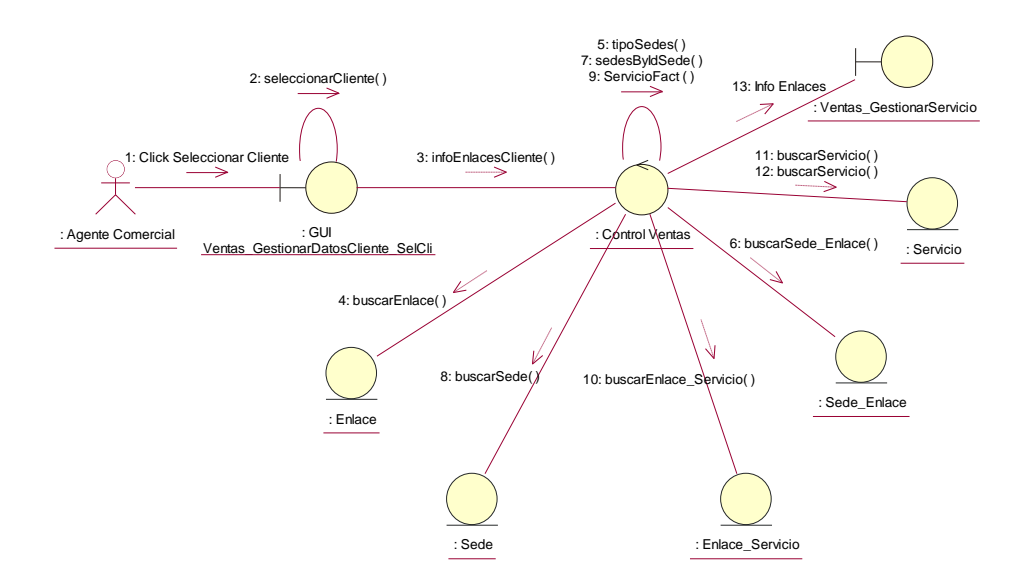

**Figura 5-35. Diagrama de Colaboración Caso de uso Gestionar Servicio**

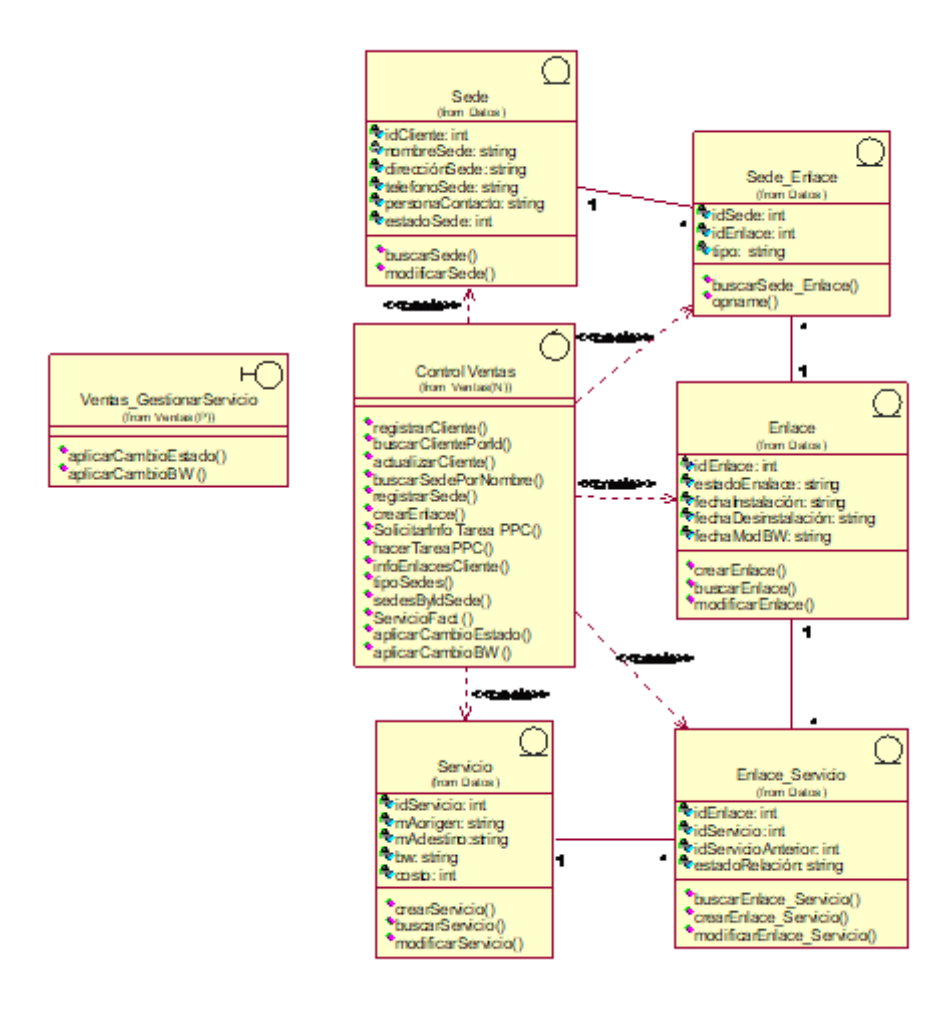

**Figura 5-36. Diagrama Parcial de Clases Caso de uso Gestionar Servicio**

### **5.2.8.1 Realización del Caso de Uso Establecer Estado Por Instalar**

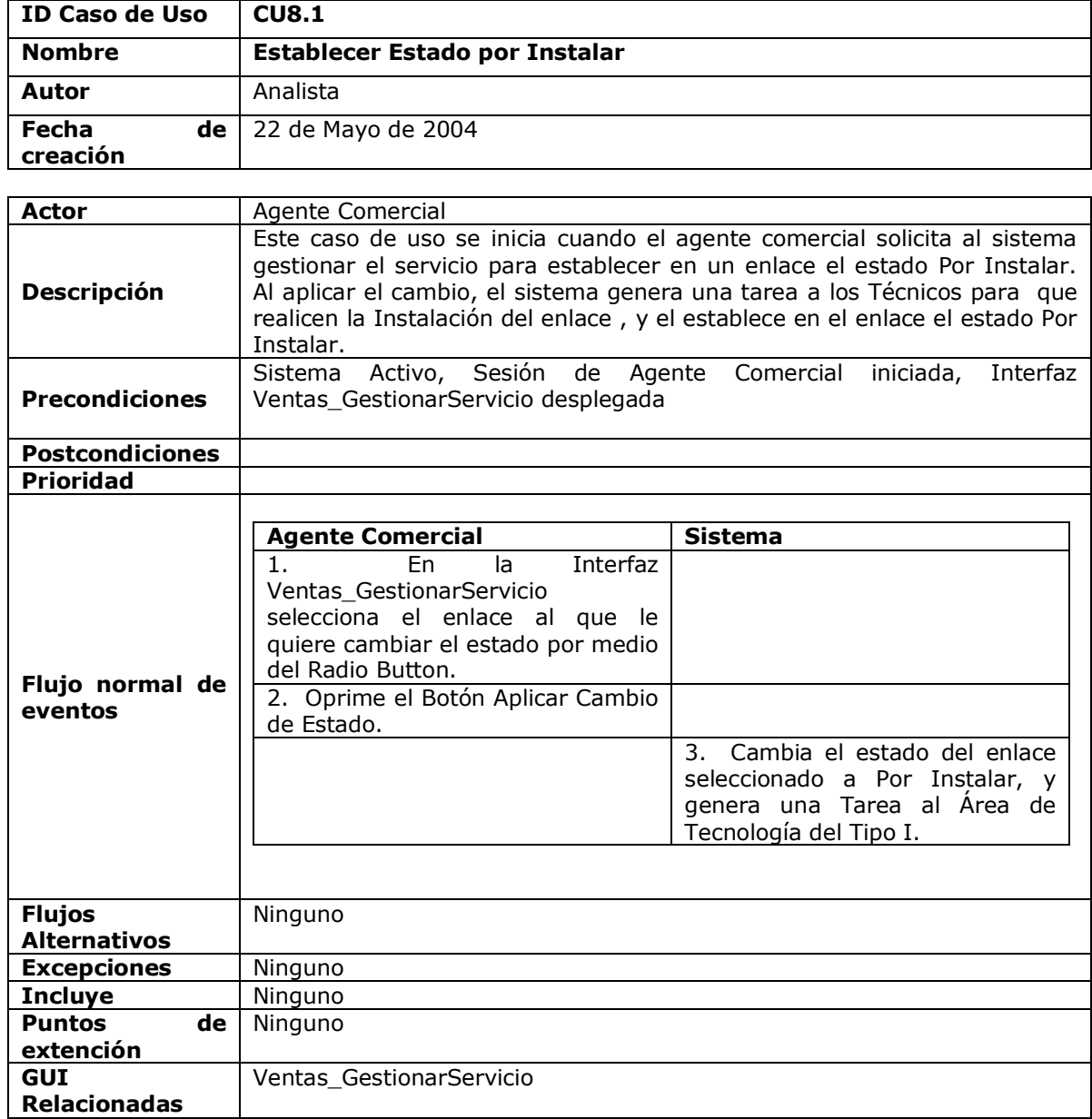

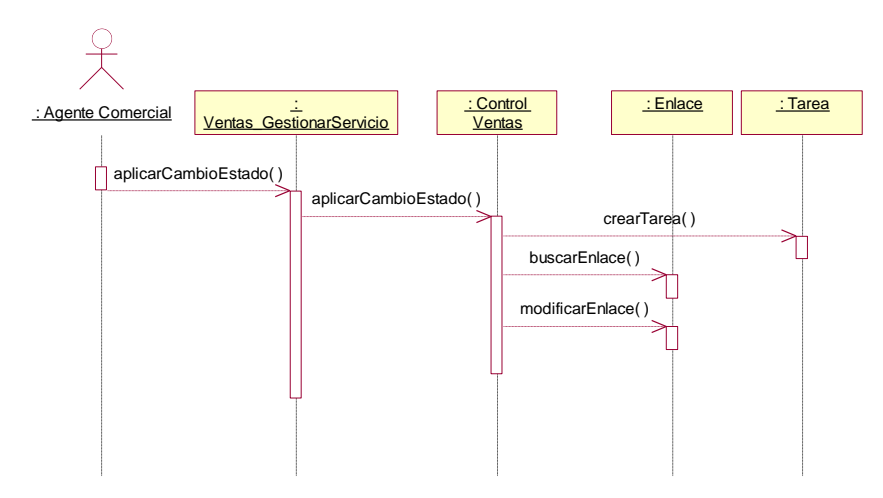

**Figura 5-37. Diagrama de Secuencia Caso de uso Establecer Estado por Instalar**

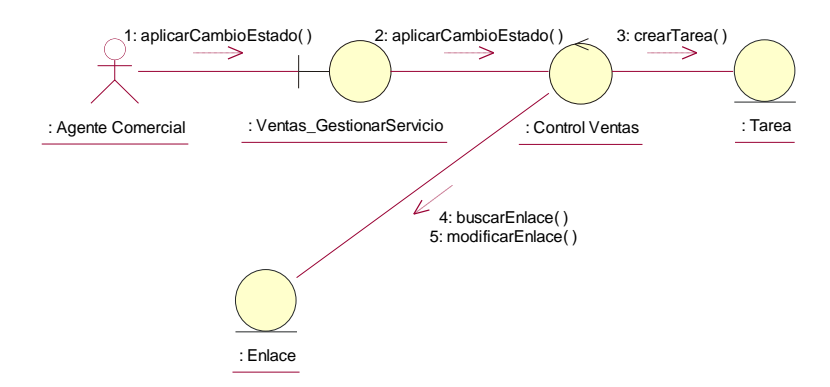

**Figura 5-38. Diagrama de Colaboración Caso de uso Establecer Estado por Instalar**

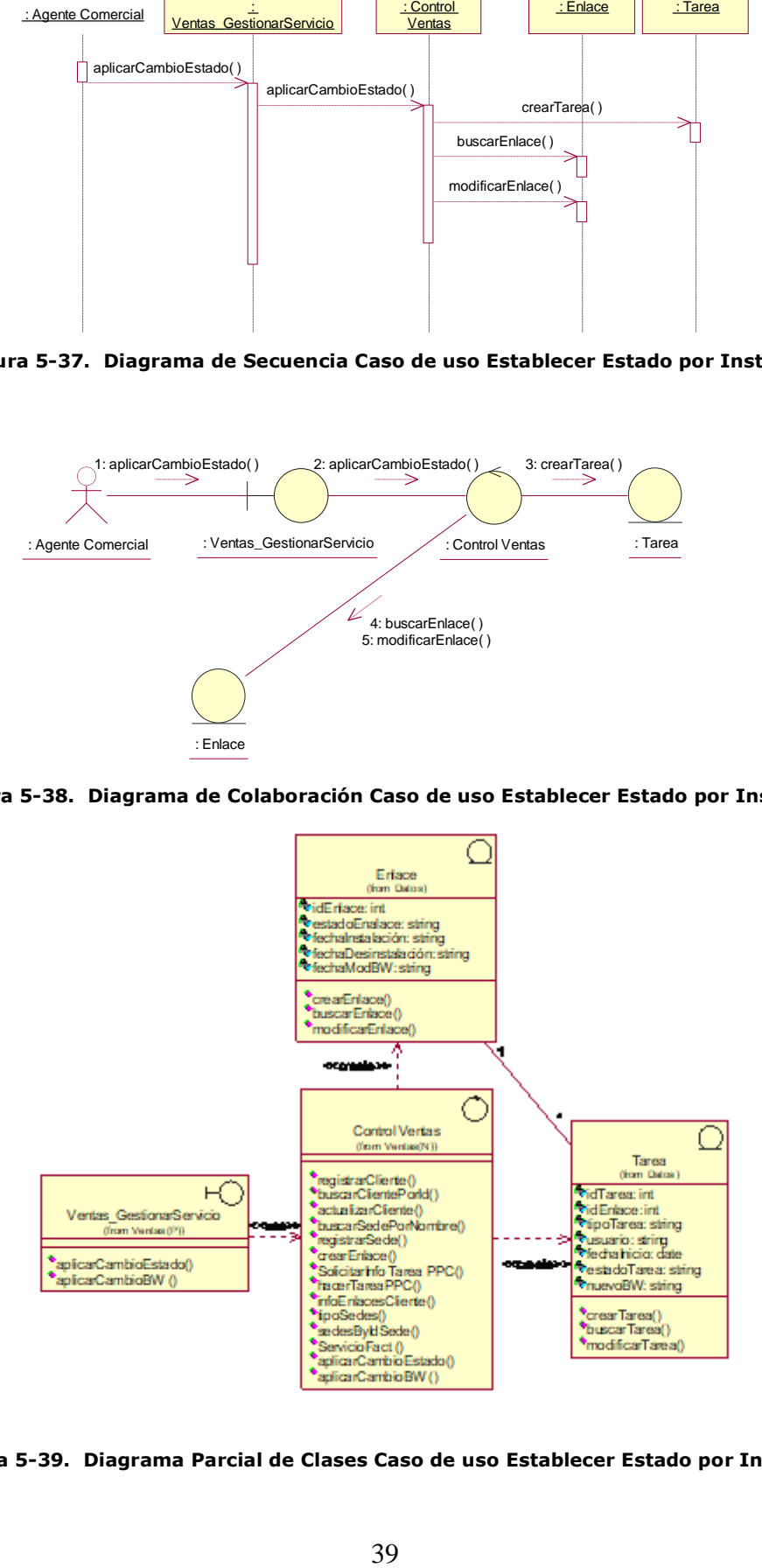

**Figura 5-39. Diagrama Parcial de Clases Caso de uso Establecer Estado por Instalar**

### **5.2.8.2 Realización del Caso de Uso Establecer Estado Retirado**

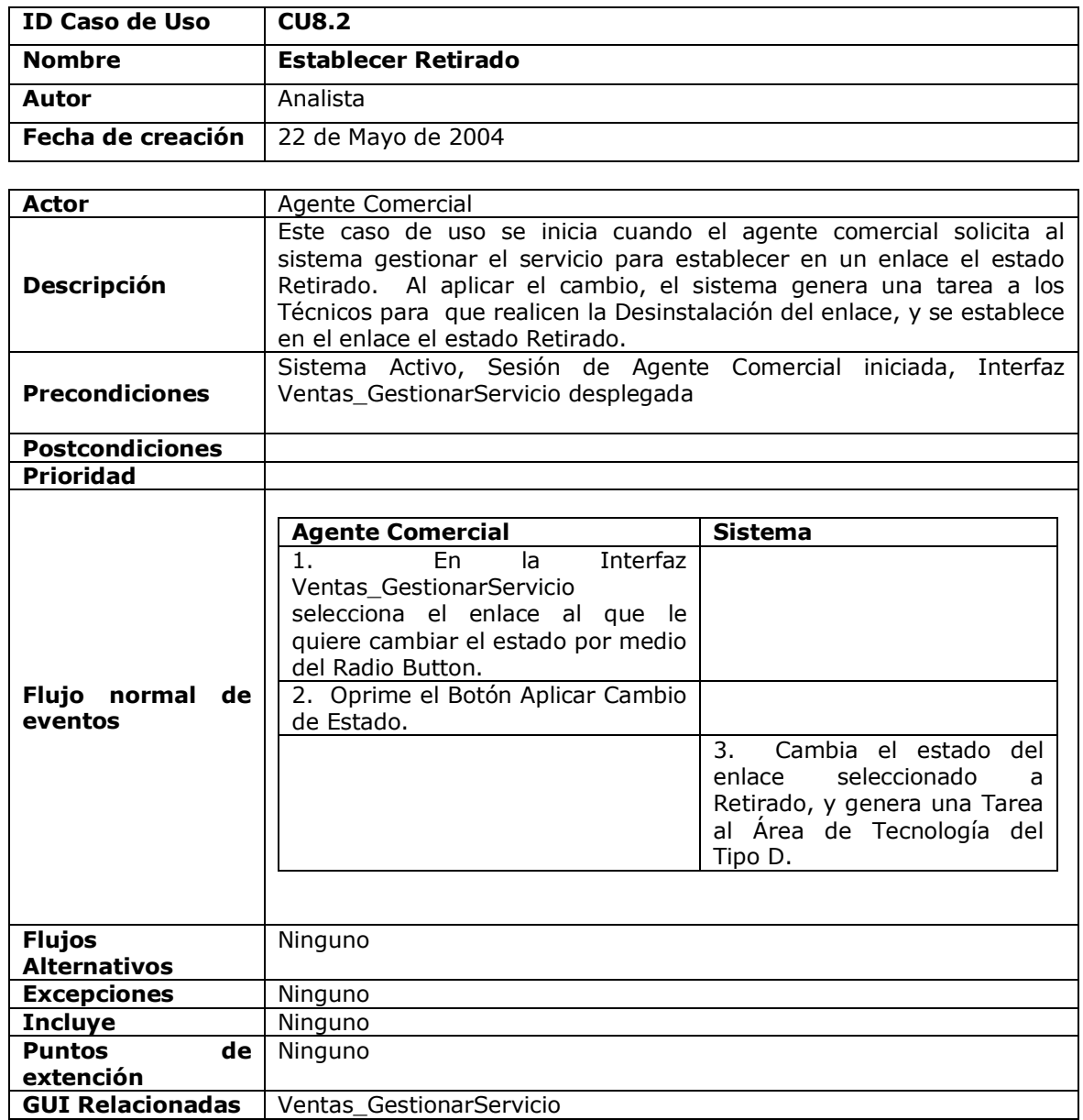

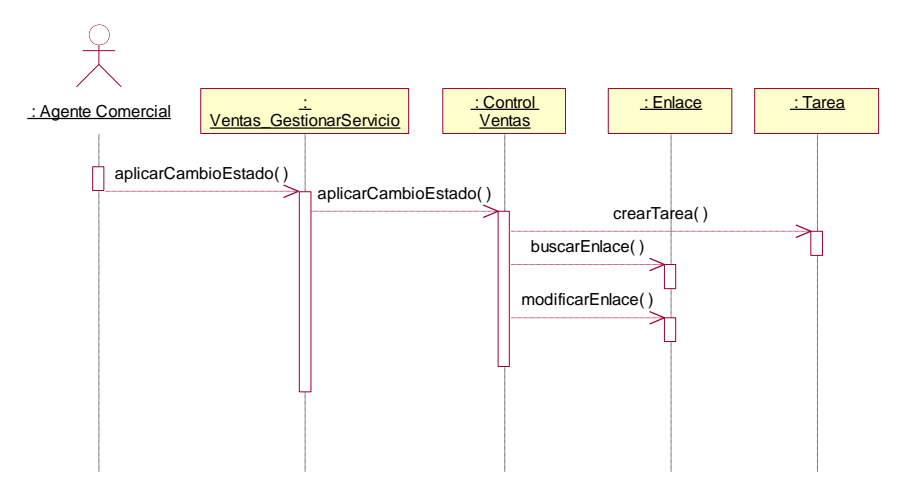

**Figura 5-40. Diagrama de Secuencia Caso de uso Establecer Estado Retirado**

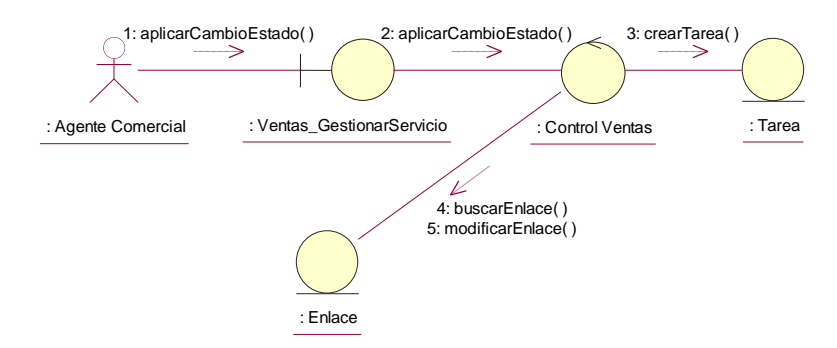

**Figura 5-41. Diagrama de Colaboración Caso de uso Establecer Estado Retirado**

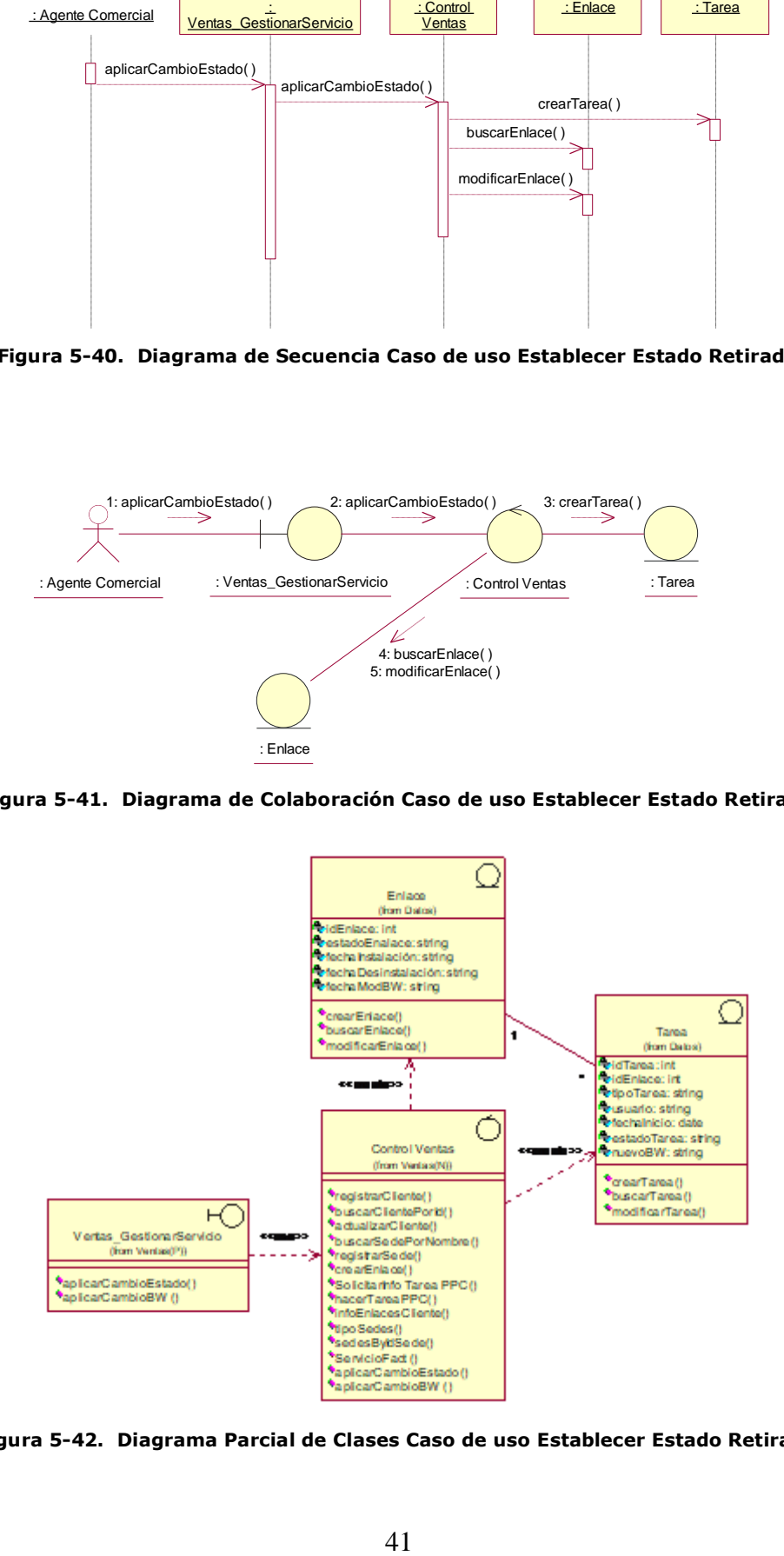

**Figura 5-42. Diagrama Parcial de Clases Caso de uso Establecer Estado Retirado**

## **5.2.8.3 Realización del Caso de Uso Modificar BW**

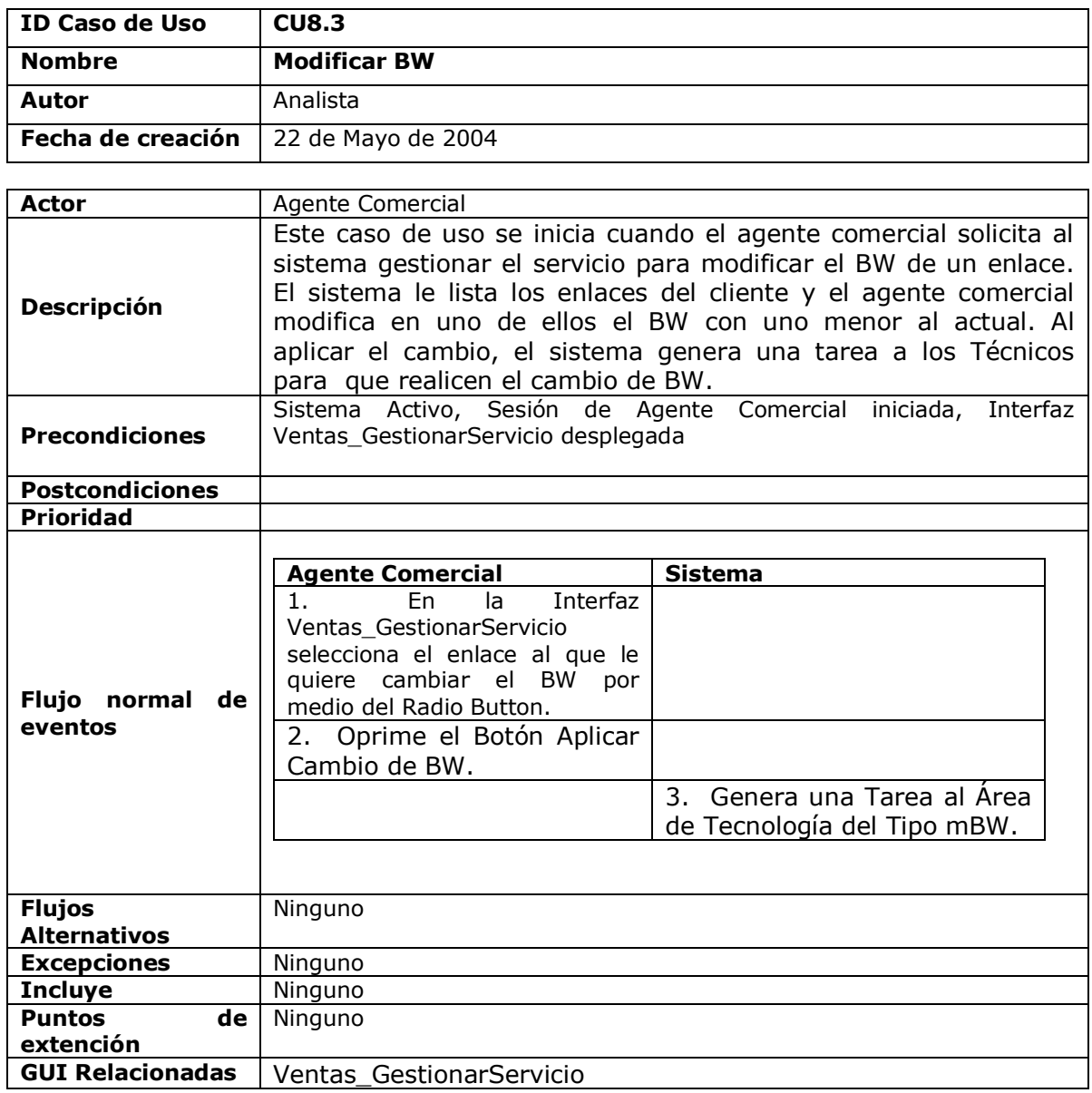

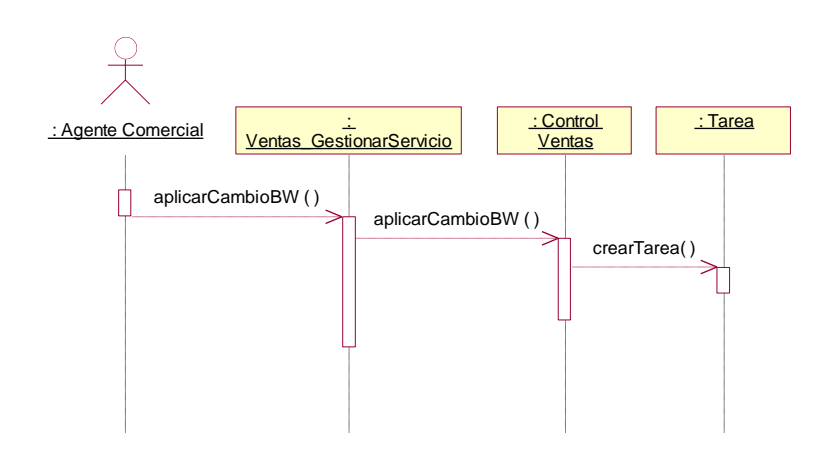

**Figura 5-43. Diagrama de Secuencia Caso de uso Modificar BW**

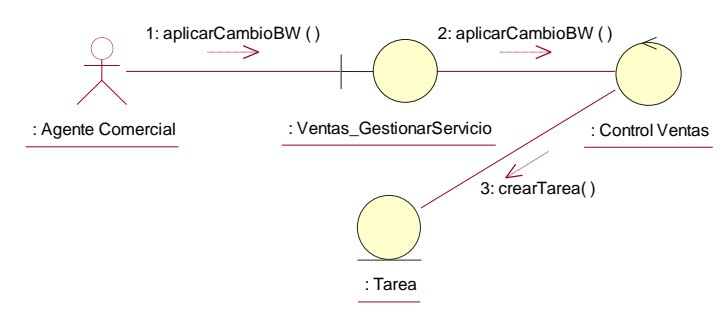

**Figura 5-44. Diagrama de Colaboración Caso de uso Modificar BW**

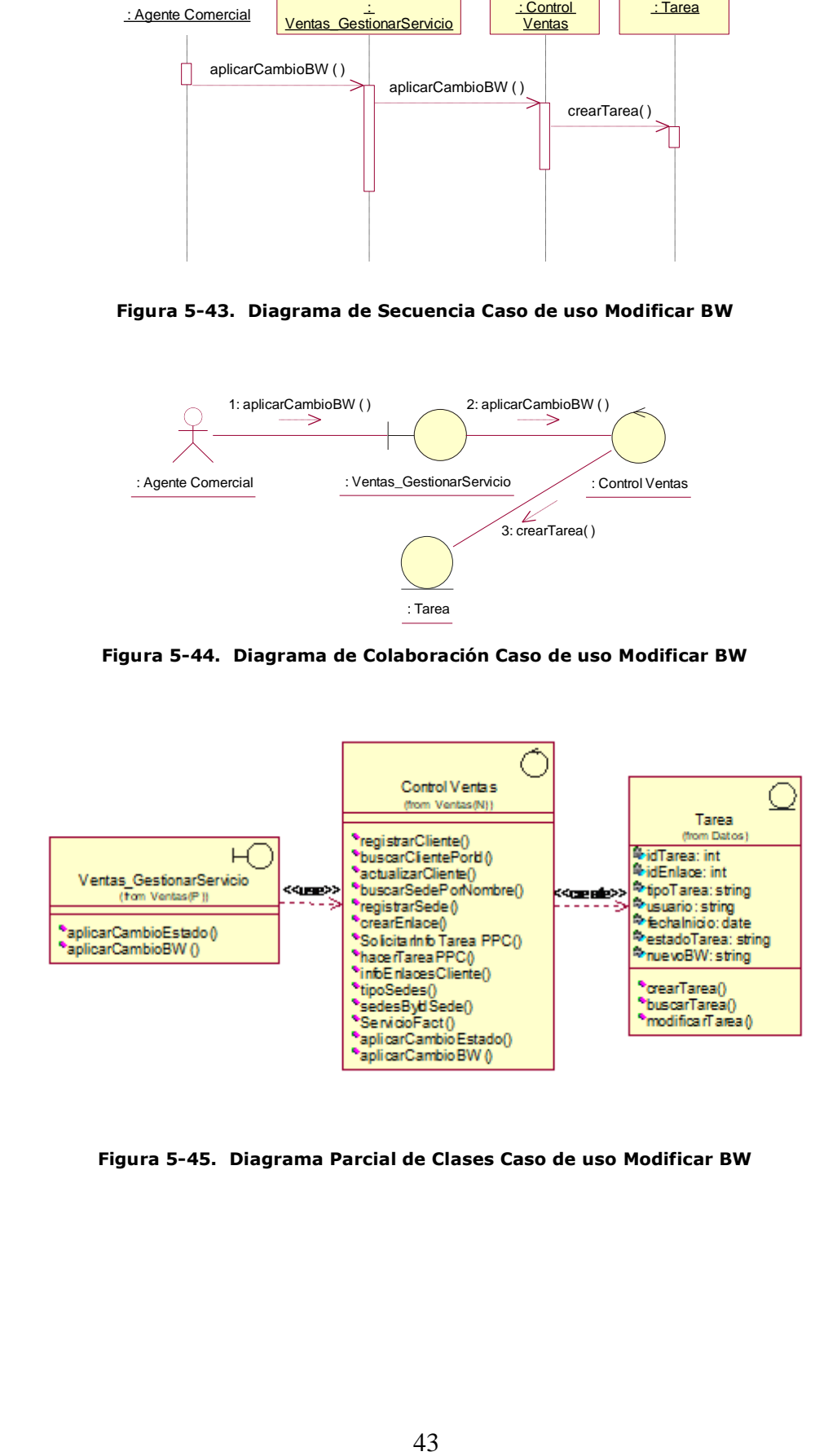

**Figura 5-45. Diagrama Parcial de Clases Caso de uso Modificar BW**

# **5.2.9 Realización del Caso de Uso Crear Enlace**

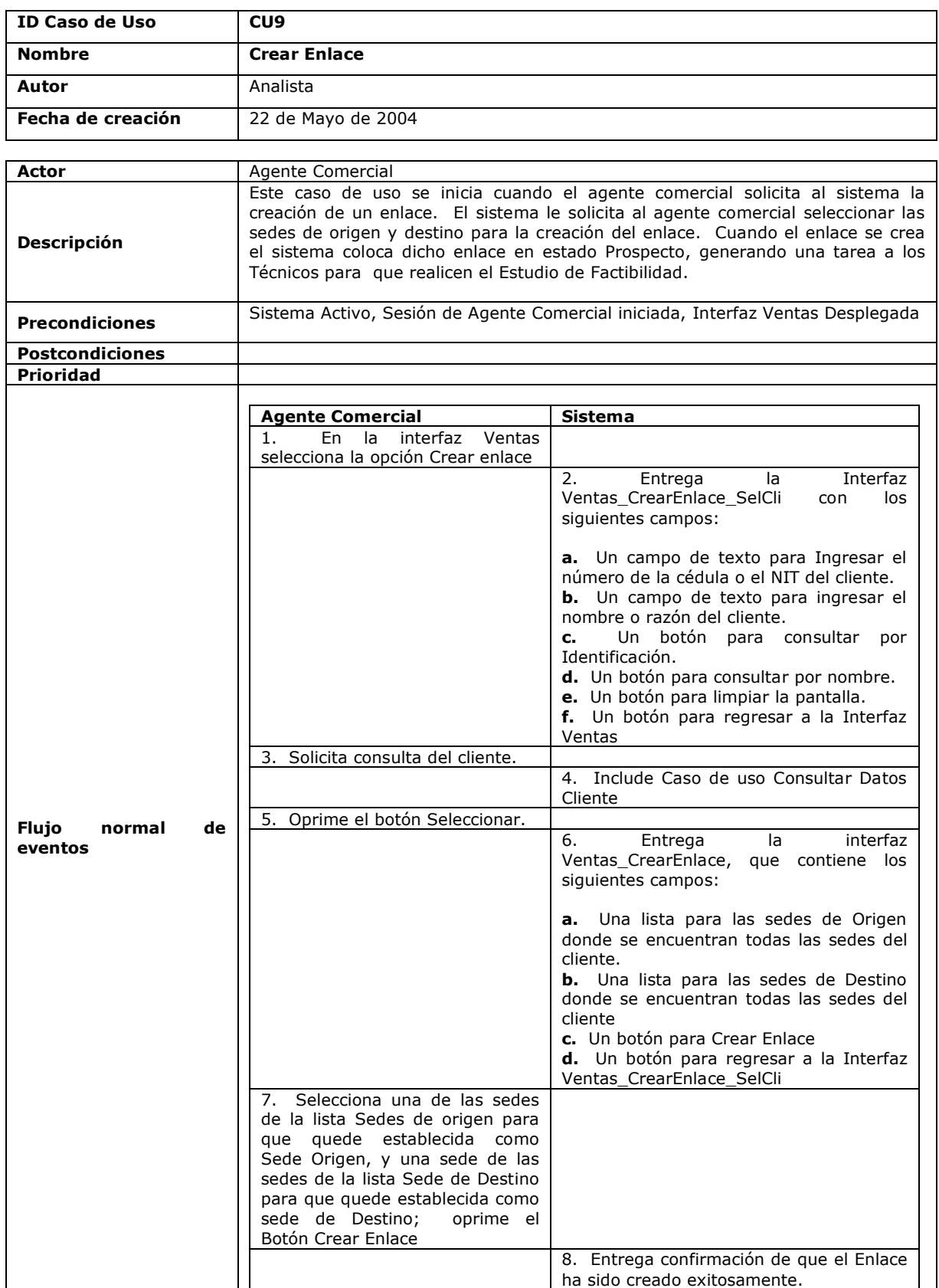

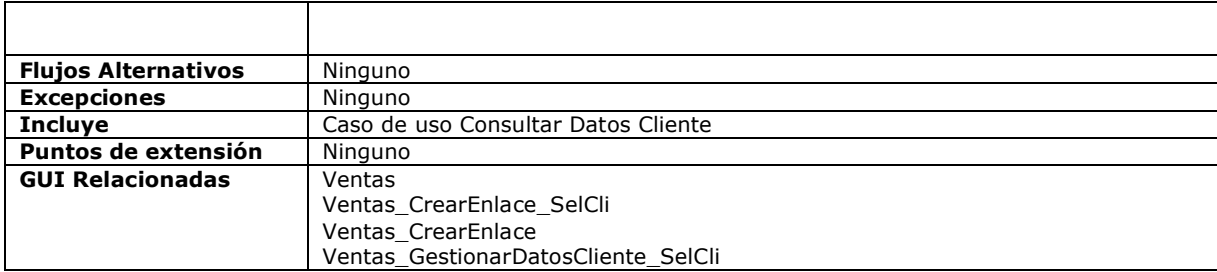

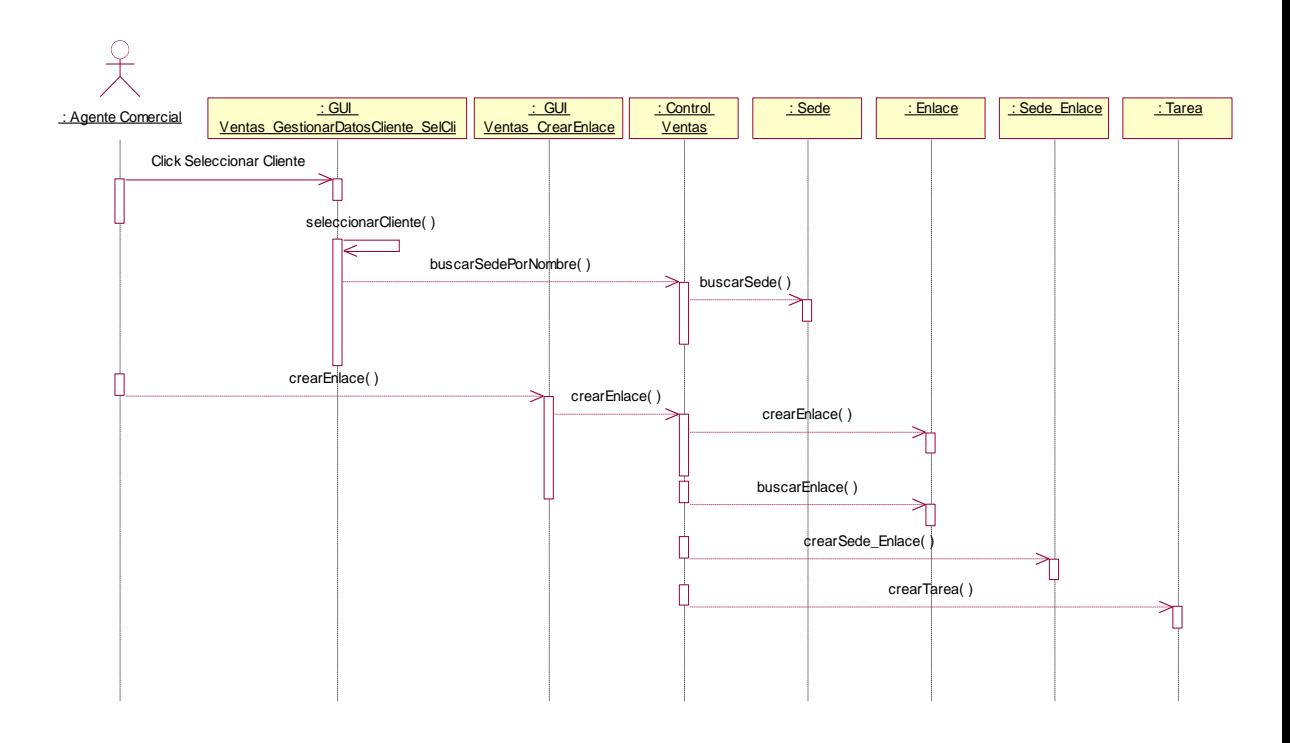

**Figura 5-46. Diagrama de Secuencia Caso de uso Crear Enlace**

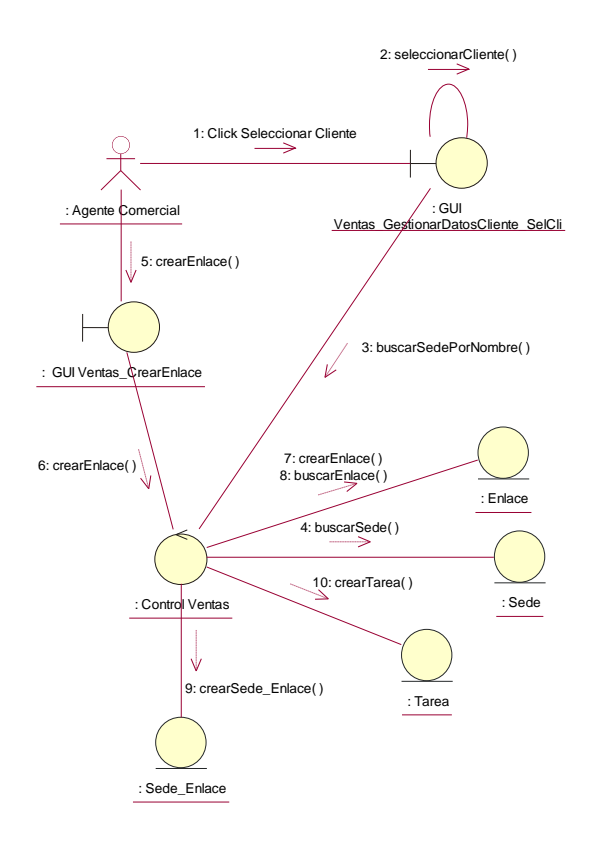

**Figura 5-47. Diagrama de Colaboración Caso de uso Crear Enlace**

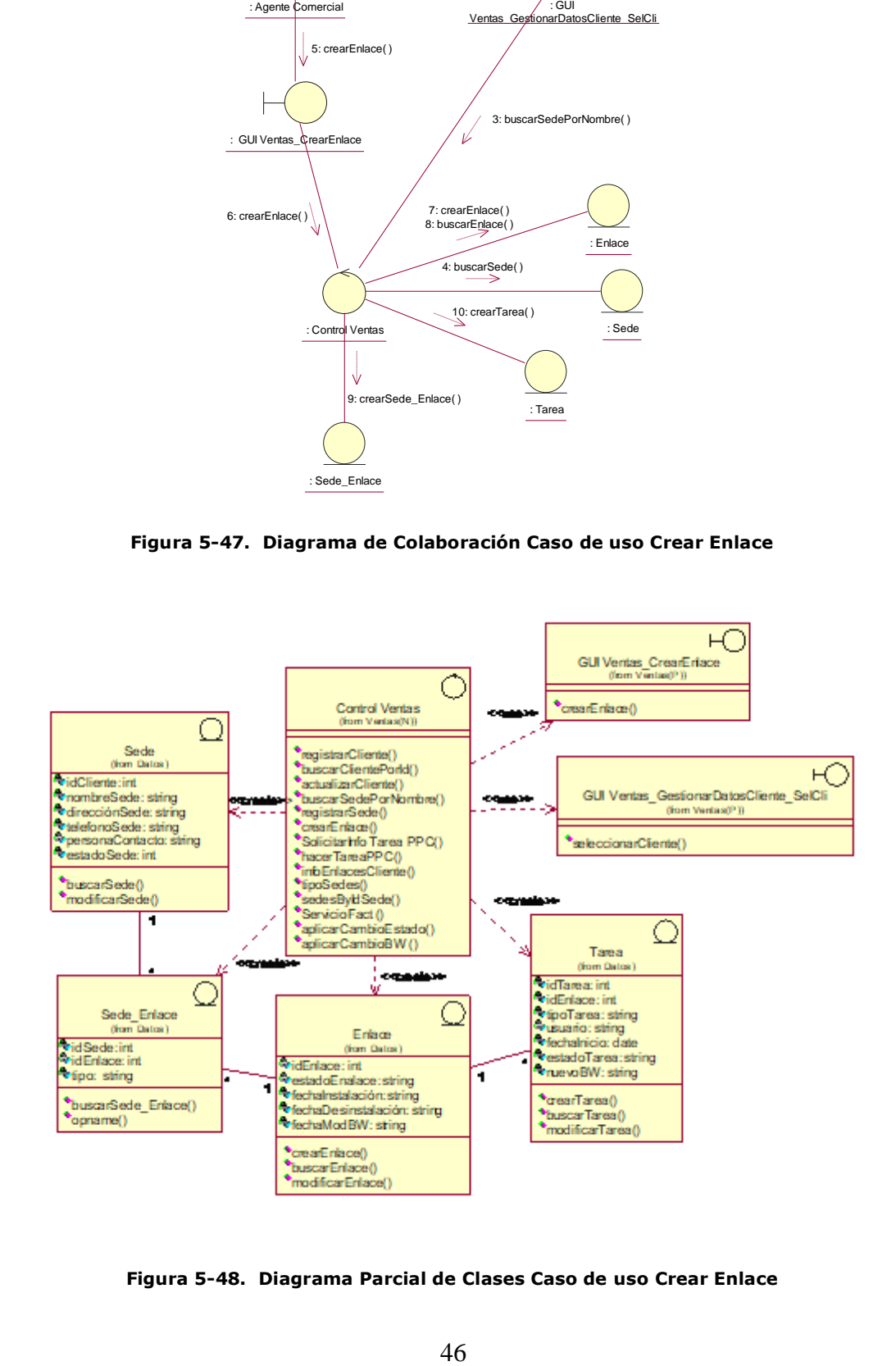

**Figura 5-48. Diagrama Parcial de Clases Caso de uso Crear Enlace**

### **5.2.10 Realización del Caso de Consultar Pre-Factura**

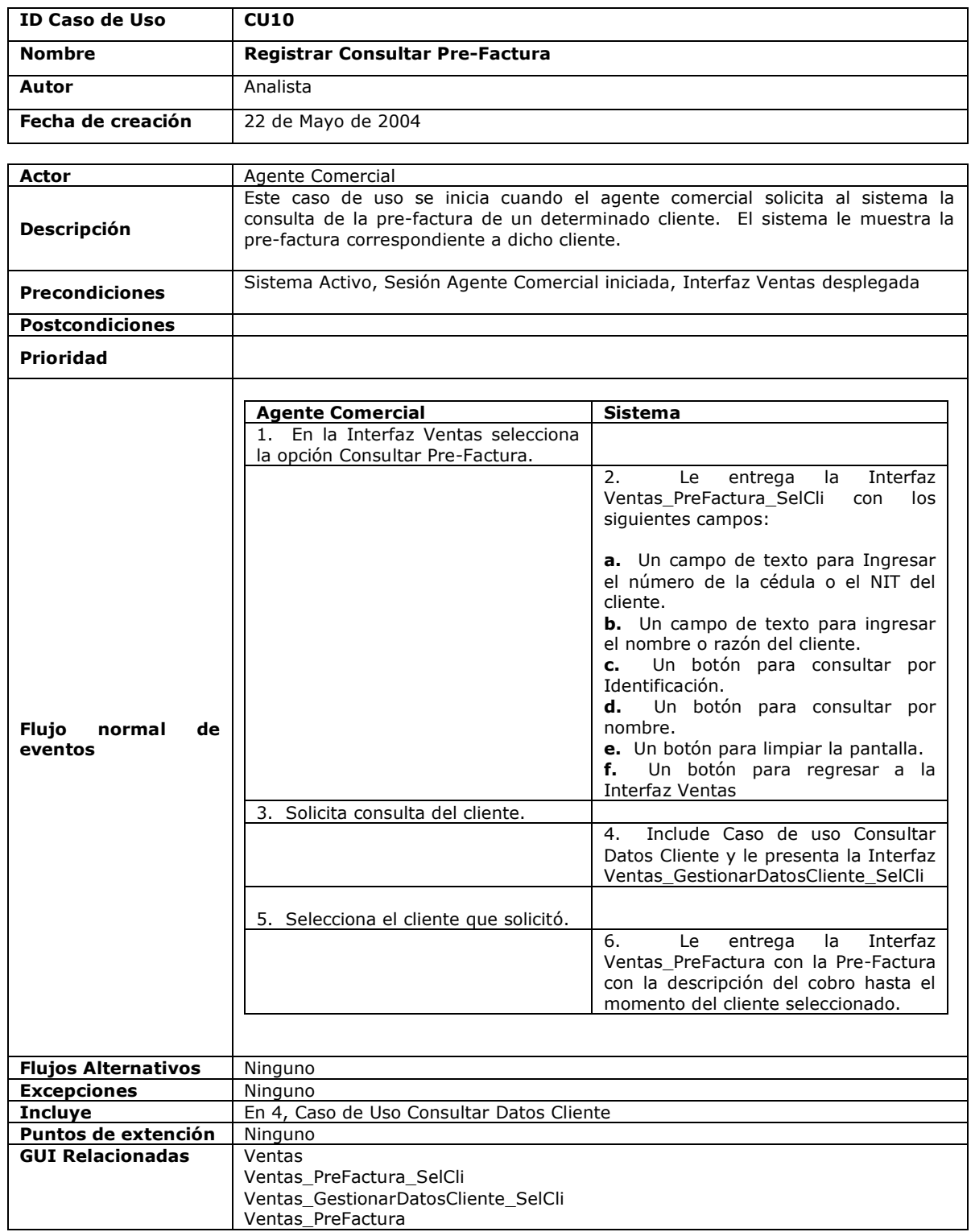

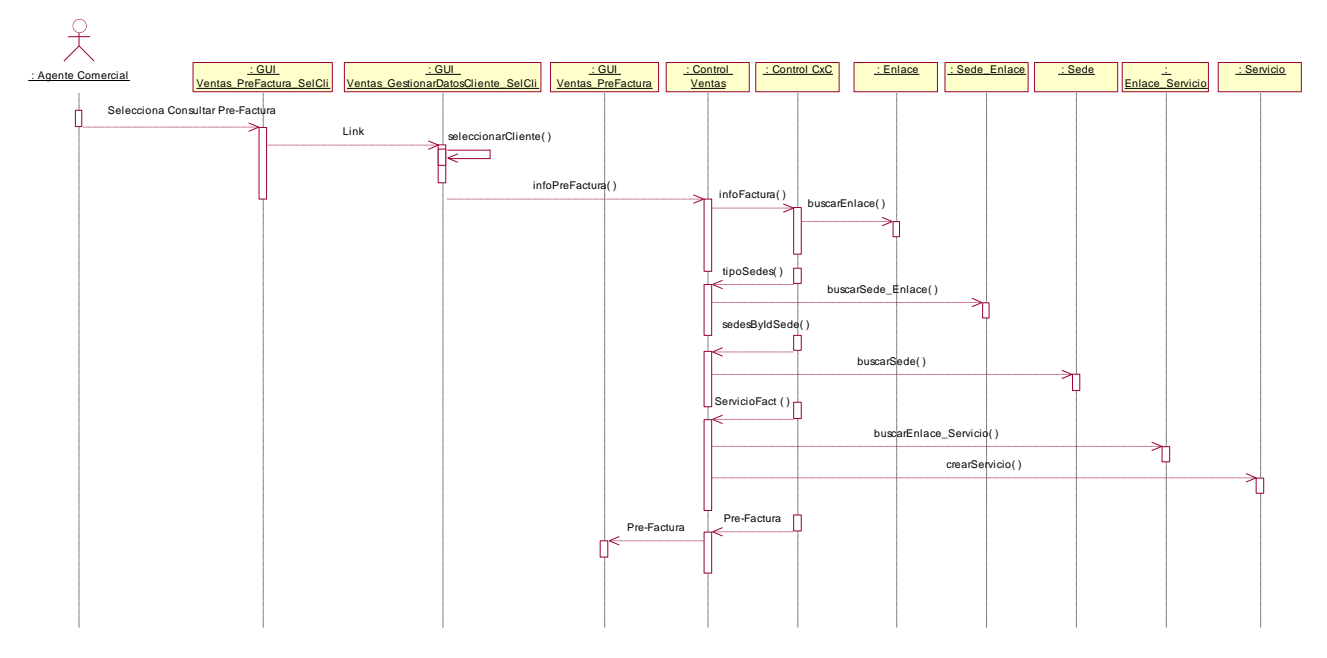

**Figura 5-59. Diagrama de Secuencia Caso de uso Consultar Pre-Factura**

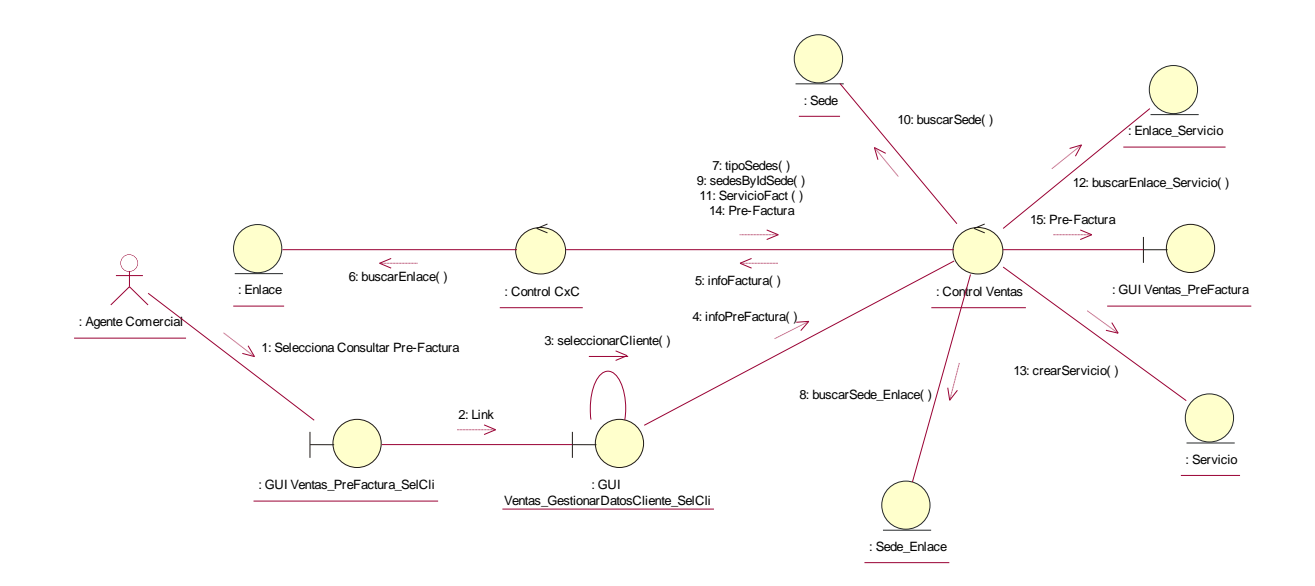

**Figura 5-50. Diagrama de Colaboración Caso de uso Consultar Pre-Factura**

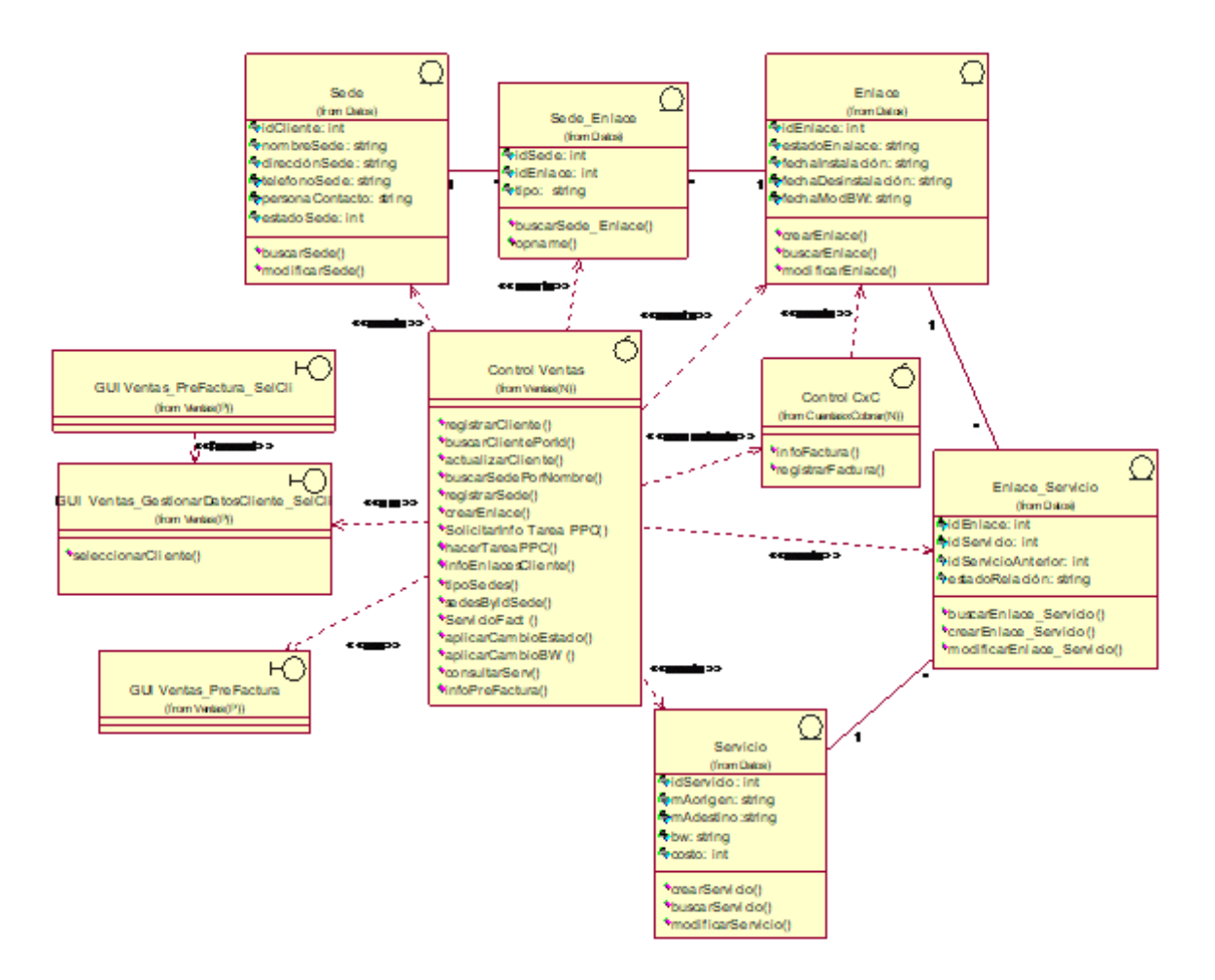

**Figura 5-51. Diagrama Parcial de Clases Caso de uso Consultar Pre-Factura**

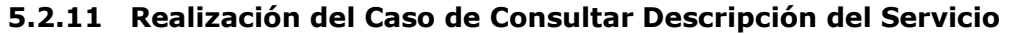

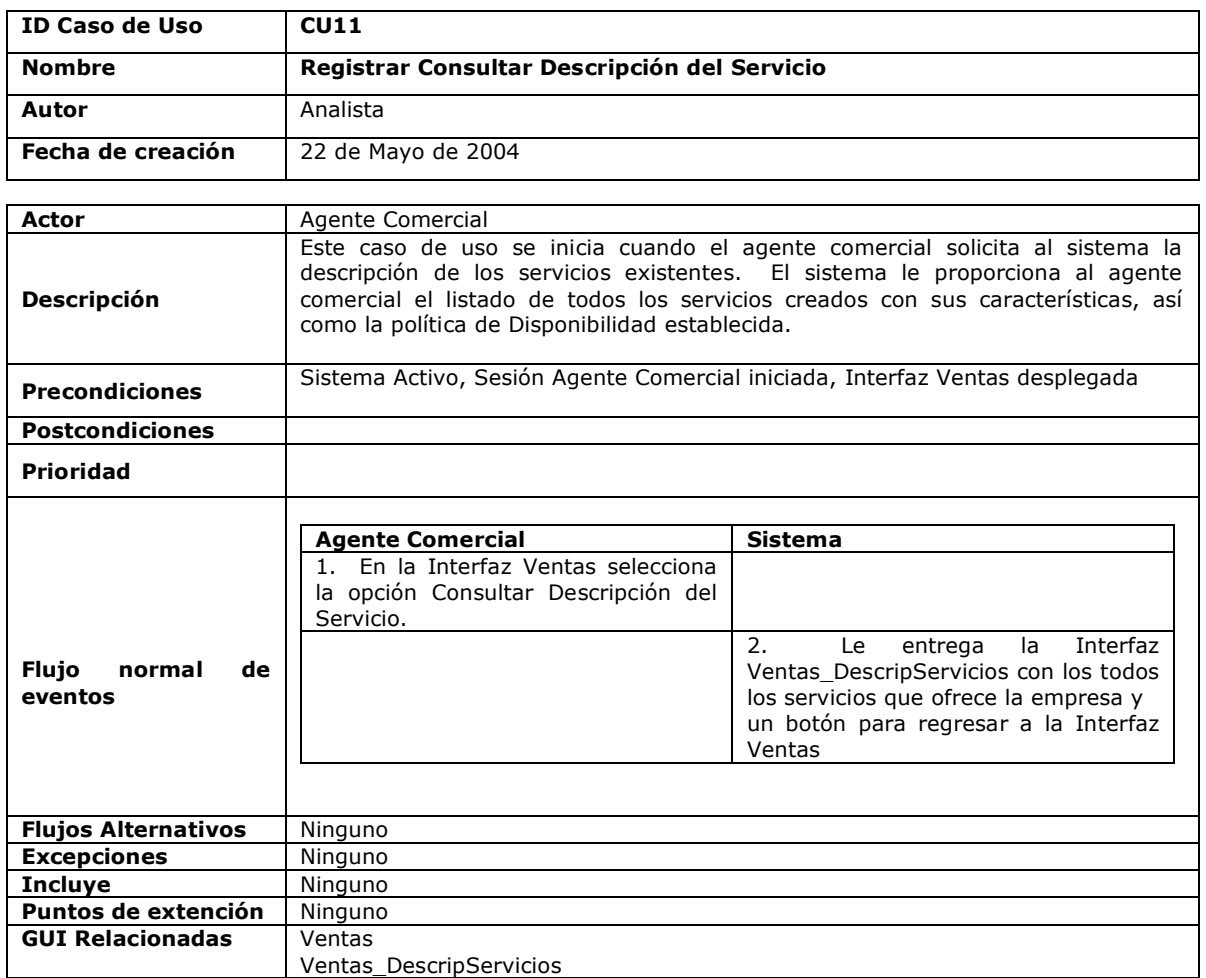

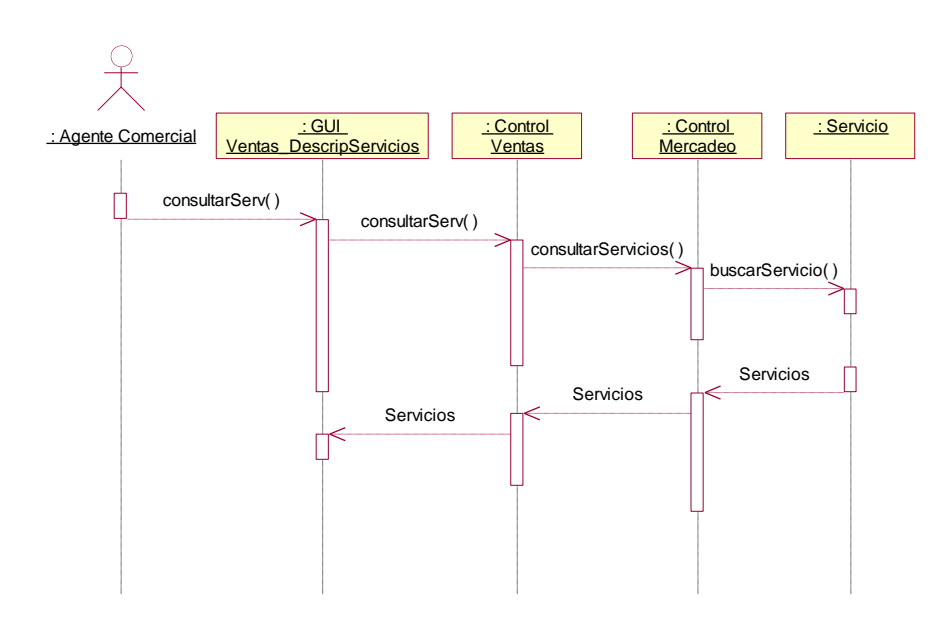

**Figura 5-52. Diagrama de Secuencia Caso de uso Consultar Descripción del Servicio**

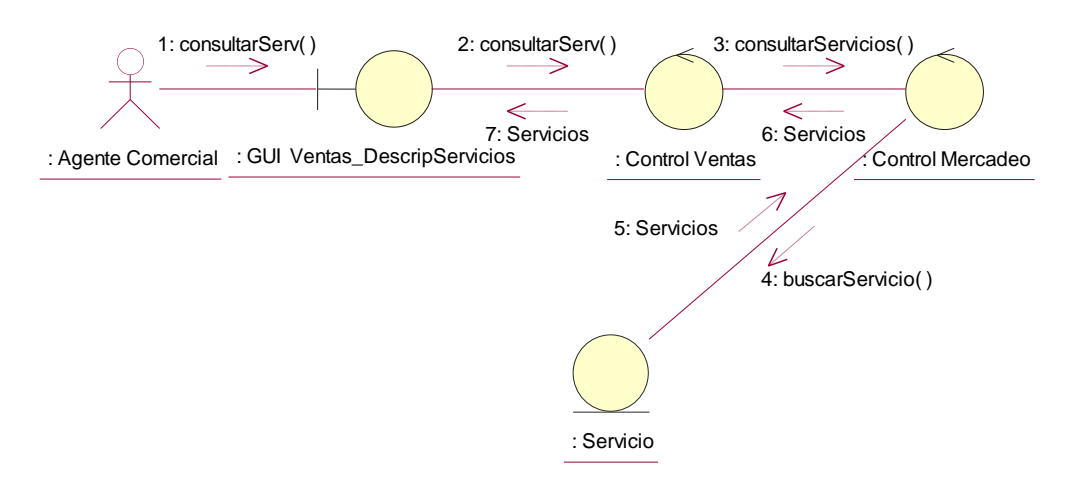

**Figura 5-53. Diagrama de Colaboración Caso de uso Consultar Descripción del Servicio**

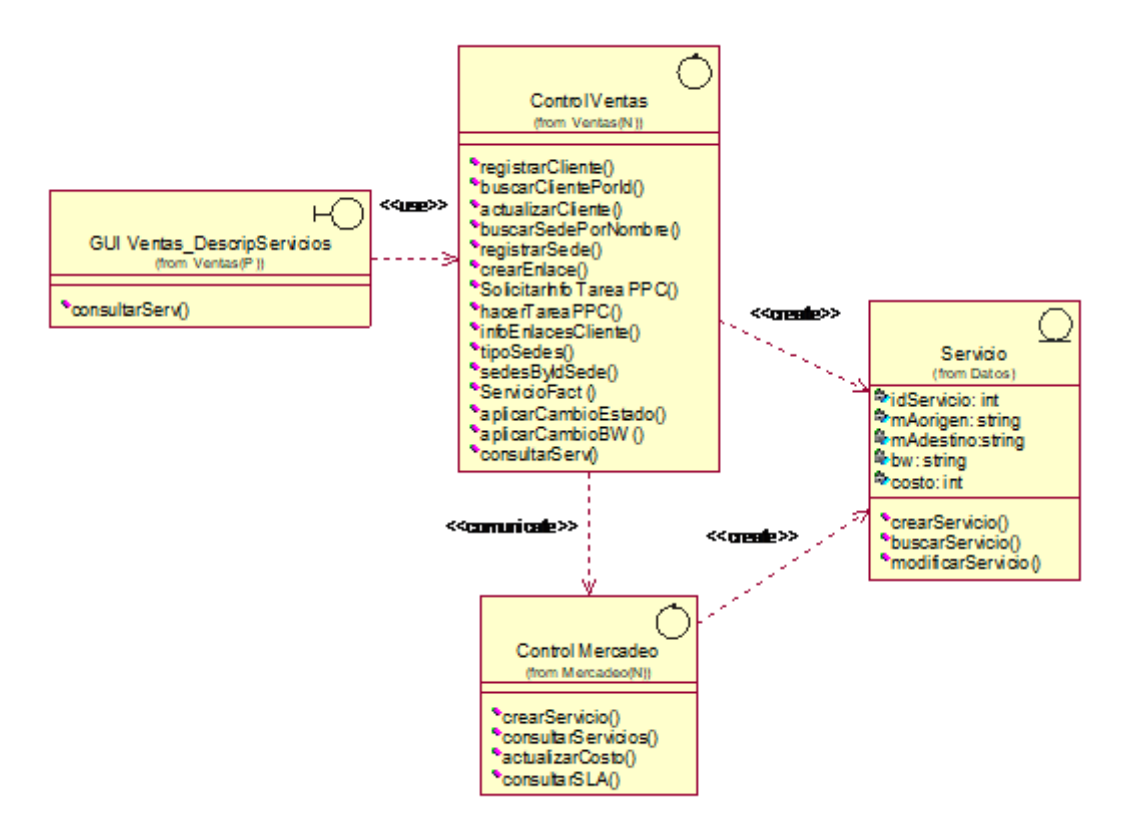

**Figura 5-54. Diagrama Parcial de Clases Caso de uso Consultar Descripción del Servicio**

# **5.2.12 Realización del Caso de Consultar Tareas**

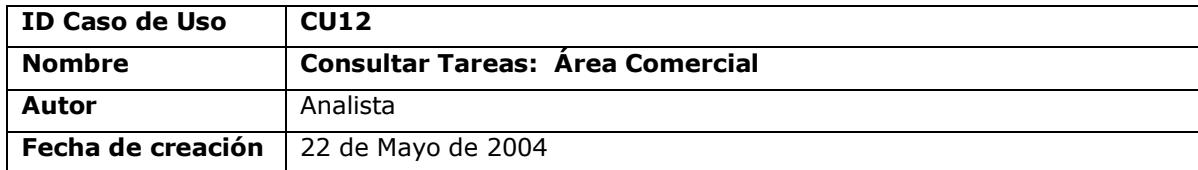

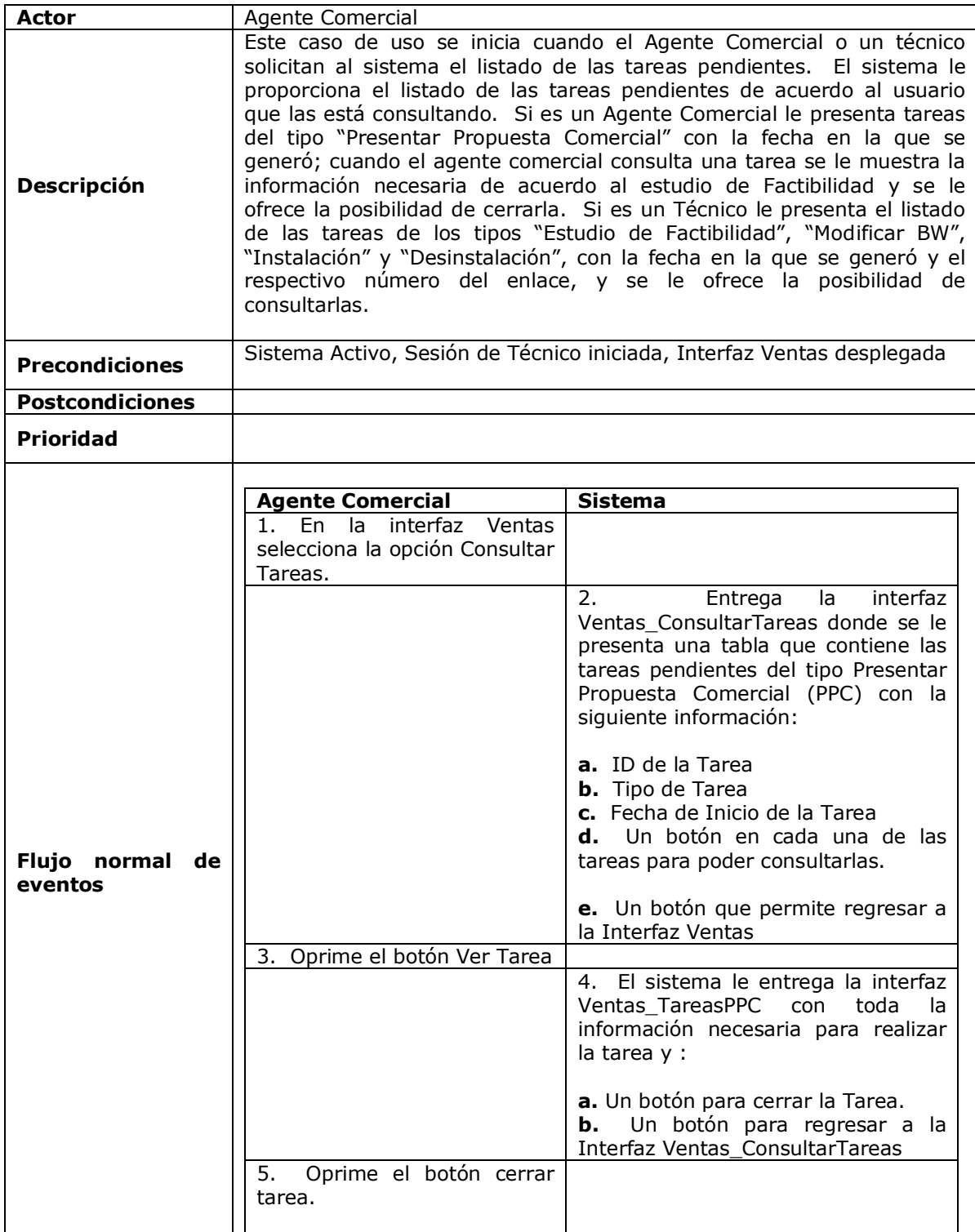

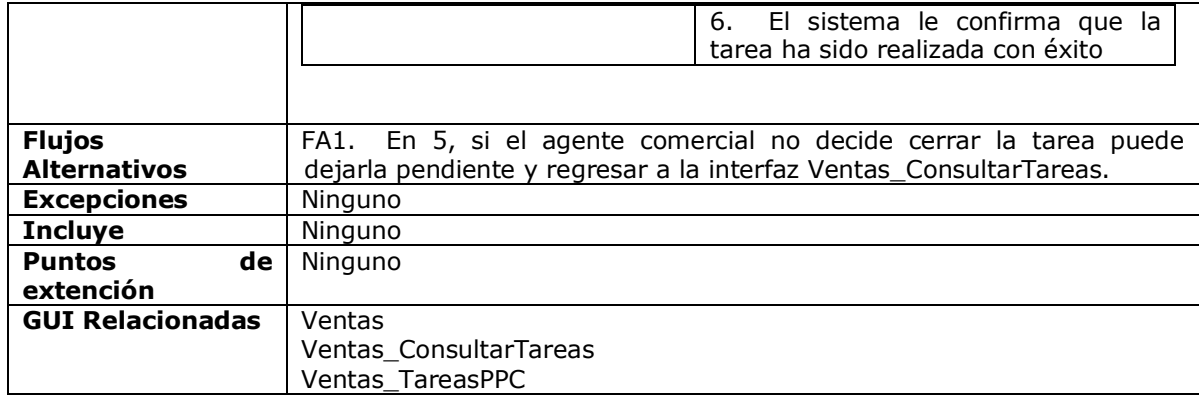

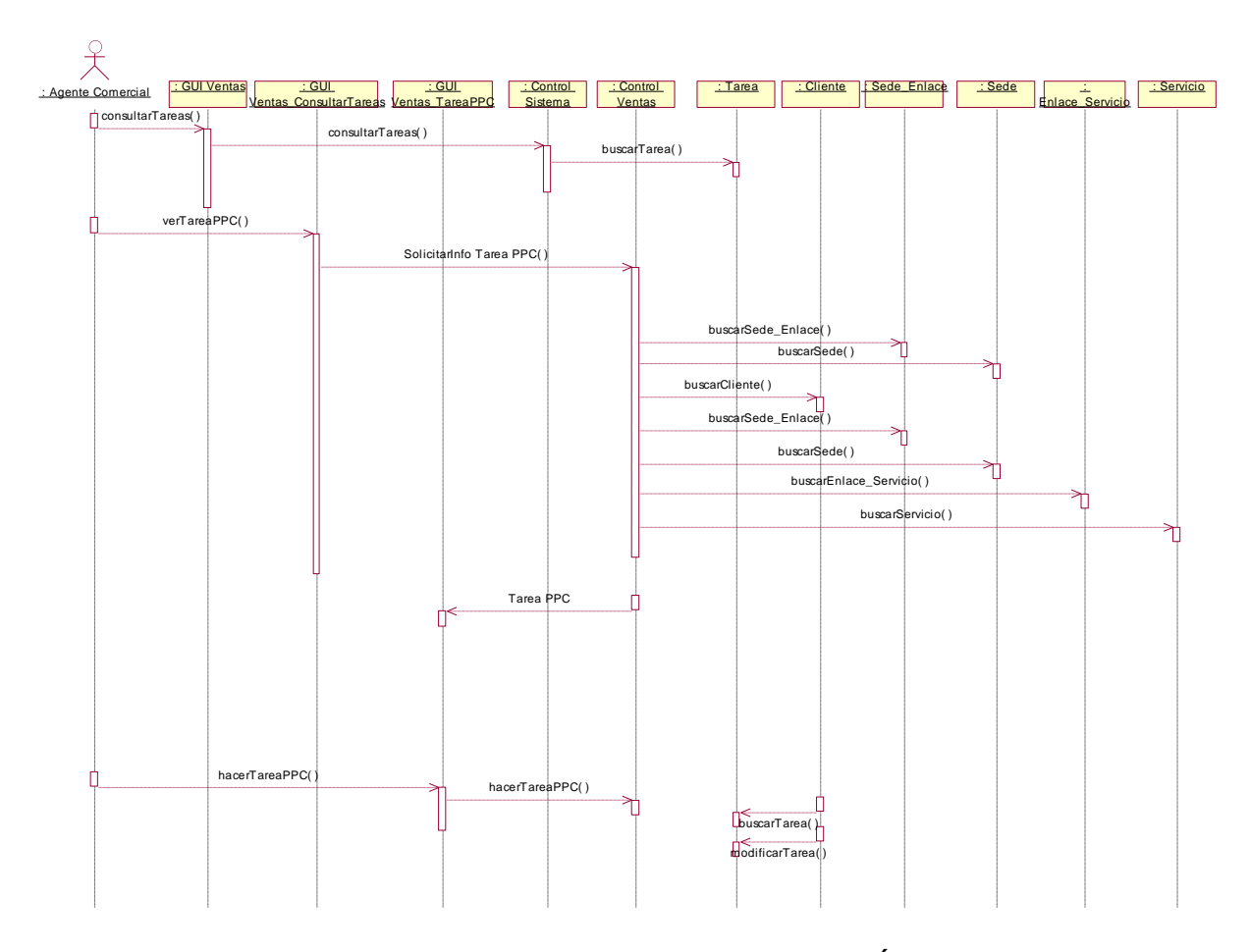

**Figura 5-55. Diagrama de Secuencia Caso de uso Consultar Tareas: Área Comercial (Tarea PPC)**

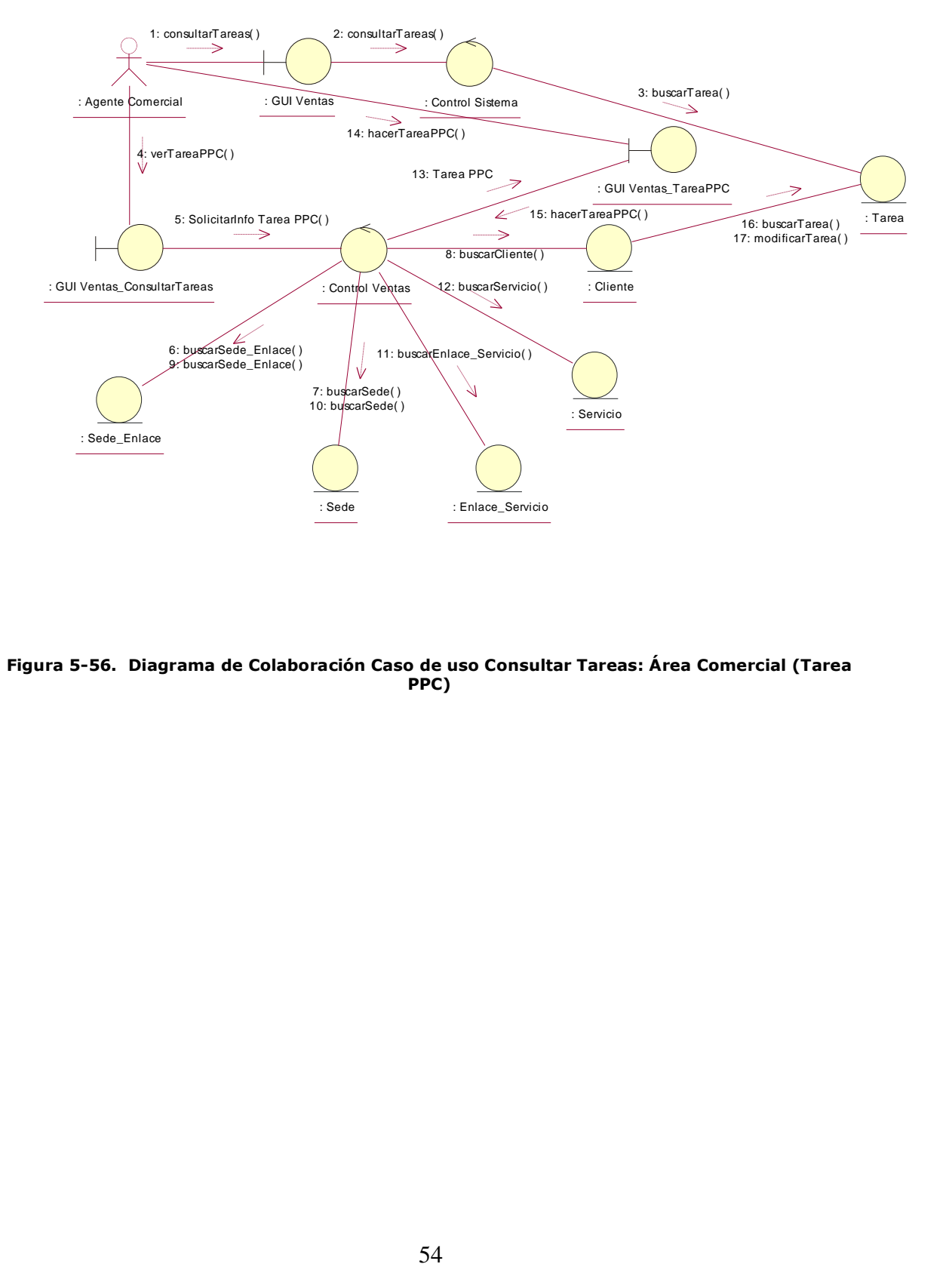

**Figura 5-56. Diagrama de Colaboración Caso de uso Consultar Tareas: Área Comercial (Tarea PPC)**

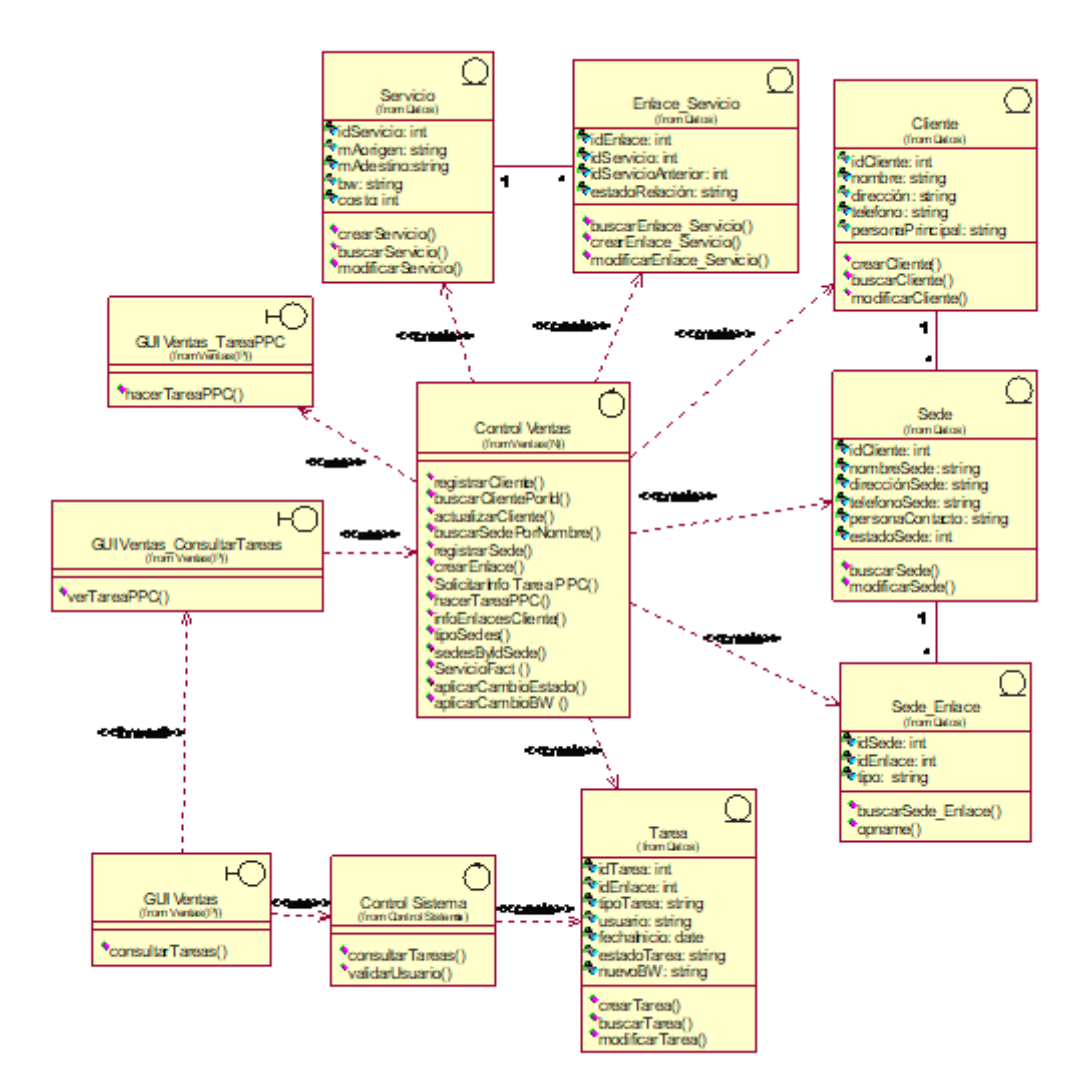

**Figura 5-57. Diagrama Parcial de Clases Caso de uso Consultar Tareas: Área Comercial (Tarea PPC)**

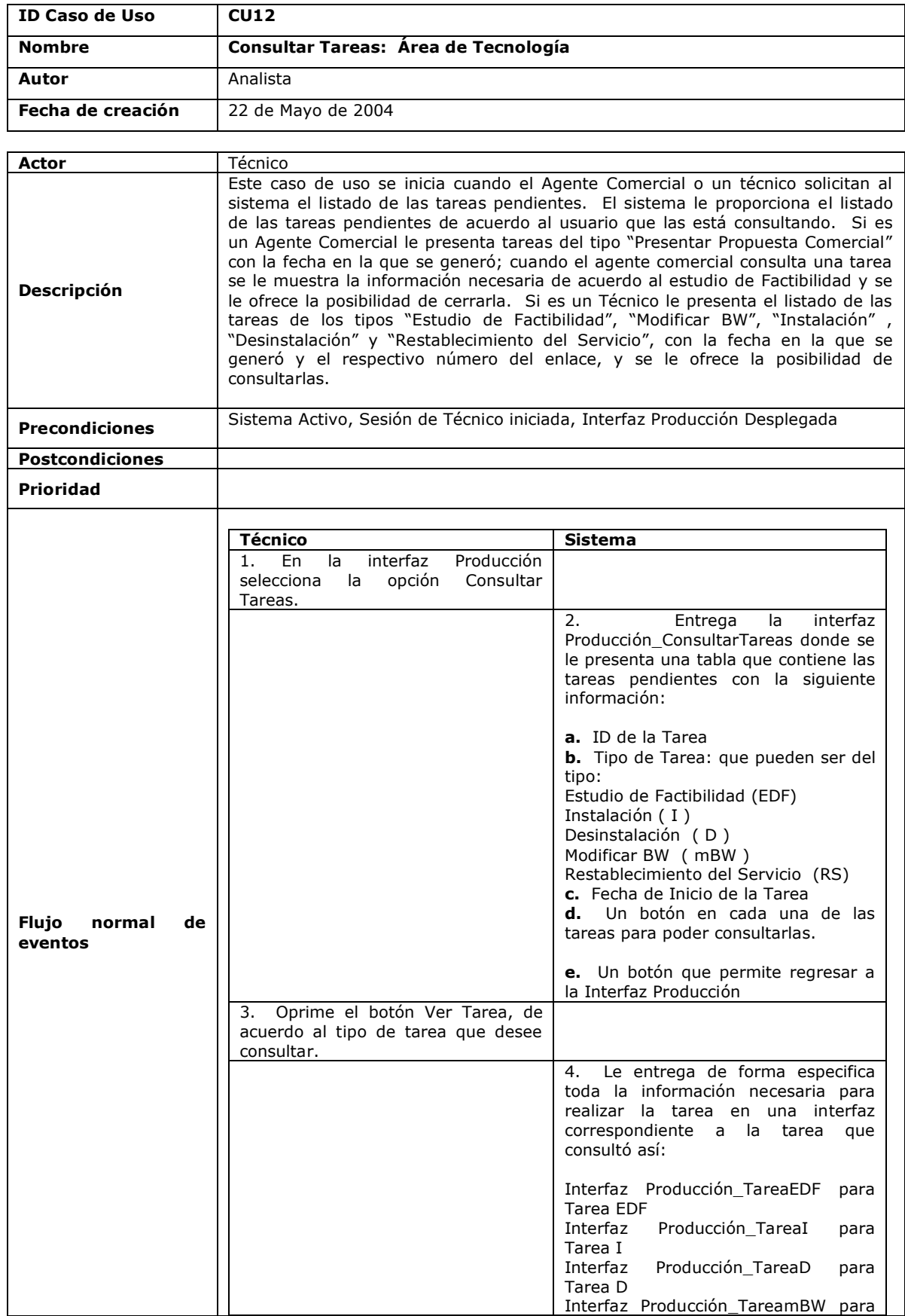

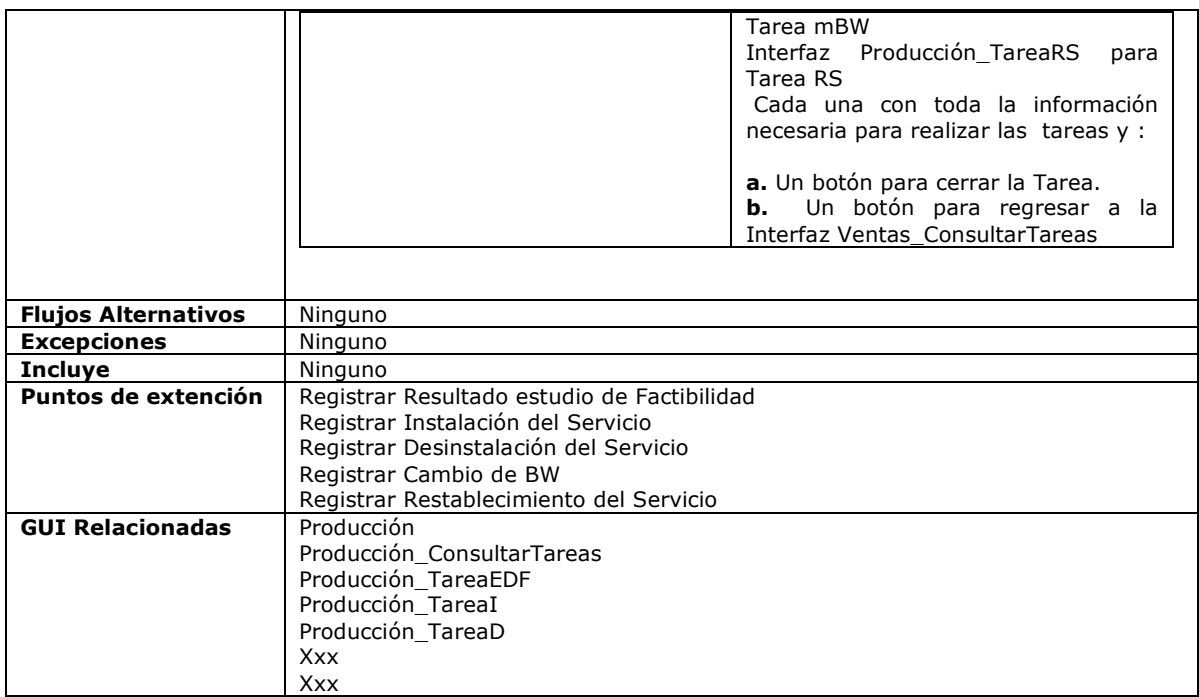

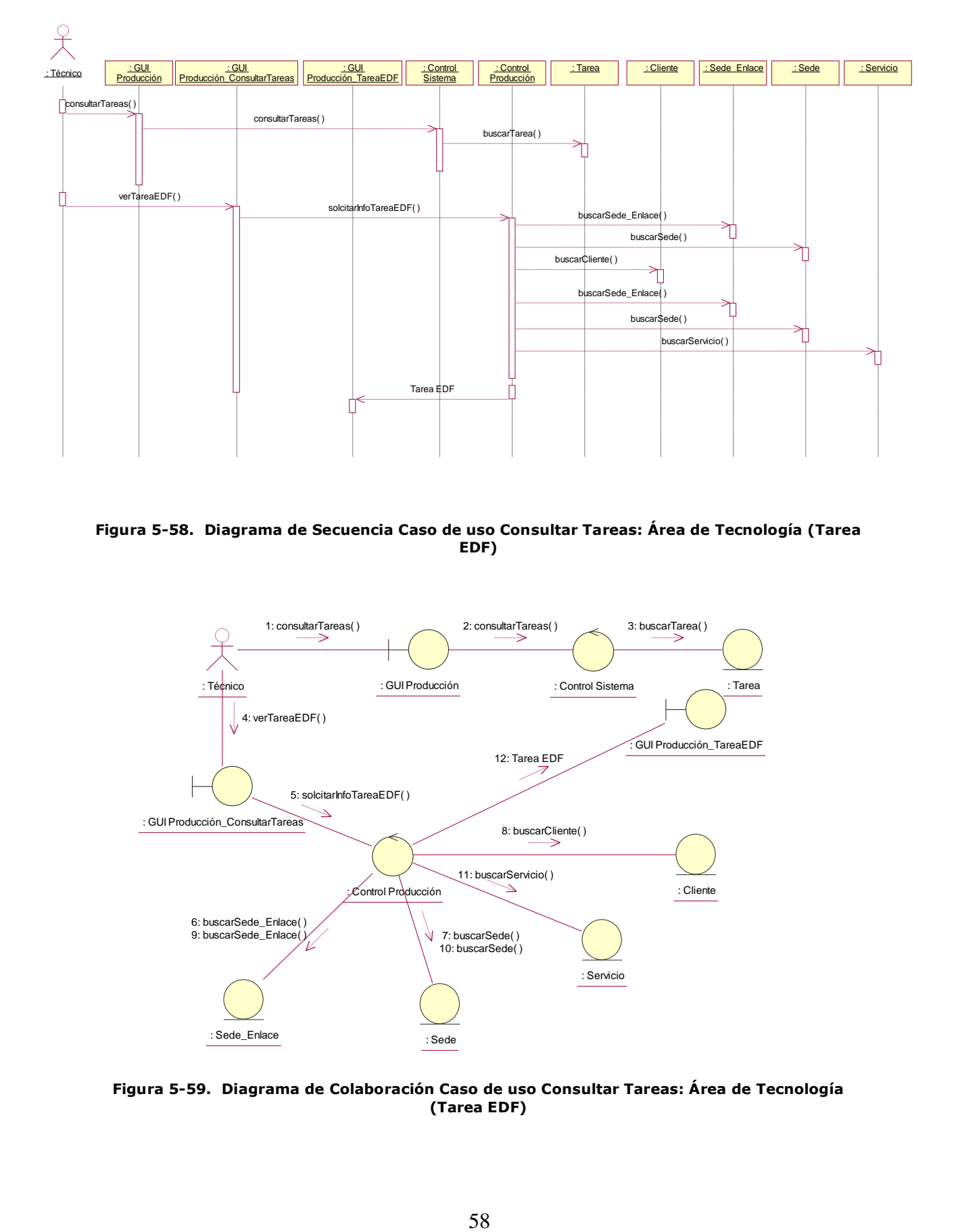

**Figura 5-58. Diagrama de Secuencia Caso de uso Consultar Tareas: Área de Tecnología (Tarea EDF)**

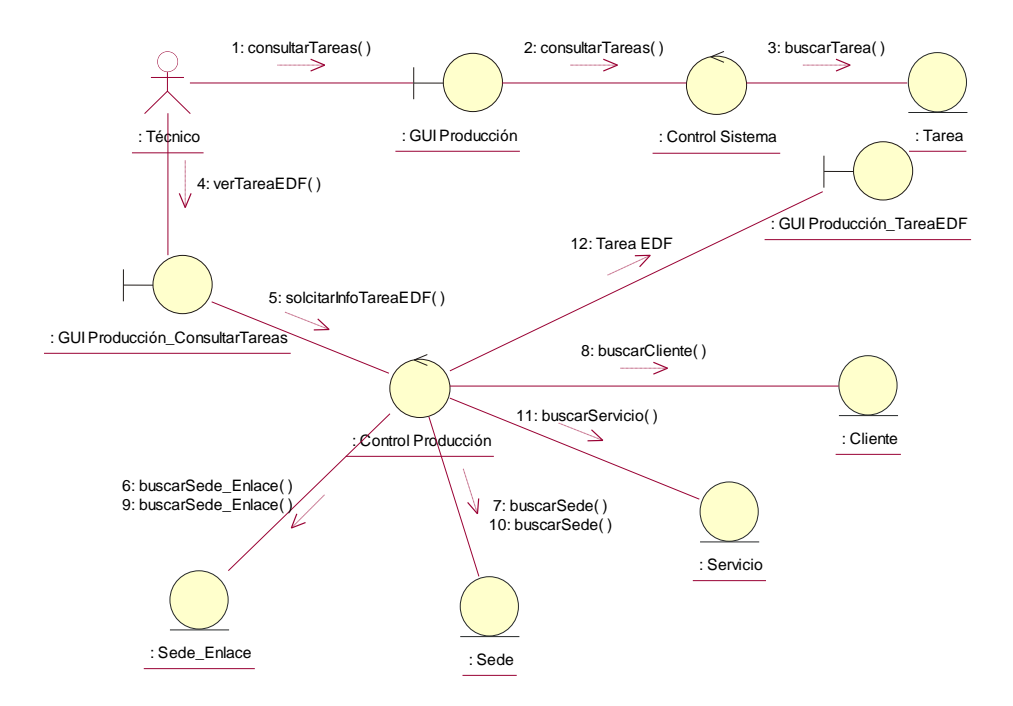

**Figura 5-59. Diagrama de Colaboración Caso de uso Consultar Tareas: Área de Tecnología (Tarea EDF)**

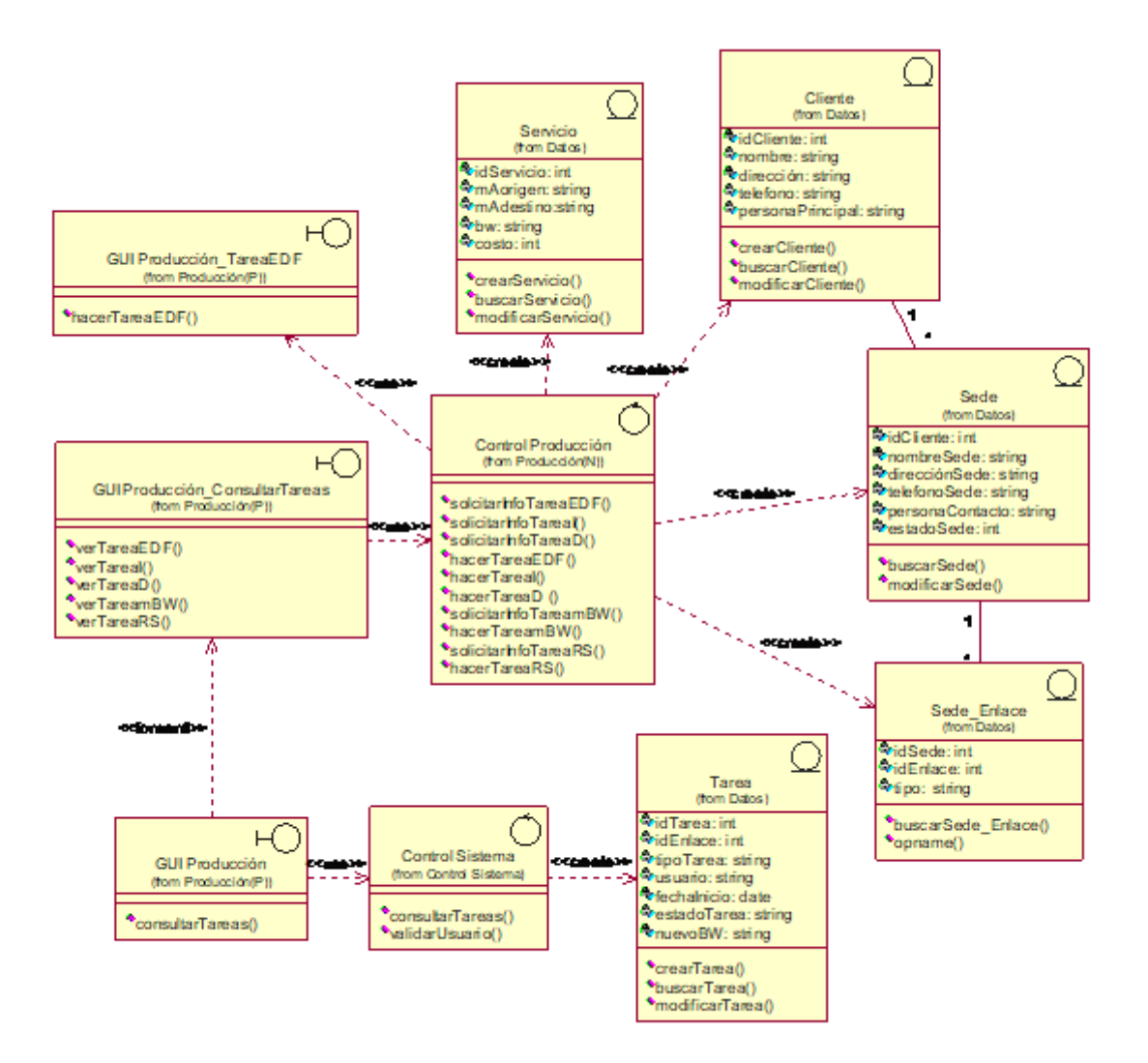

**Figura 5-60. Diagrama Parcial de Clases Caso de uso Consultar Tareas: Área de Tecnología (Tarea EDF)**

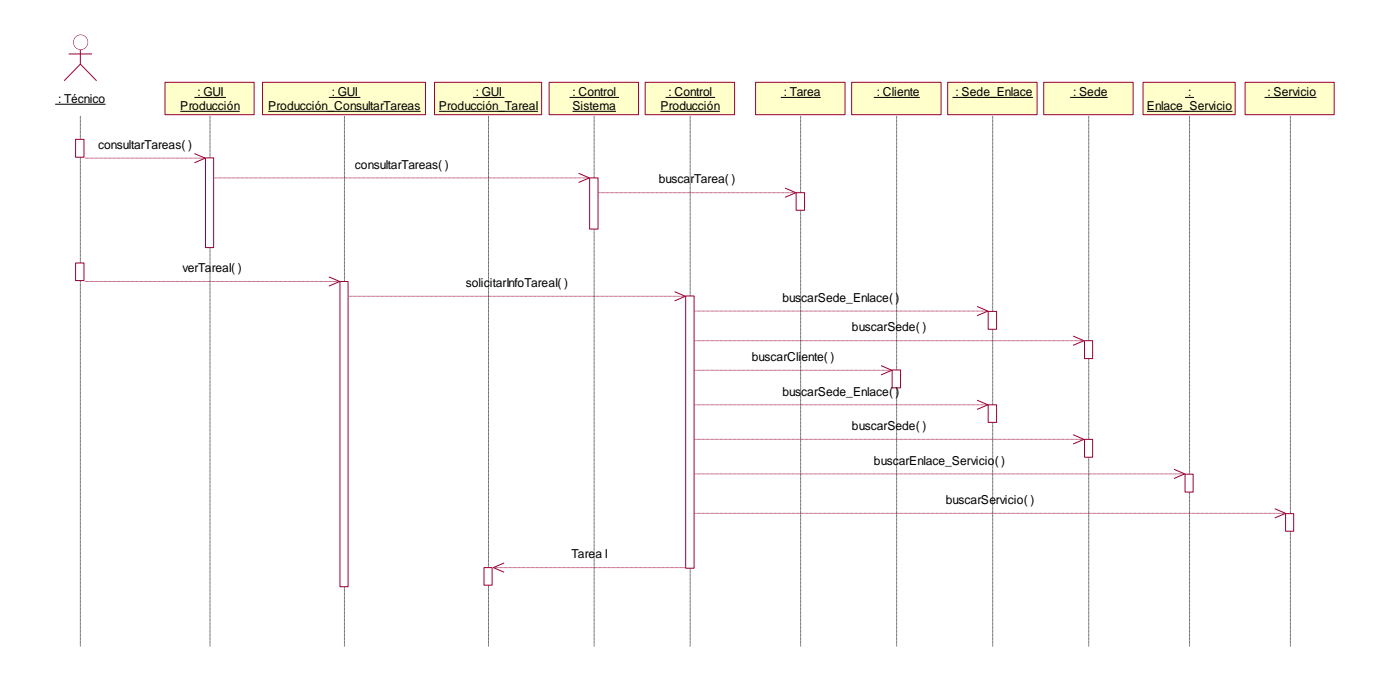

**Figura 5-61. Diagrama de Secuencia Caso de uso Consultar Tareas: Área de Tecnología (Tarea I)**

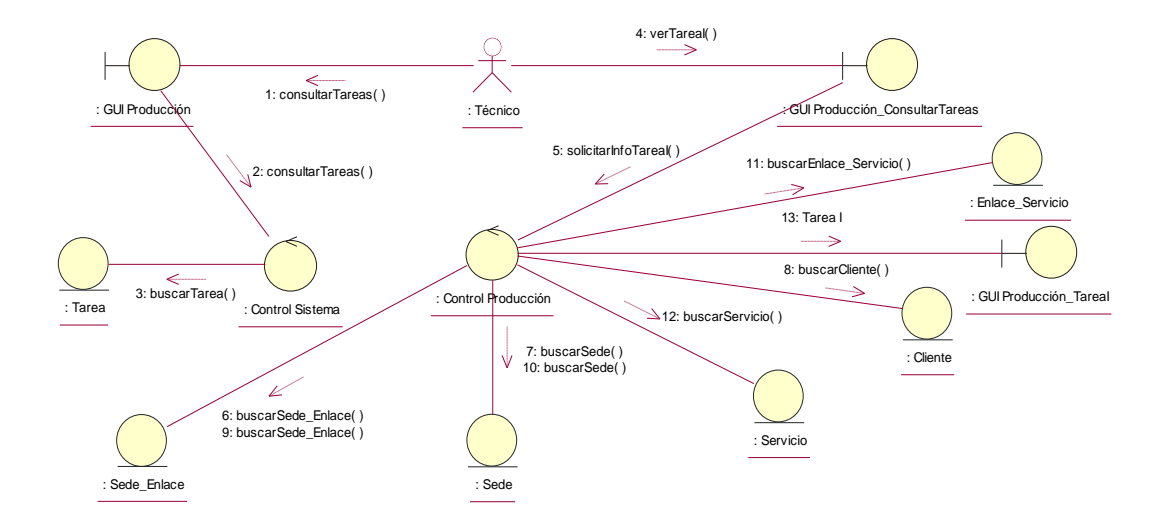

**Figura 5-62. Diagrama de Colaboración Caso de uso Consultar Tareas: Área de Tecnología (Tarea I)**

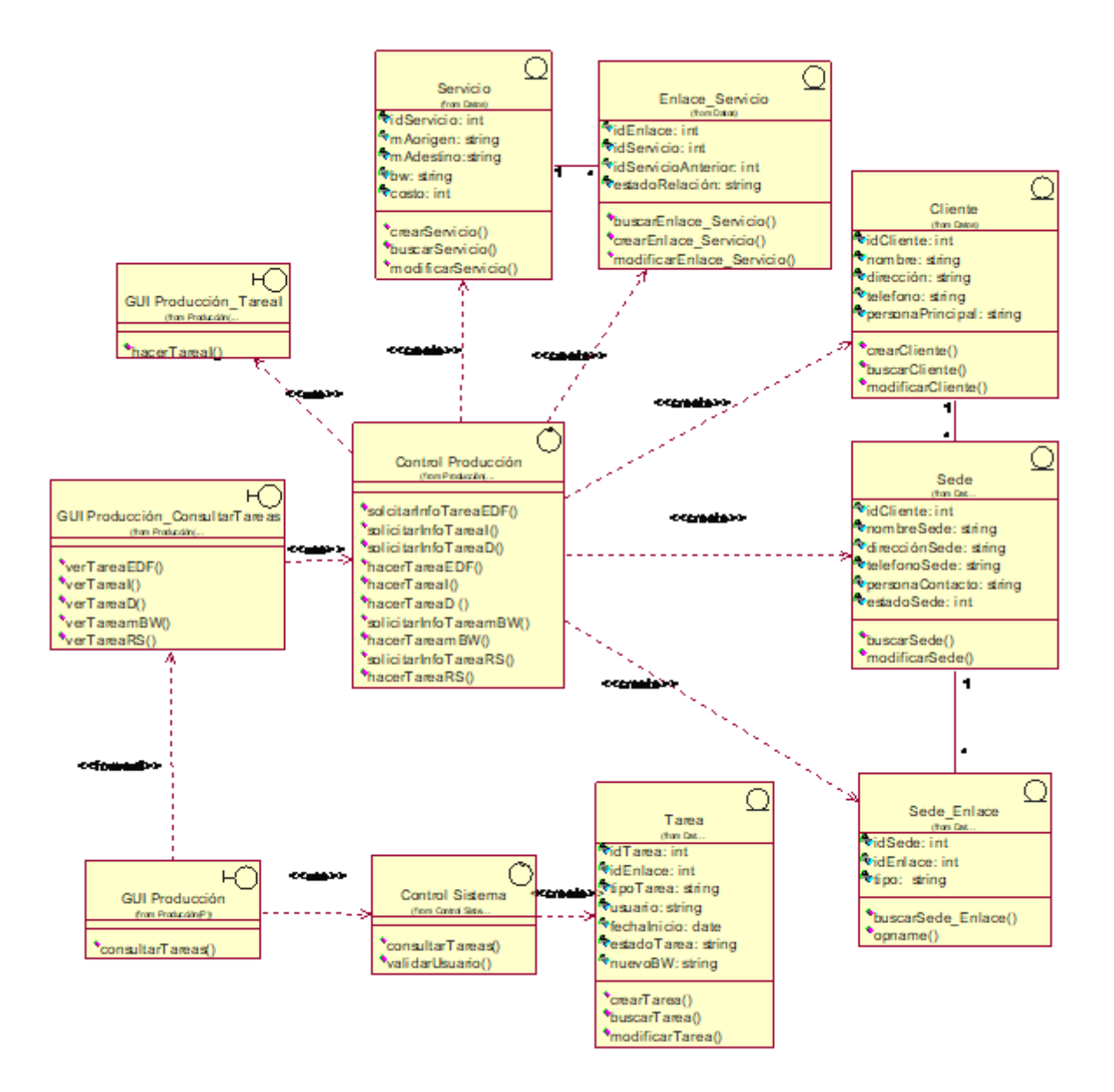

**Figura 5-63. Diagrama Parcial de Clases Caso de uso Consultar Tareas: Área de Tecnología (Tarea I)**

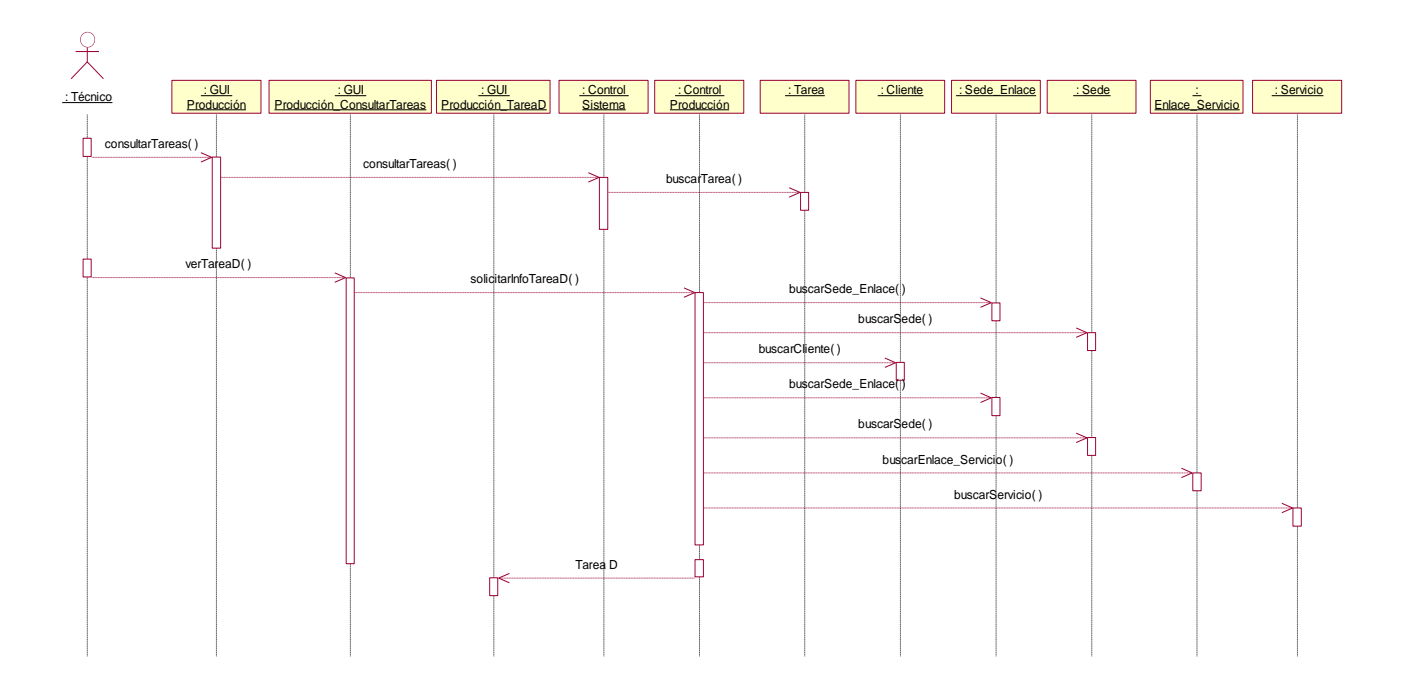

**Figura 5-64. Diagrama de Secuencia Caso de uso Consultar Tareas: Área de Tecnología (Tarea D)**

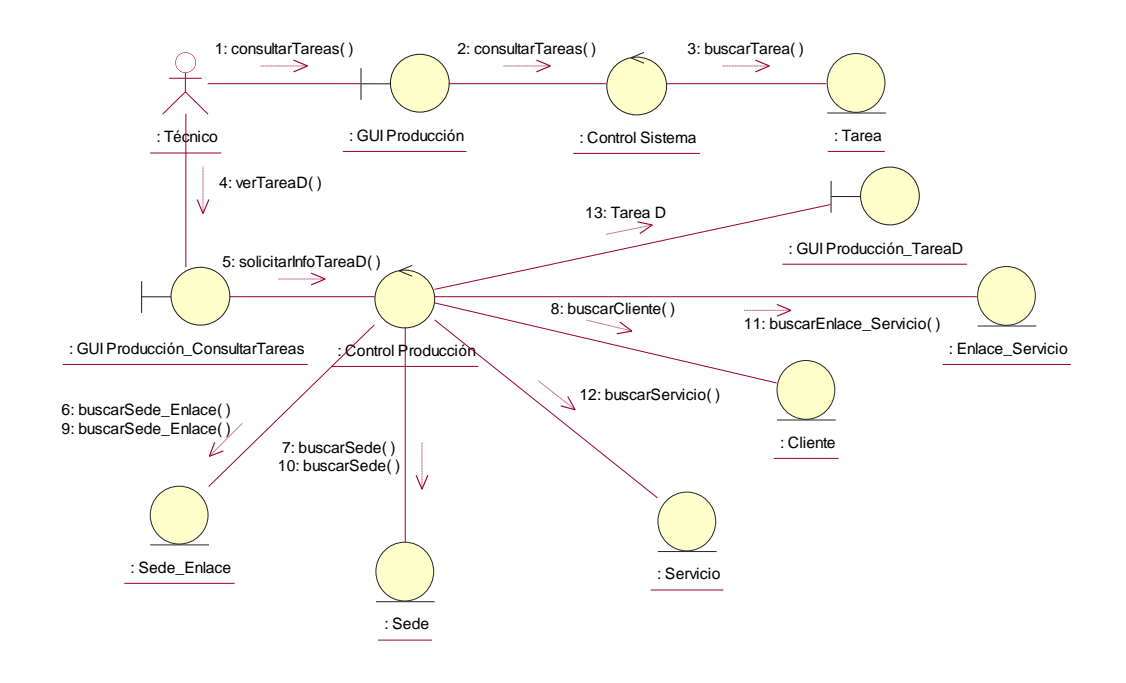

**Figura 5-65. Diagrama de Colaboración Caso de uso Consultar Tareas: Área de Tecnología (Tarea D)**

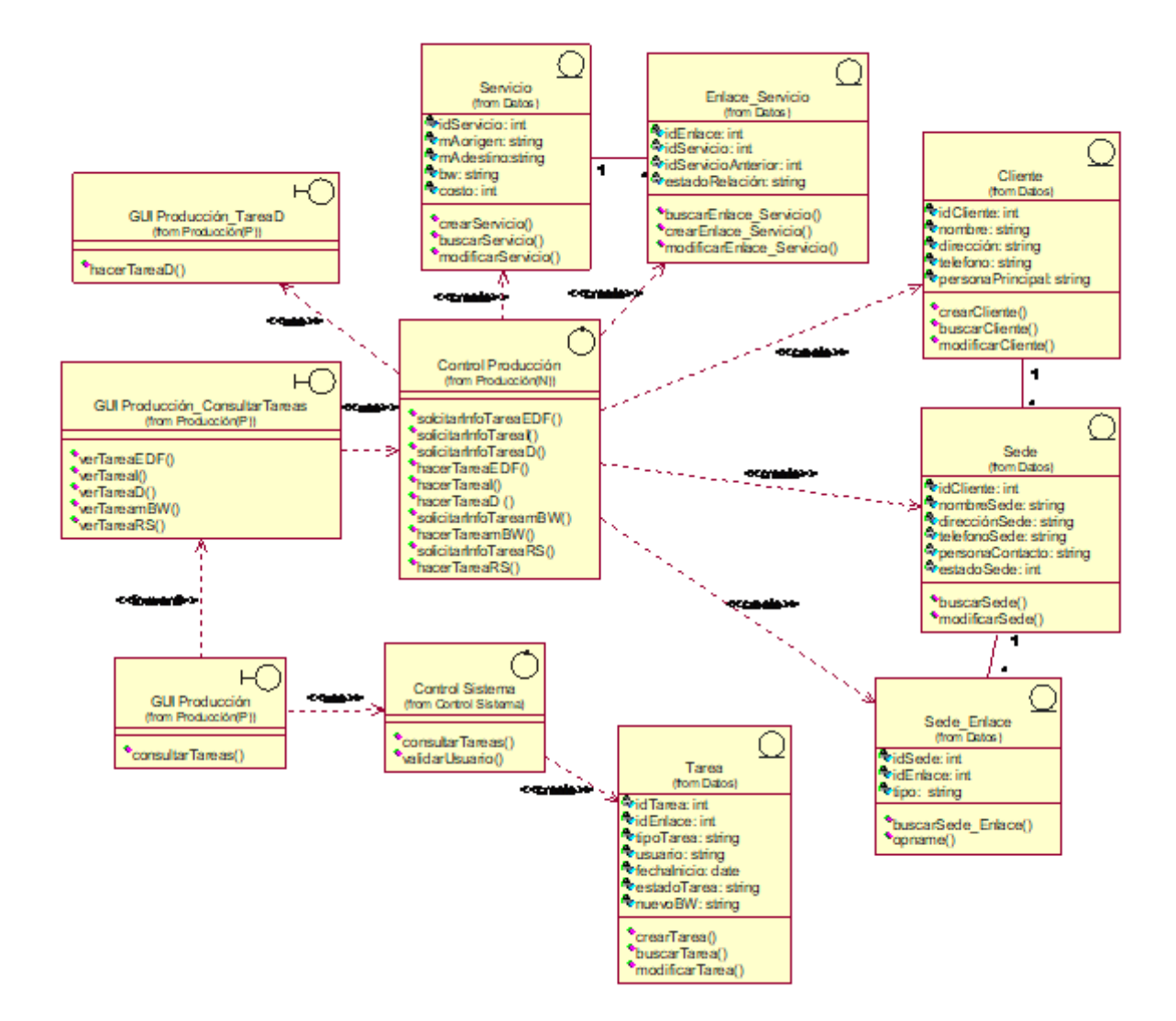

**Figura 5-66. Diagrama Parcial de Clases Caso de uso Consultar Tareas: Área de Tecnología (Tarea D)**

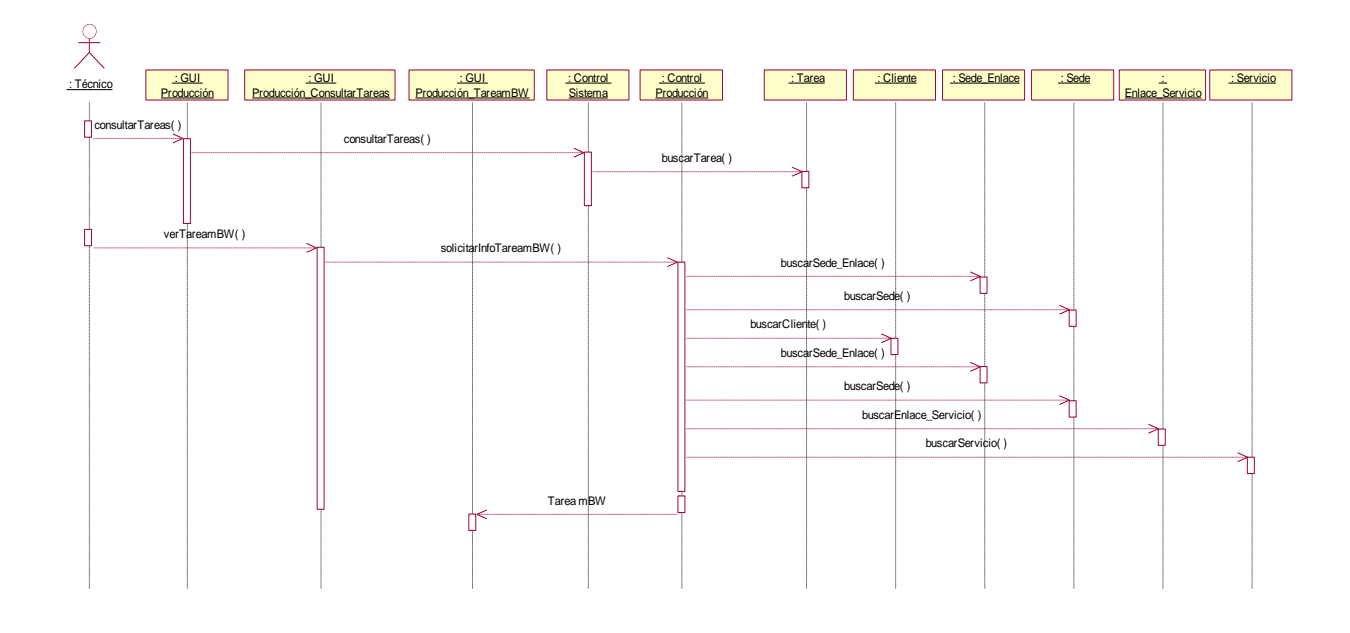

**Figura 5-67. Diagrama de Secuencia Caso de uso Consultar Tareas: Área de Tecnología (Tarea mBW)**

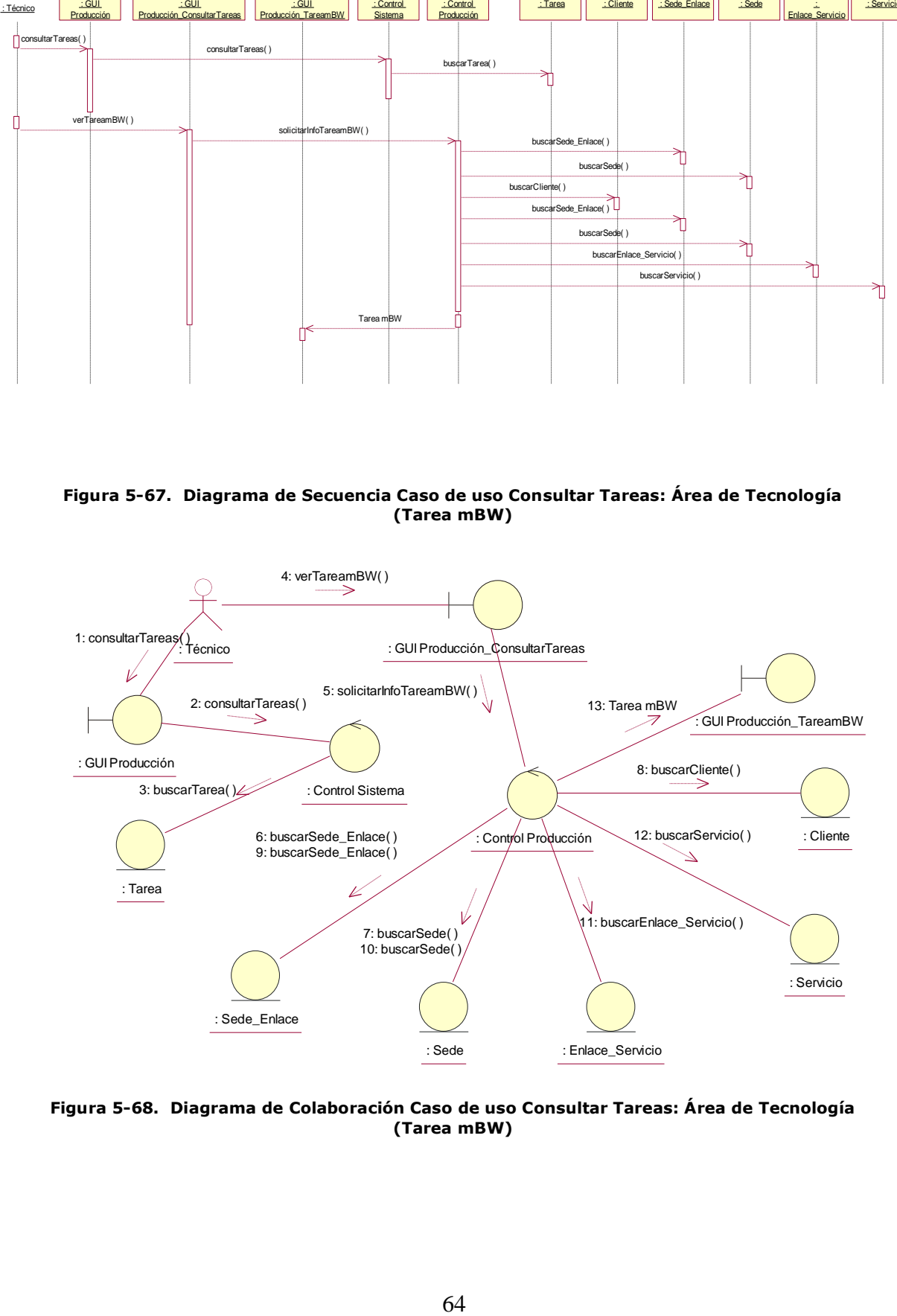

**Figura 5-68. Diagrama de Colaboración Caso de uso Consultar Tareas: Área de Tecnología (Tarea mBW)**

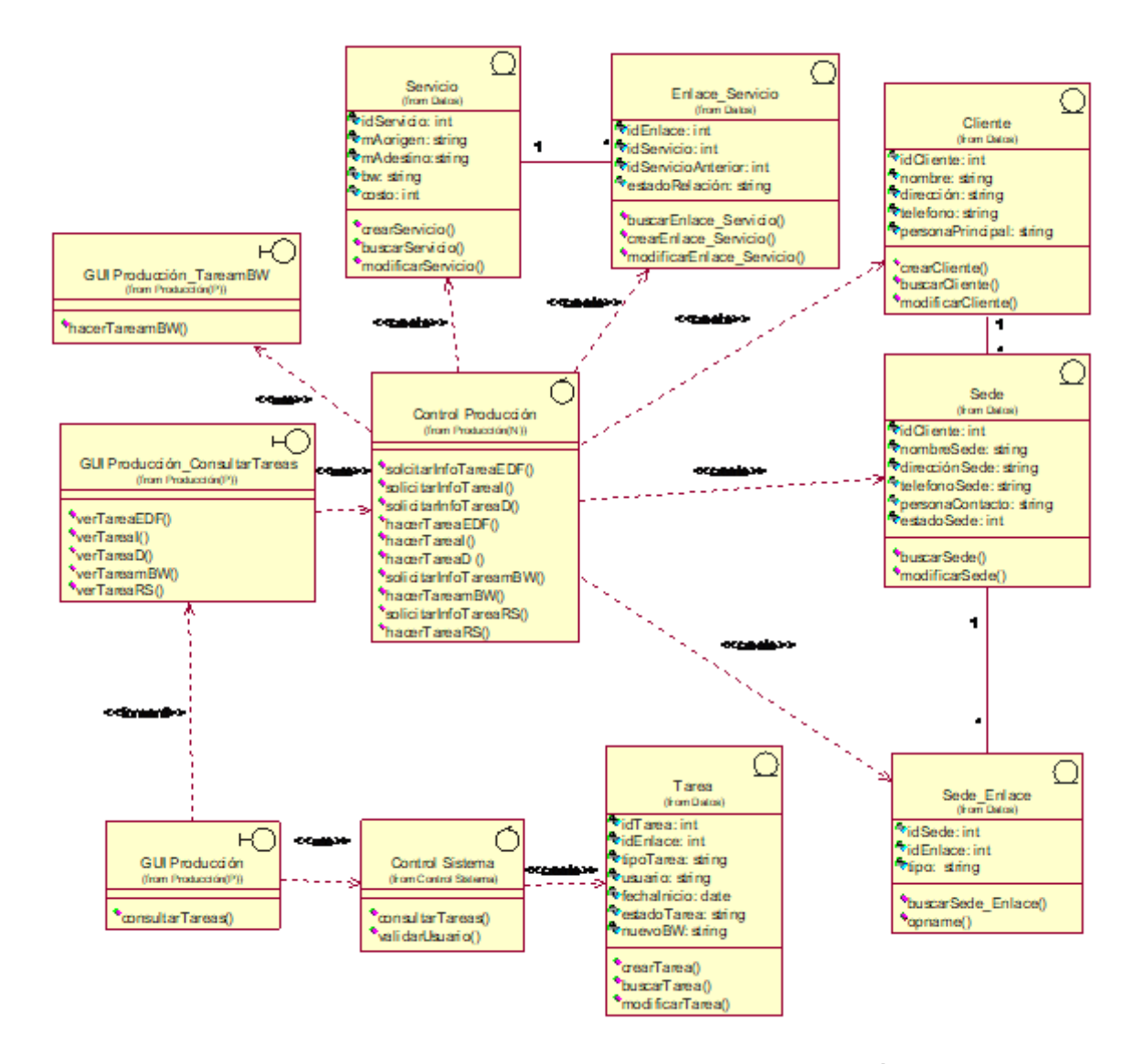

**Figura 5-69. Diagrama Parcial de Clases Caso de uso Consultar Tareas: Área de Tecnología (Tarea mBW)**

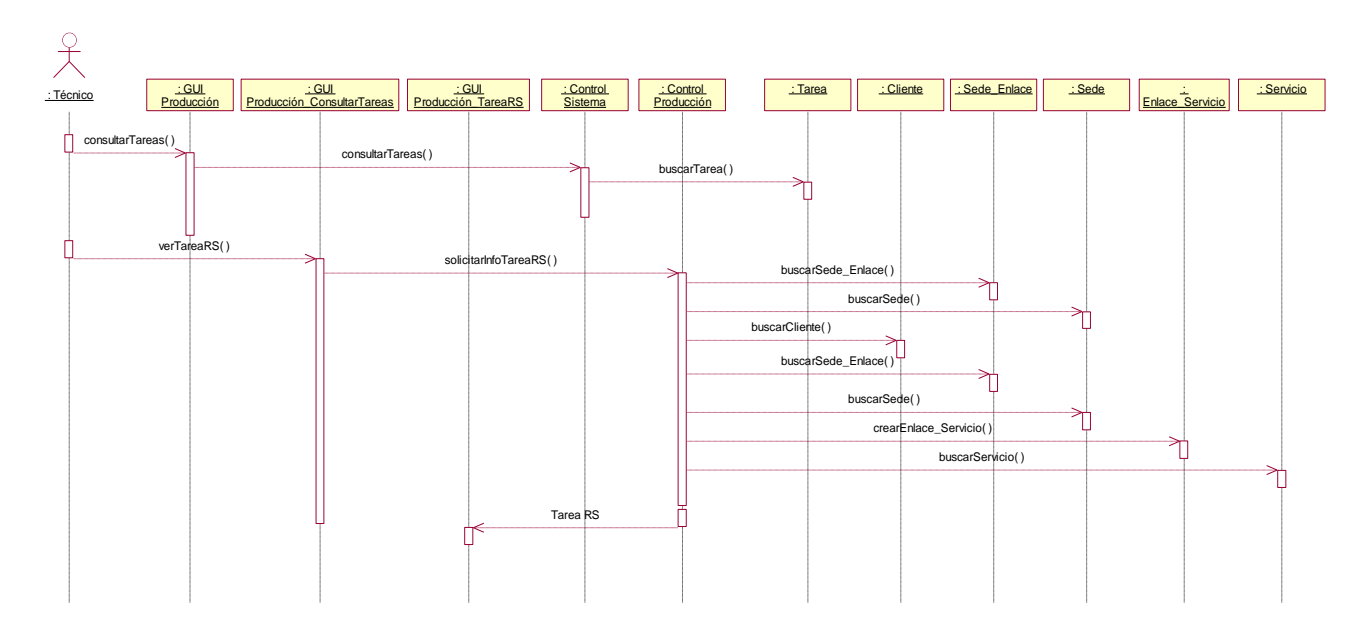

**Figura 5-70. Diagrama de Secuencia Caso de uso Consultar Tareas: Área de Tecnología (Tarea RS)**

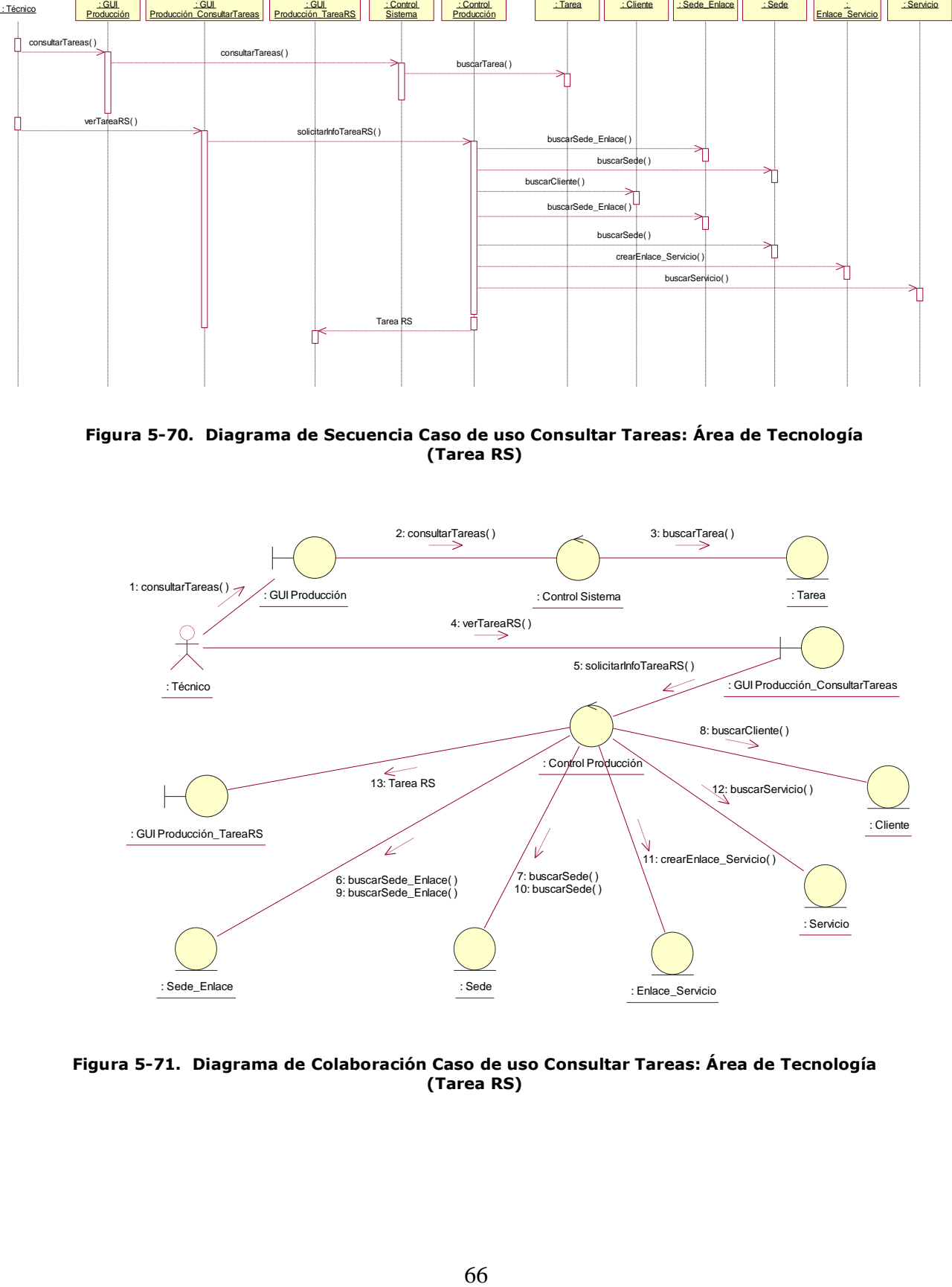

**Figura 5-71. Diagrama de Colaboración Caso de uso Consultar Tareas: Área de Tecnología (Tarea RS)**

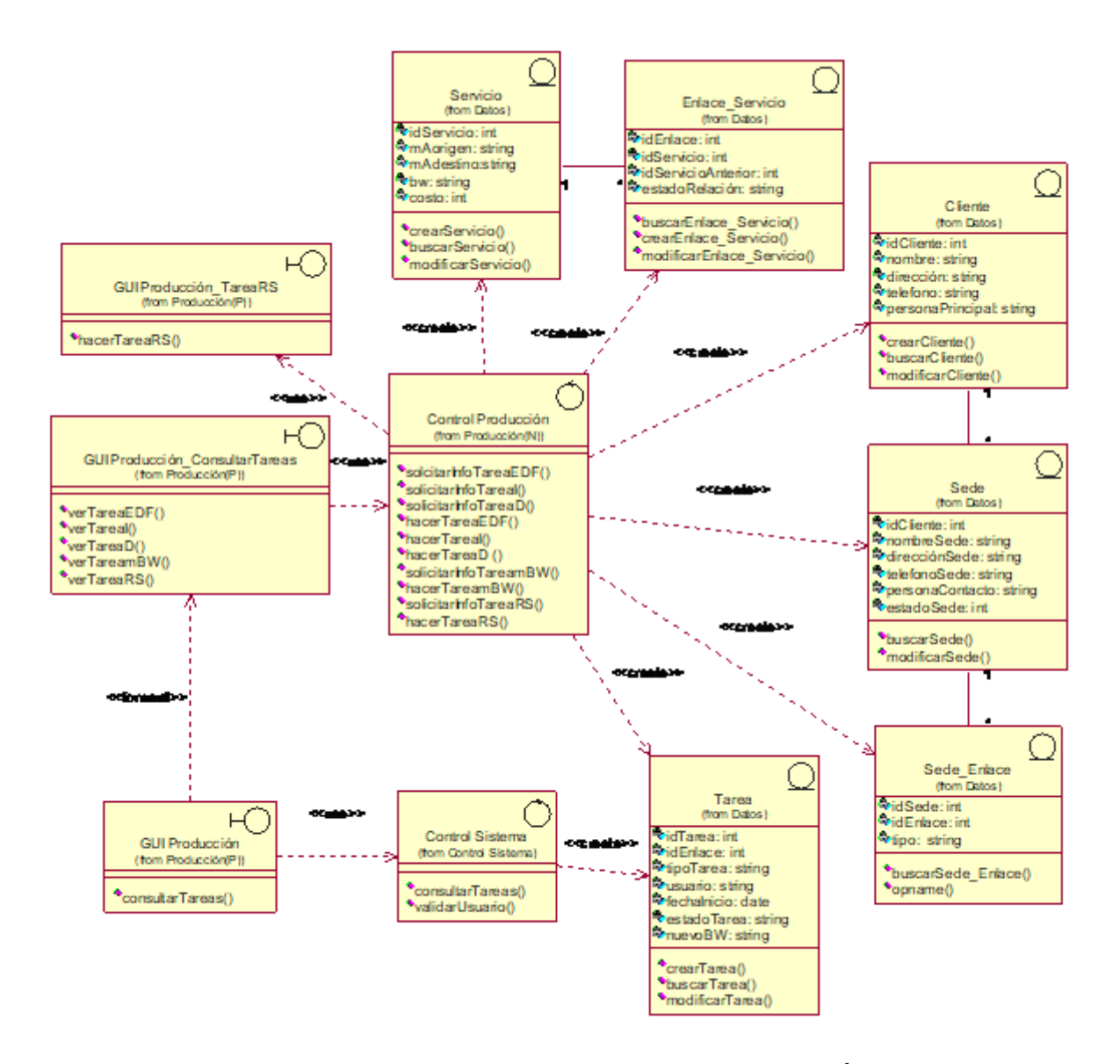

**Figura 5-72. Diagrama Parcial de Clases Caso de uso Consultar Tareas: Área de Tecnología (Tarea RS)**

#### **5.2.12.1 Realización del Caso de Uso Registrar Resultado Estudio de Factibilidad**

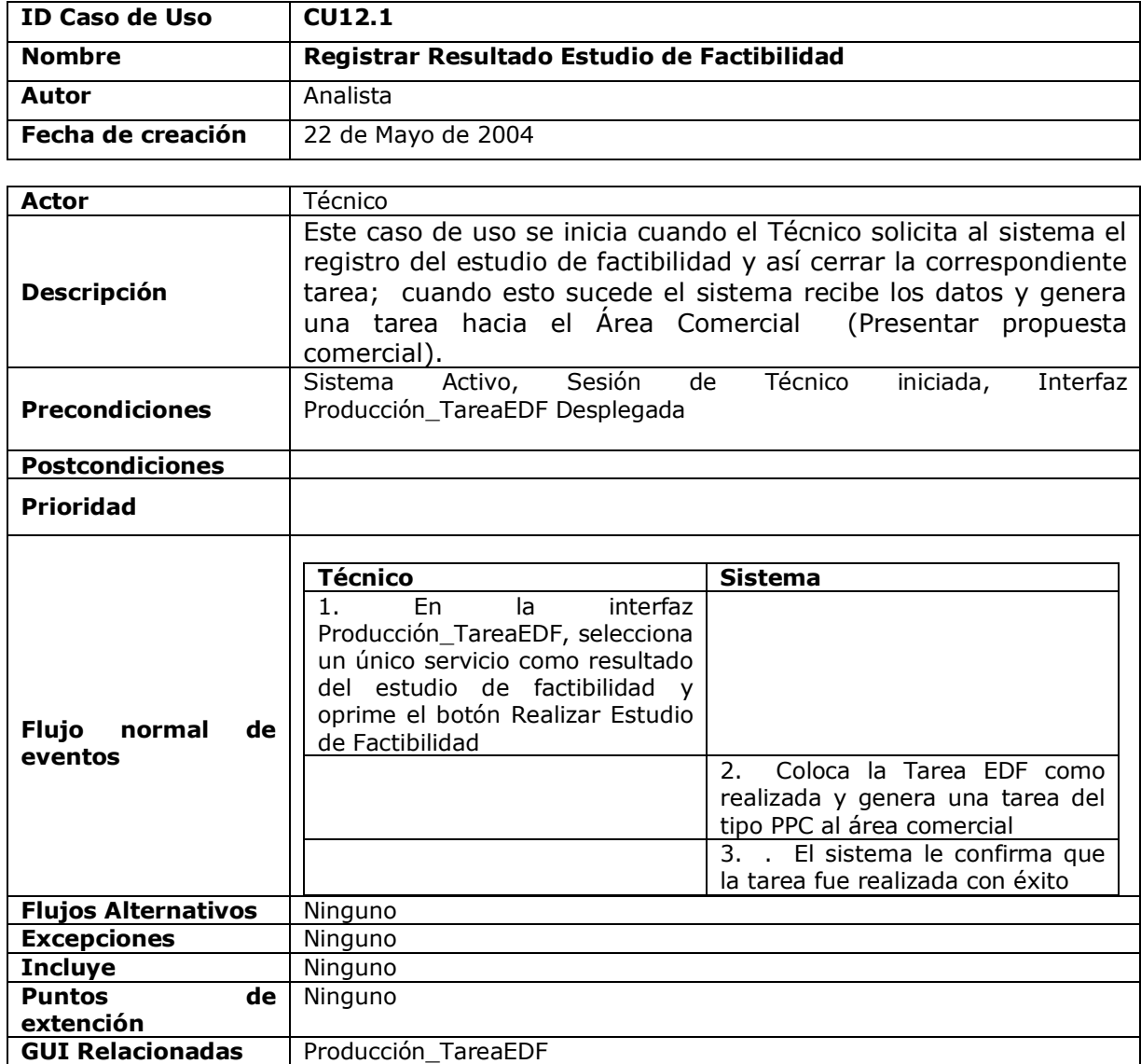

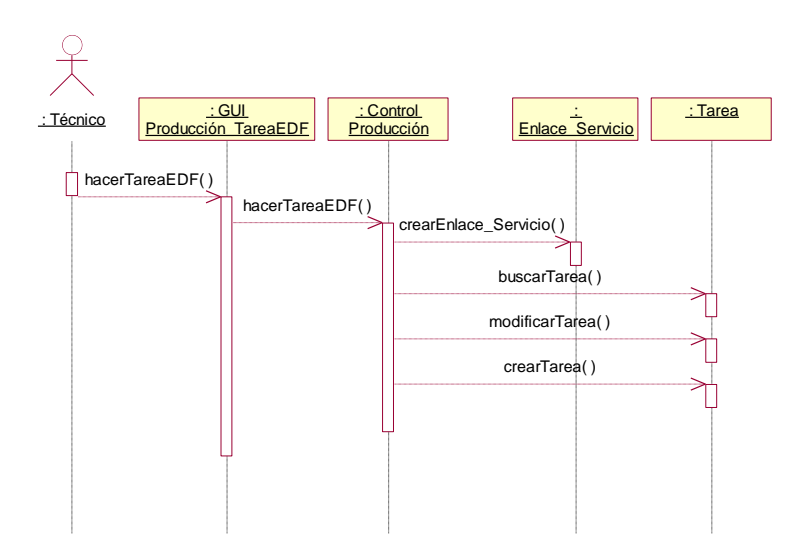

**Figura 5-73. Diagrama de Secuencia Caso de uso Registrar Estudio de Factibilidad**

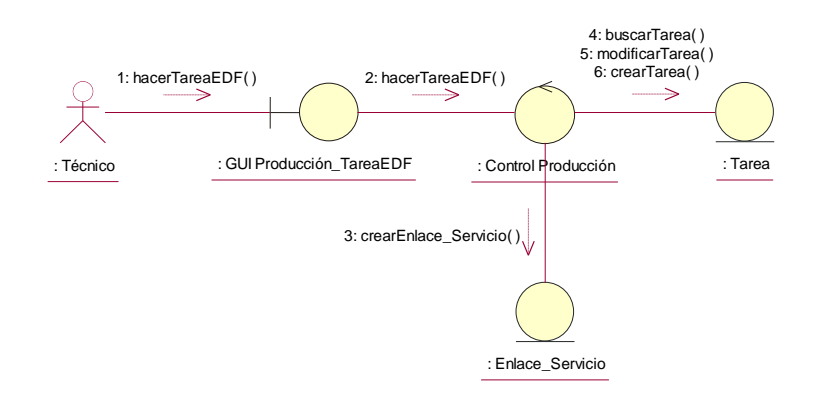

**Figura 5-74. Diagrama de Colaboración Caso de uso Registrar Estudio de Factibilidad**

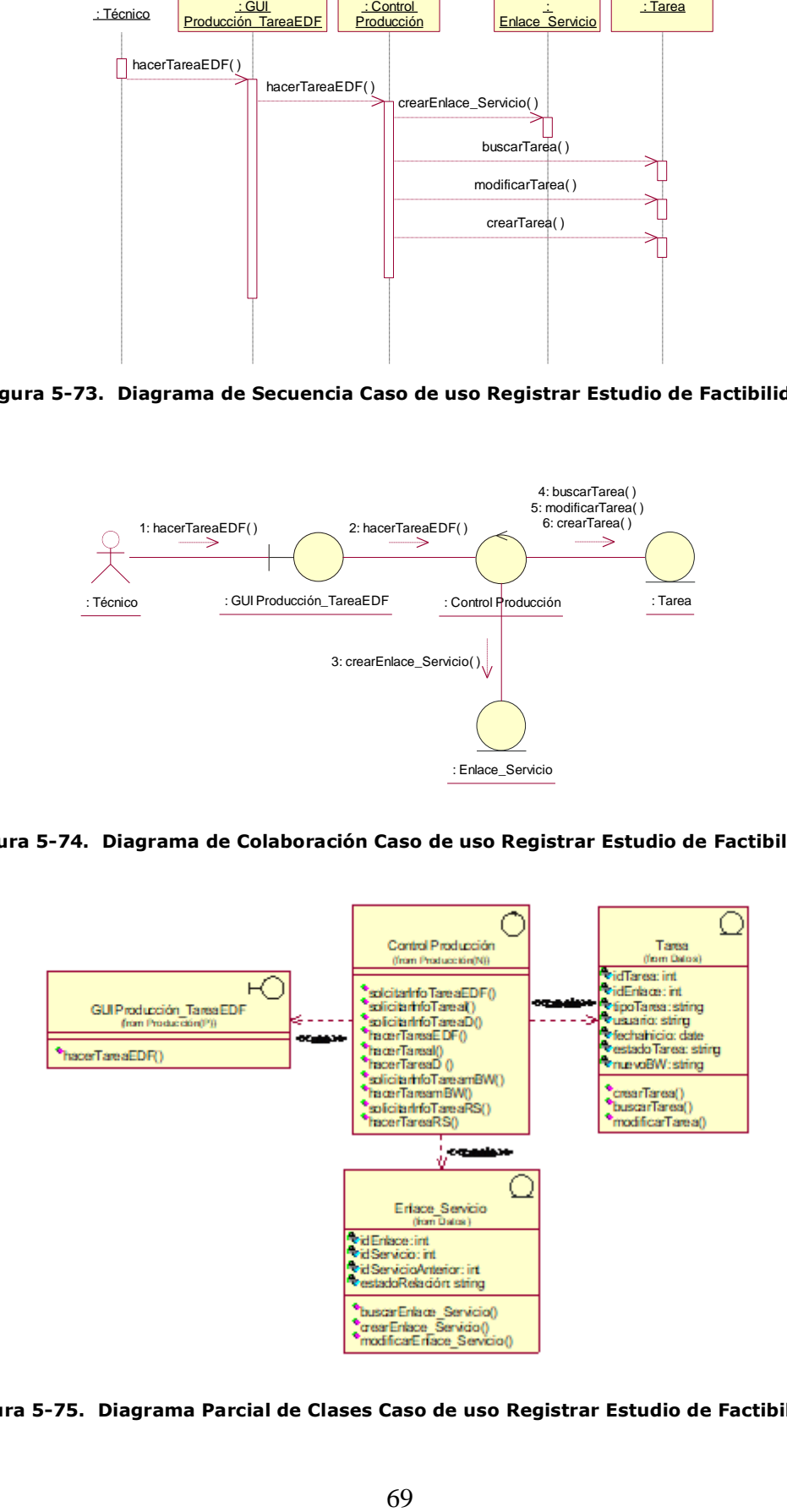

**Figura 5-75. Diagrama Parcial de Clases Caso de uso Registrar Estudio de Factibilidad**

## **5.2.12.2 Realización del Caso de Uso Registrar Instalación del Servicio**

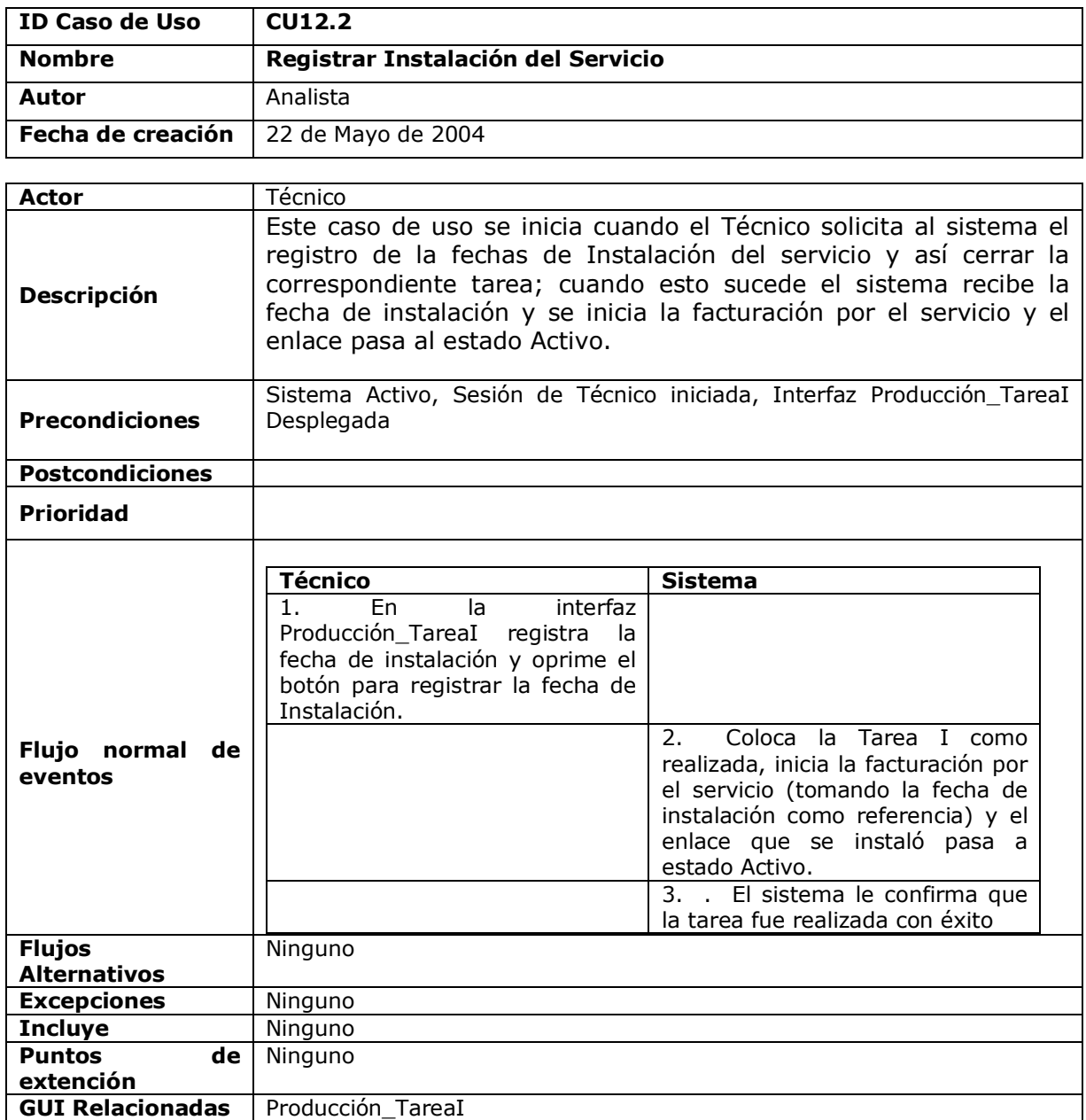

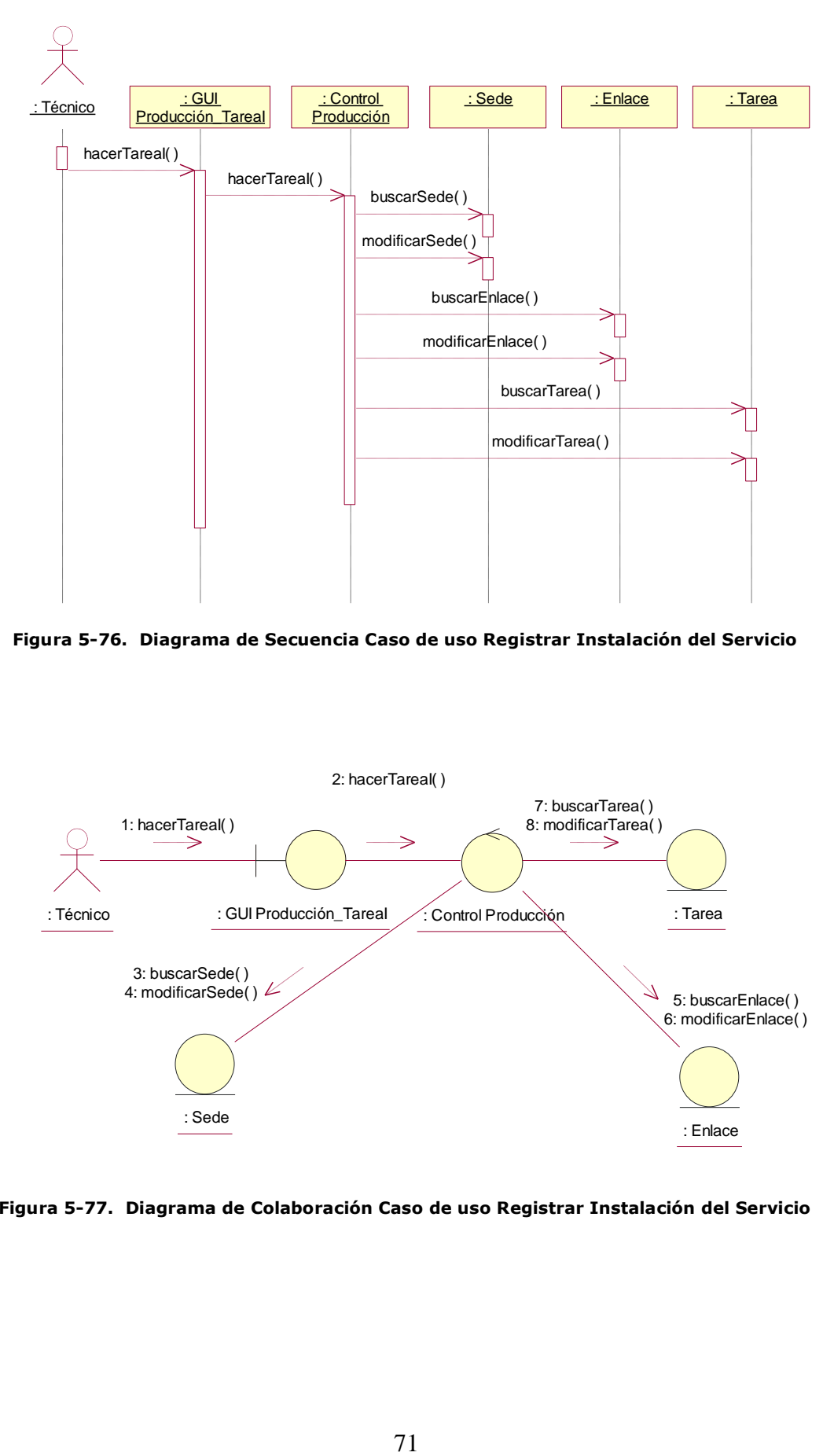

**Figura 5-76. Diagrama de Secuencia Caso de uso Registrar Instalación del Servicio**

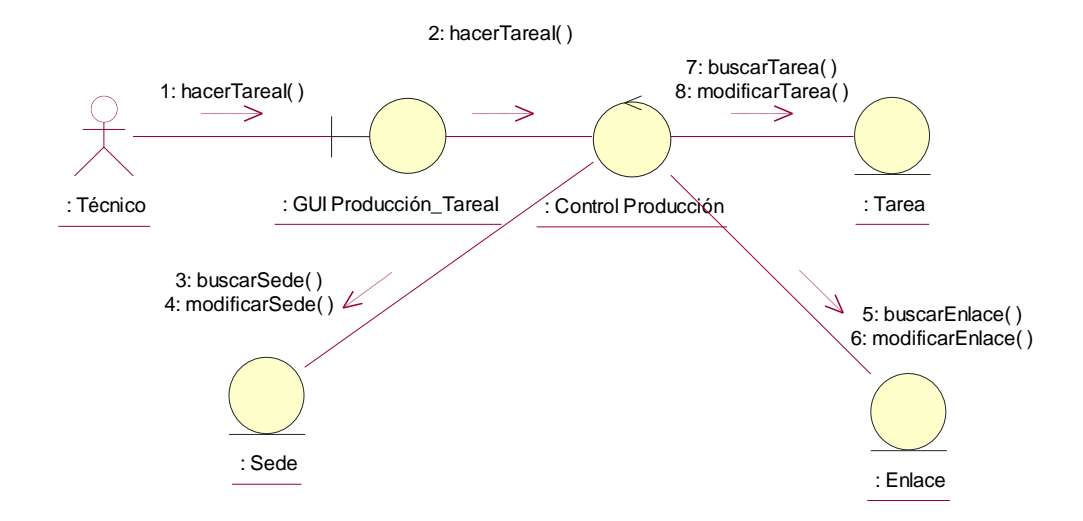

**Figura 5-77. Diagrama de Colaboración Caso de uso Registrar Instalación del Servicio**

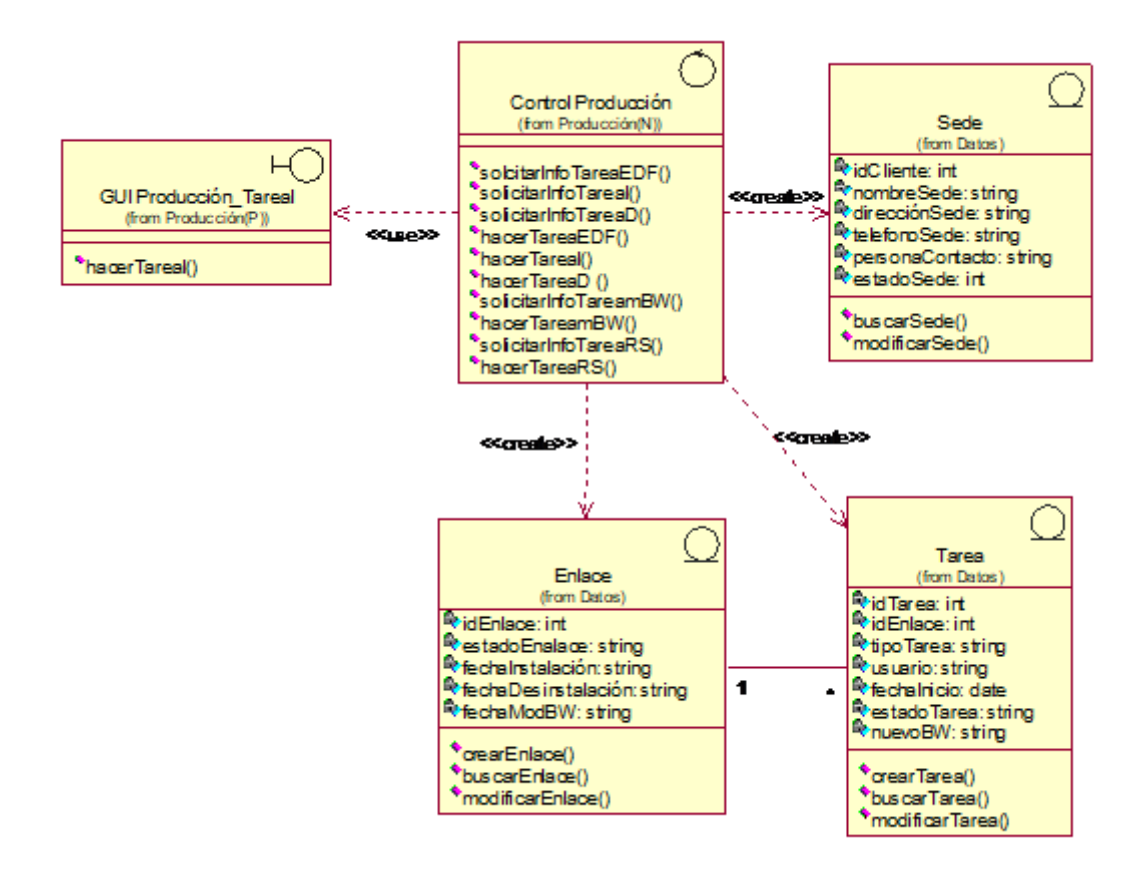

**Figura 5-77. Diagrama Parcial de Clases Caso de uso Registrar Instalación del Servicio**
# **5.2.12.3 Realización del Caso de Uso Registrar Desinstalación del Servicio**

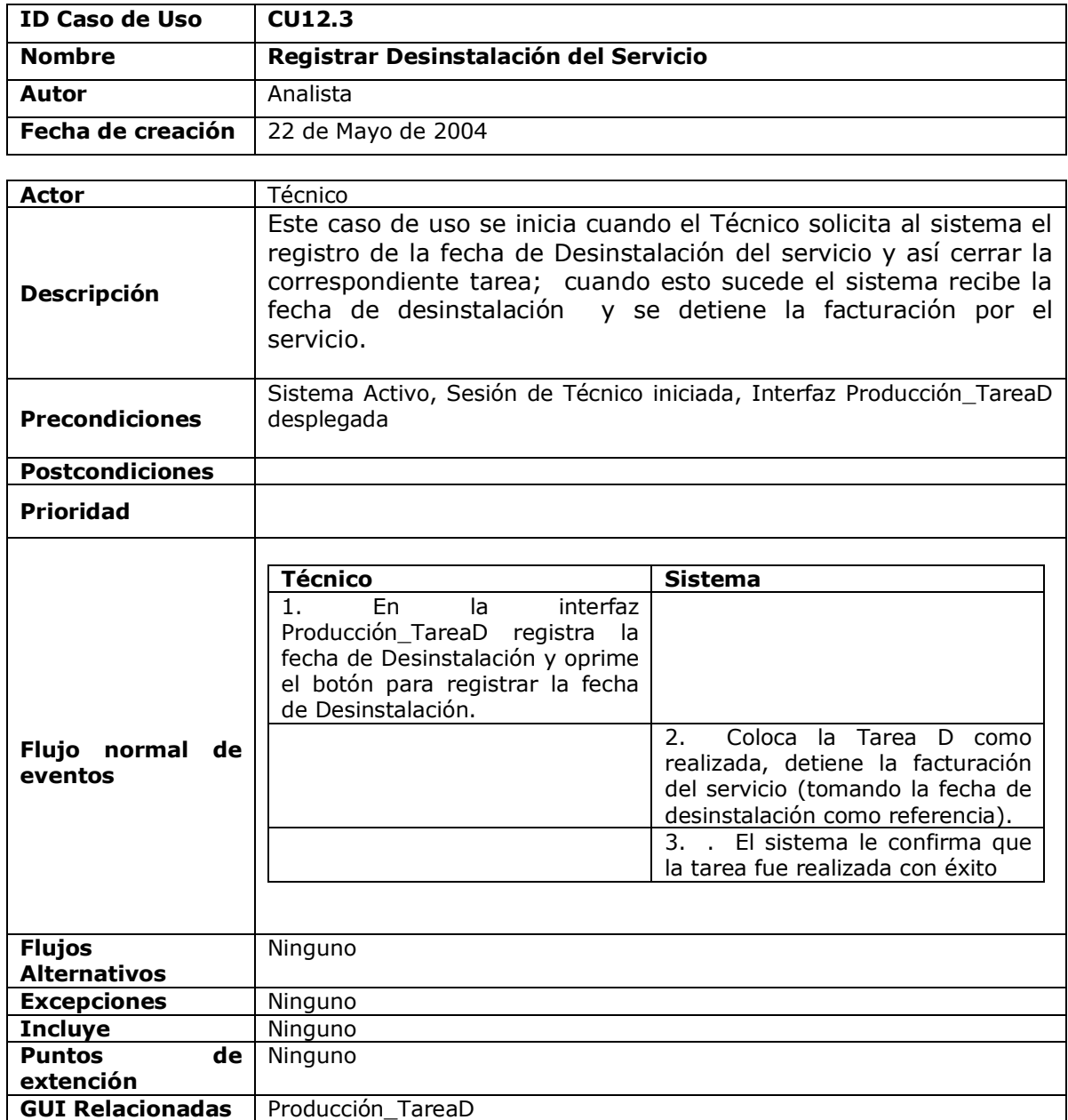

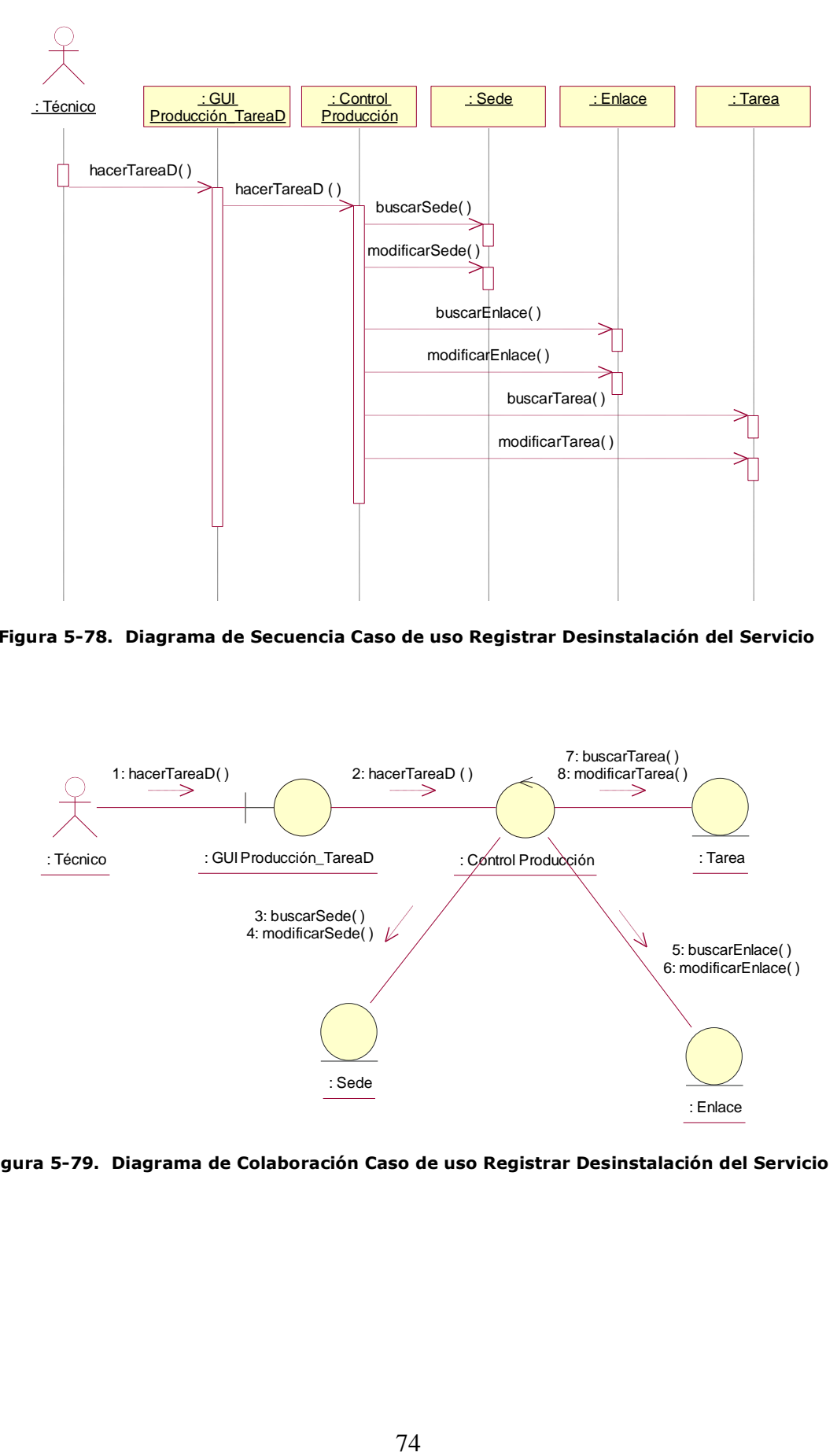

**Figura 5-78. Diagrama de Secuencia Caso de uso Registrar Desinstalación del Servicio**

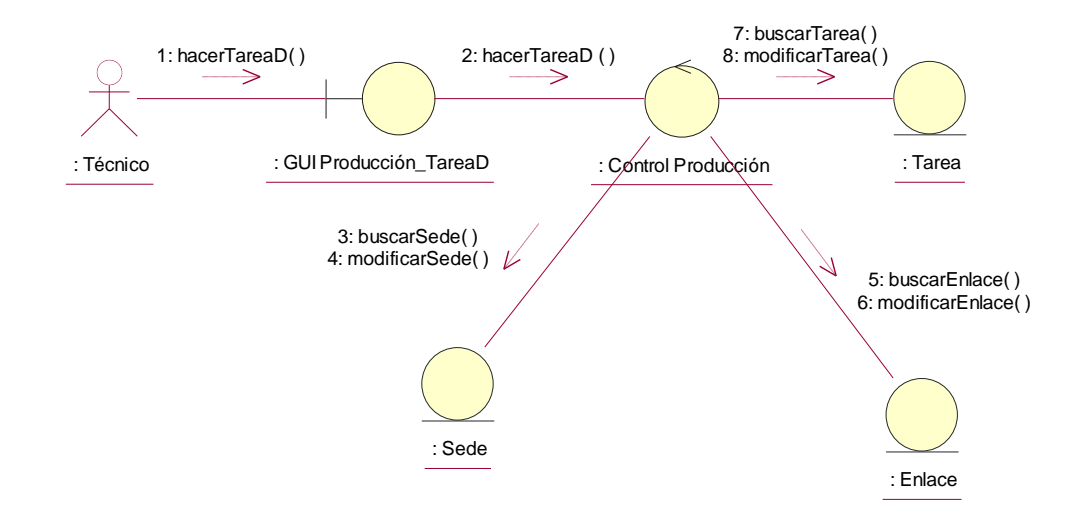

**Figura 5-79. Diagrama de Colaboración Caso de uso Registrar Desinstalación del Servicio**

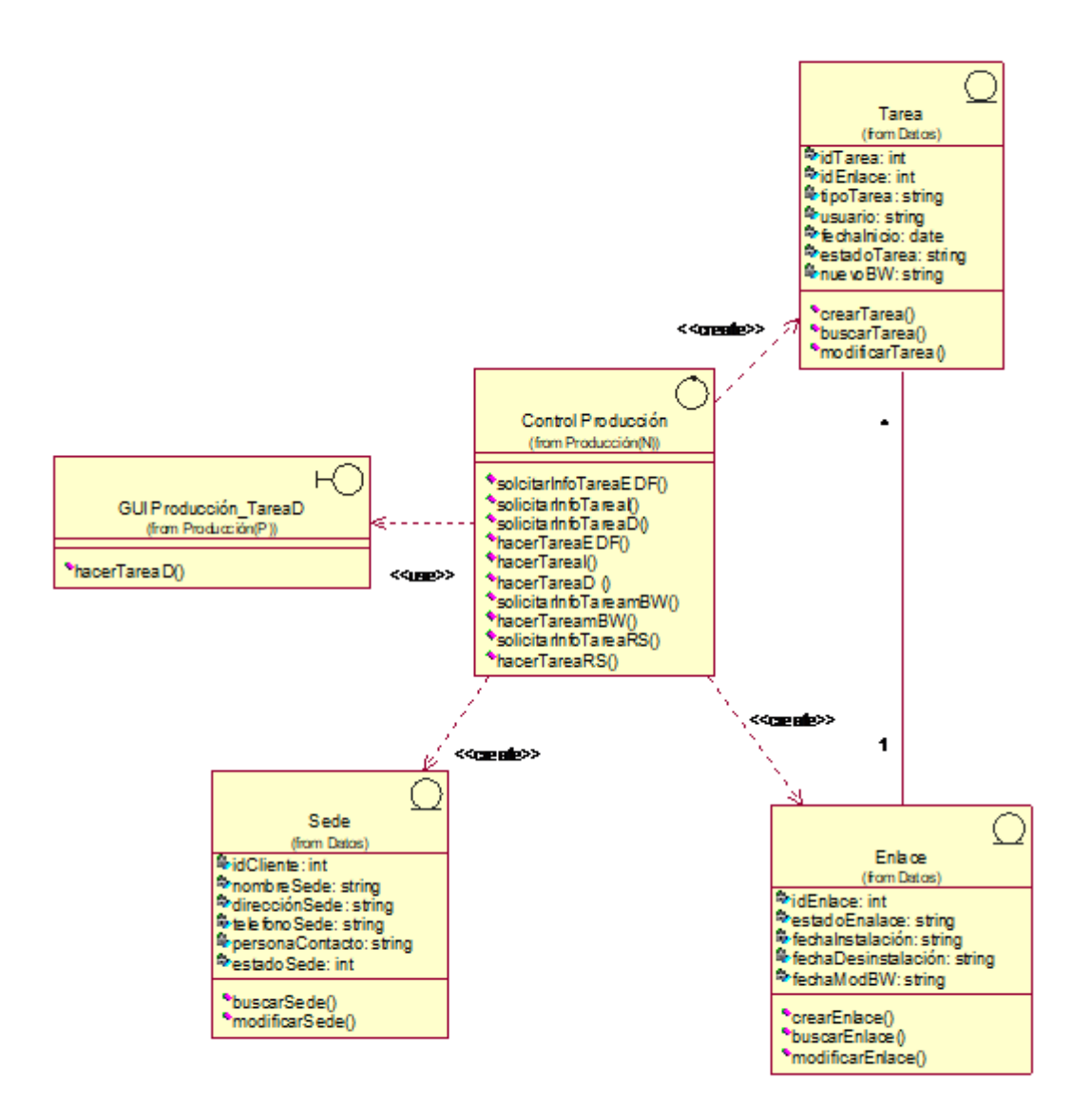

**Figura 5-80. Diagrama Parcial de Clases Caso de uso Registrar Desinstalación del Servicio**

# **5.2.12.4 Realización del Caso de Uso Registrar Cambio de BW**

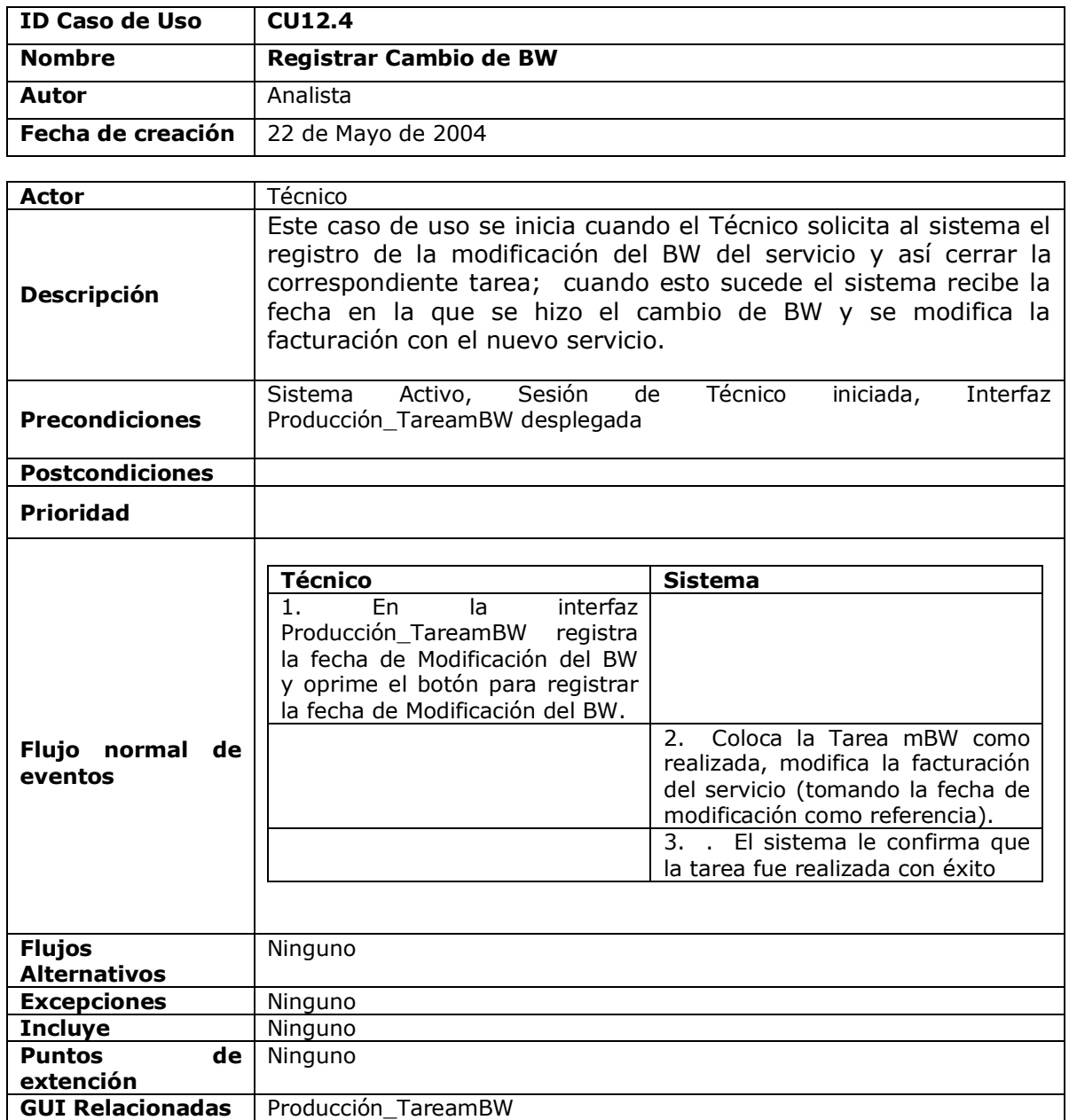

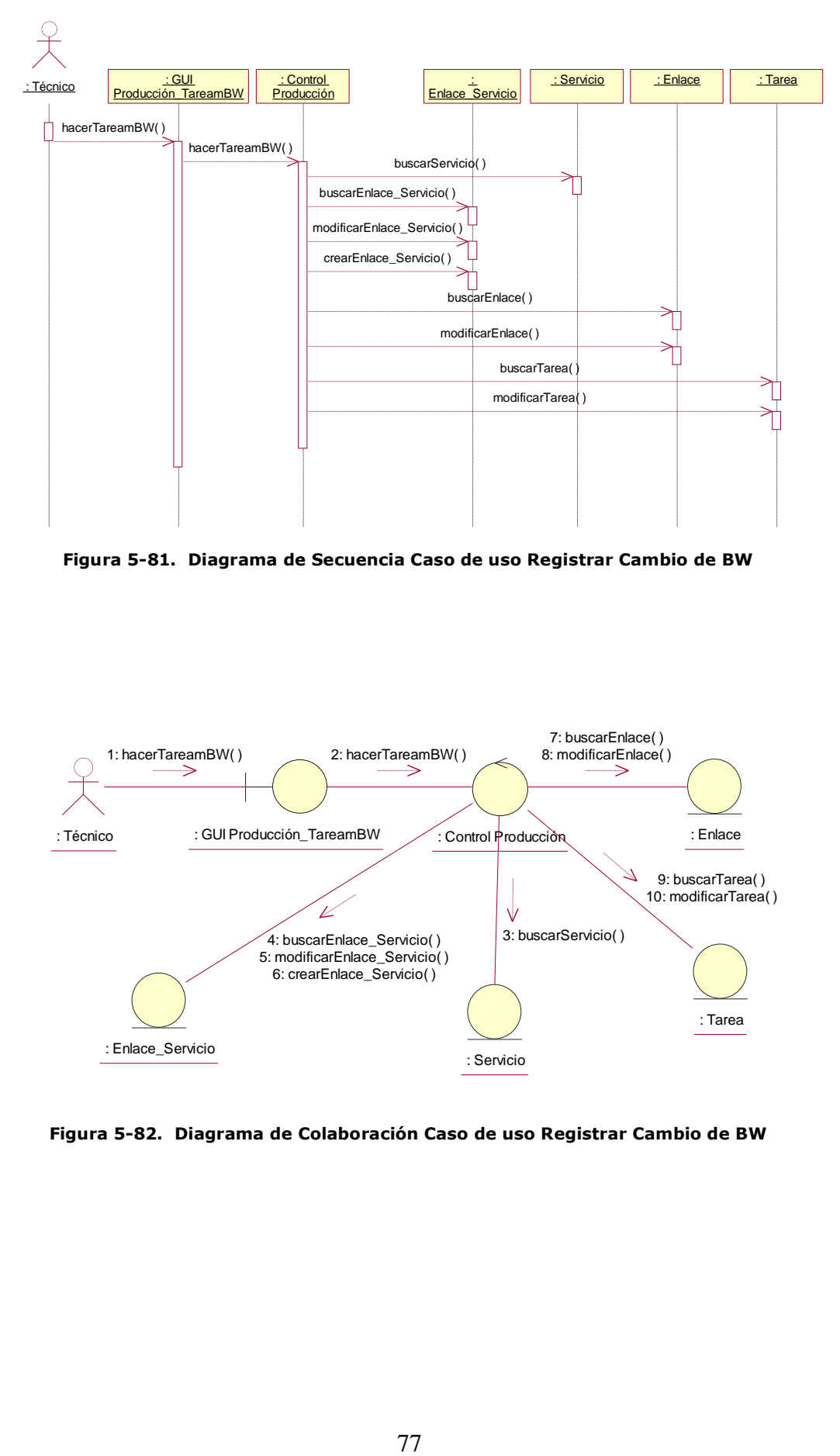

**Figura 5-81. Diagrama de Secuencia Caso de uso Registrar Cambio de BW**

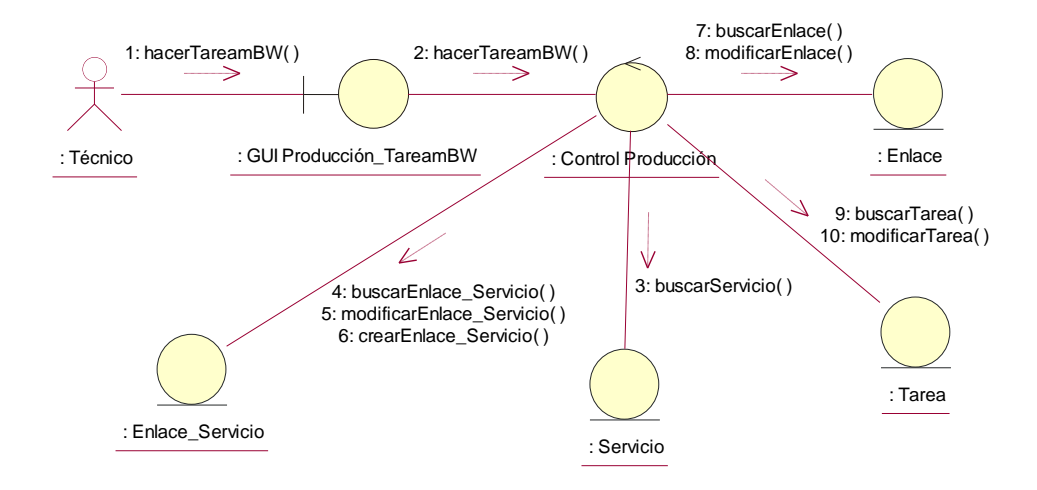

**Figura 5-82. Diagrama de Colaboración Caso de uso Registrar Cambio de BW**

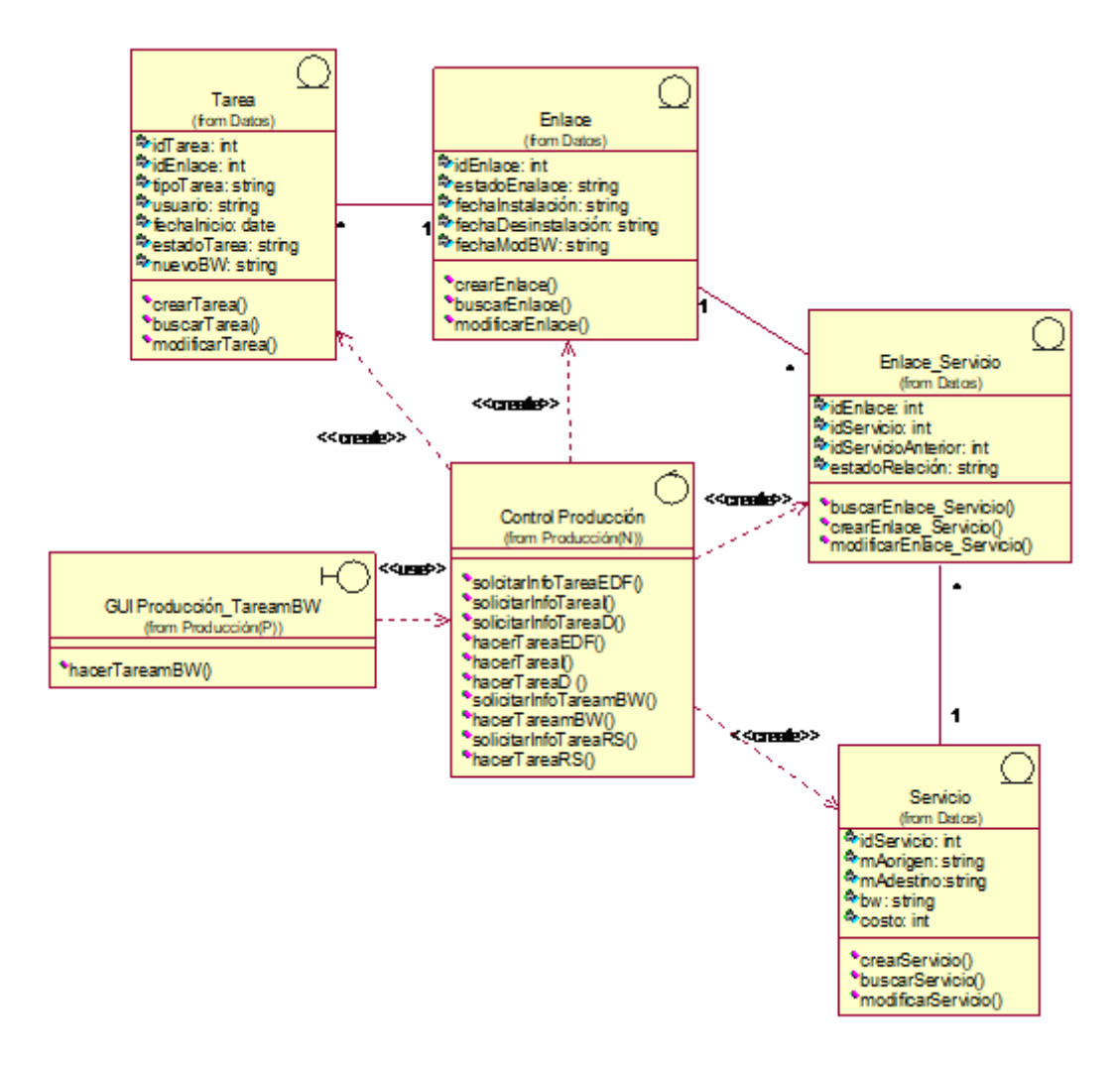

**Figura 5-83. Diagrama Parcial de Clases Caso de uso Registrar Cambio de BW**

### **5.2.13 Realización del Caso de Uso Registrar Restablecimiento del Servicio**

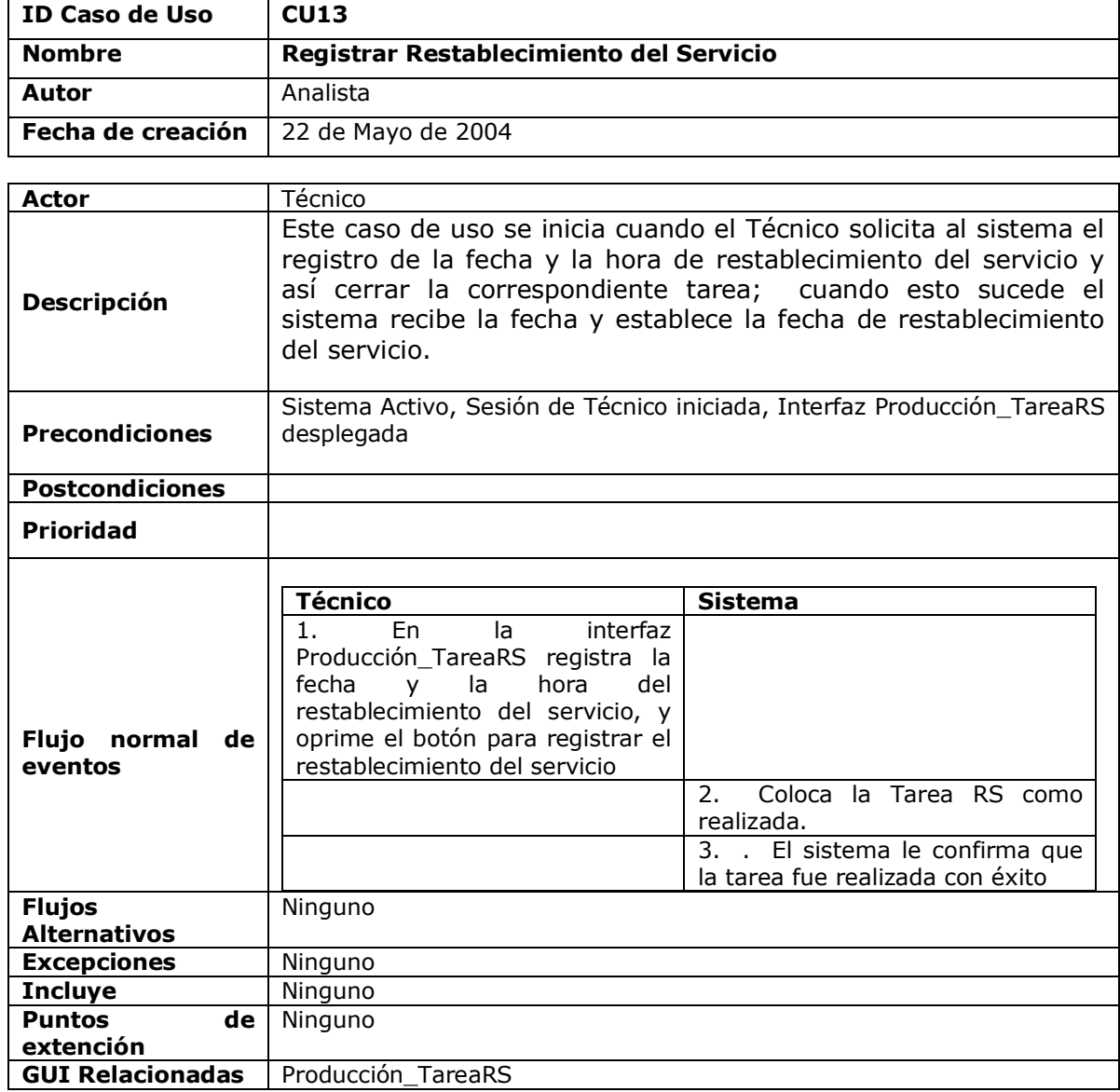

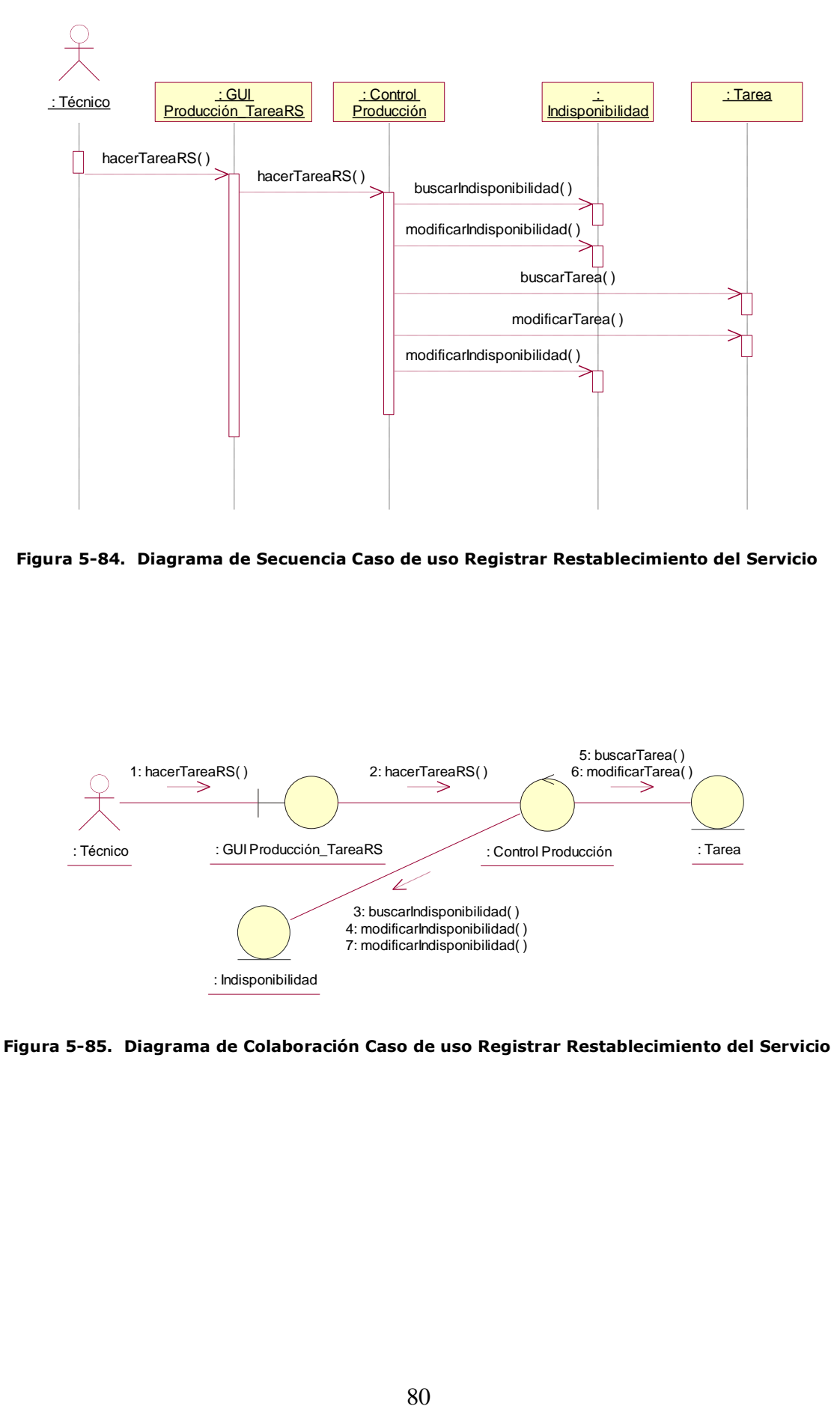

**Figura 5-84. Diagrama de Secuencia Caso de uso Registrar Restablecimiento del Servicio**

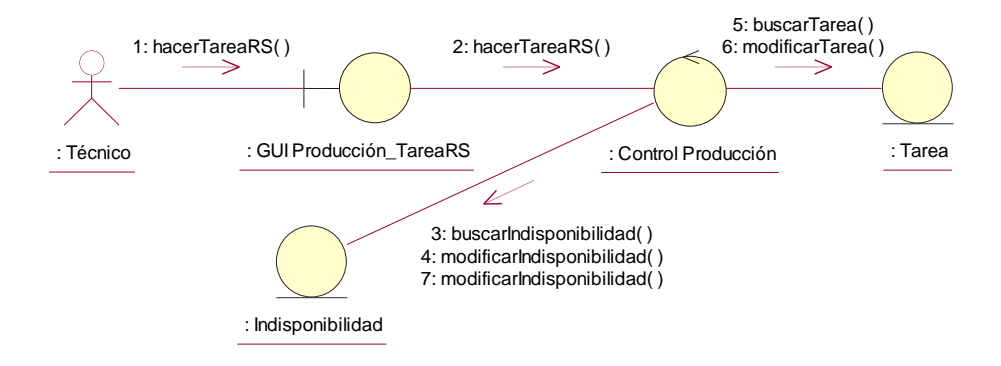

**Figura 5-85. Diagrama de Colaboración Caso de uso Registrar Restablecimiento del Servicio**

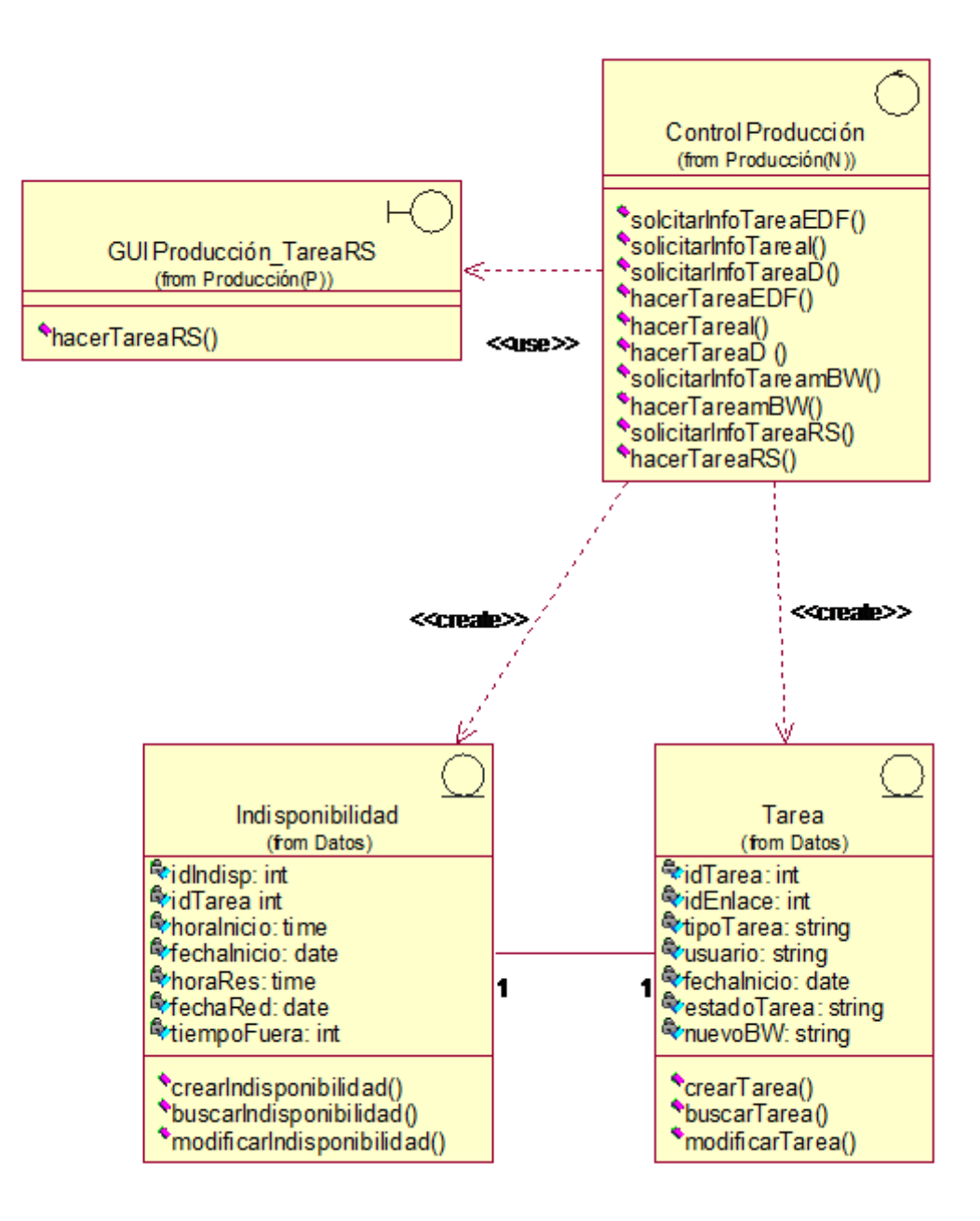

**Figura 5-86. Diagrama Parcial de Clases Caso de uso Registrar Restablecimiento del Servicio**

# **5.2.14 Realización del Caso de Uso Registrar Inicio de Indisponibilidad**

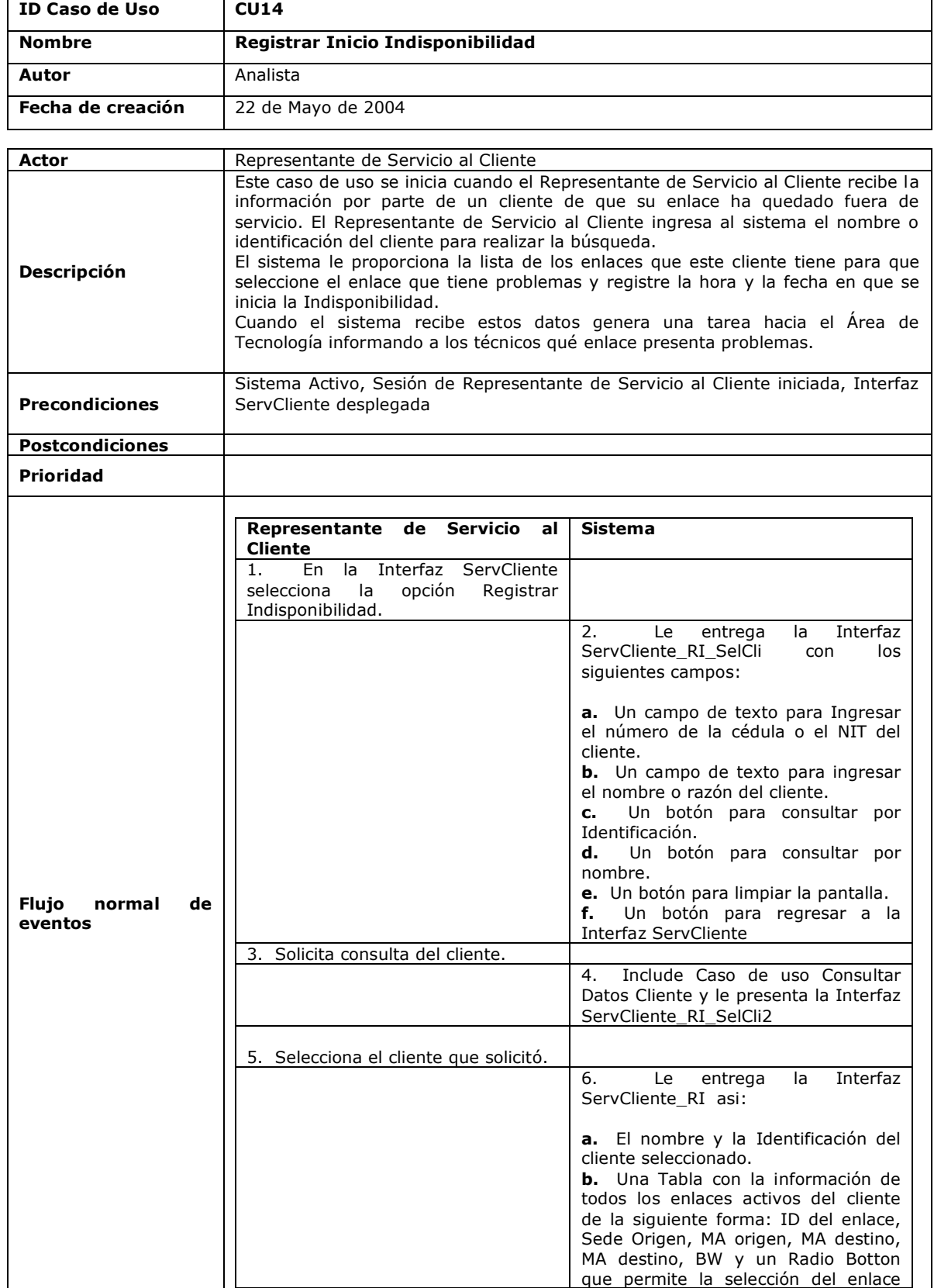

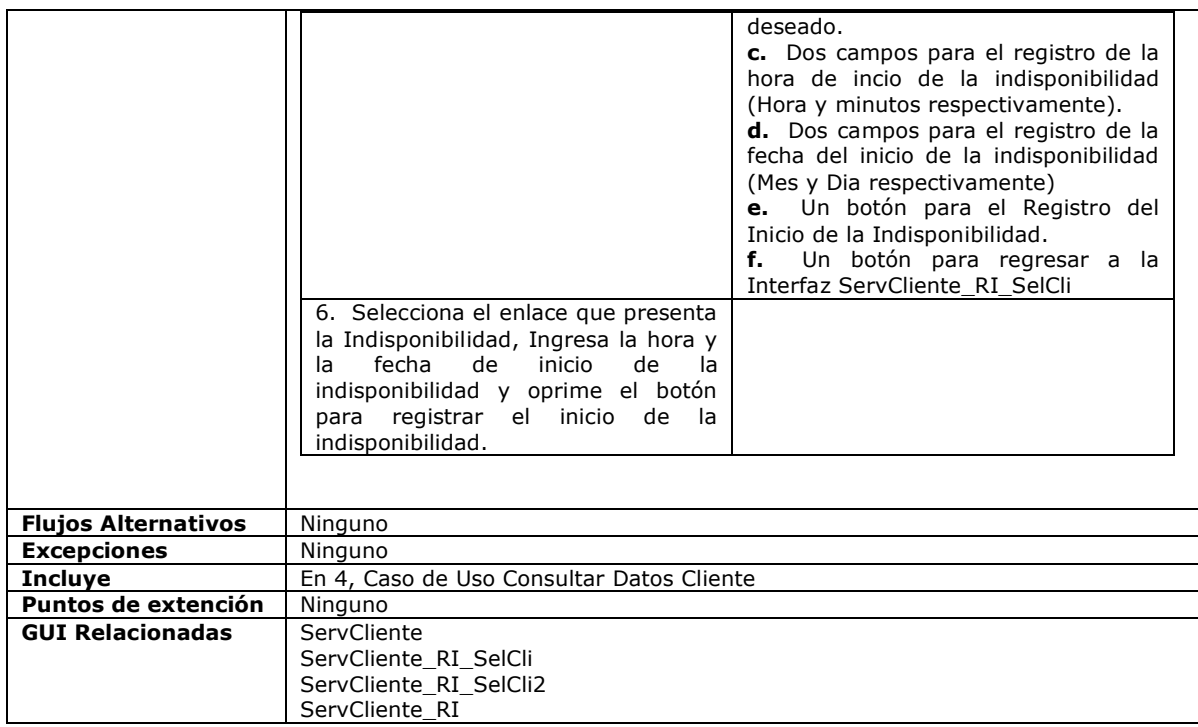

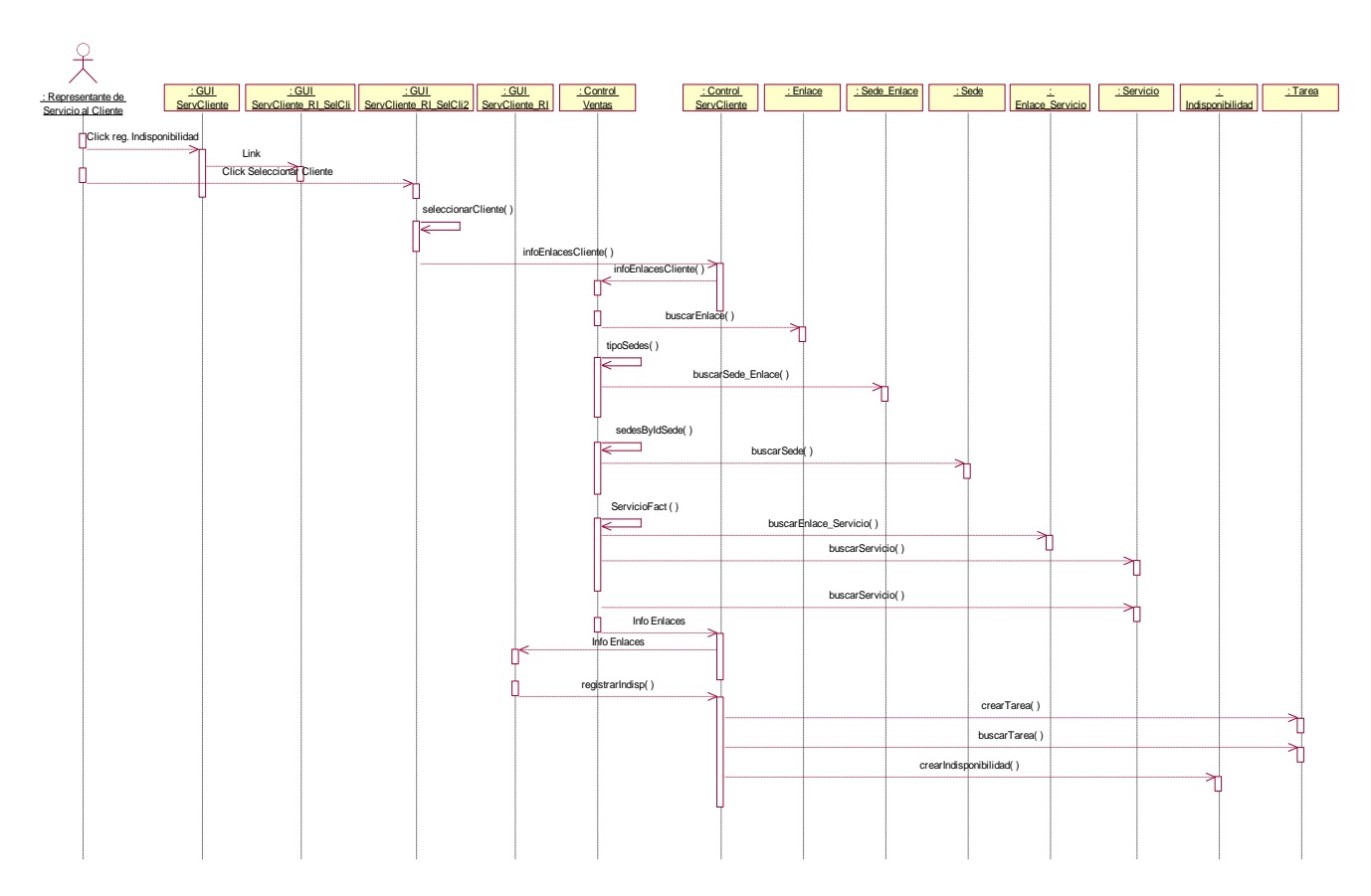

**Figura 5-87. Diagrama de Secuencia Caso de uso Registrar Inicio Indisponibilidad**

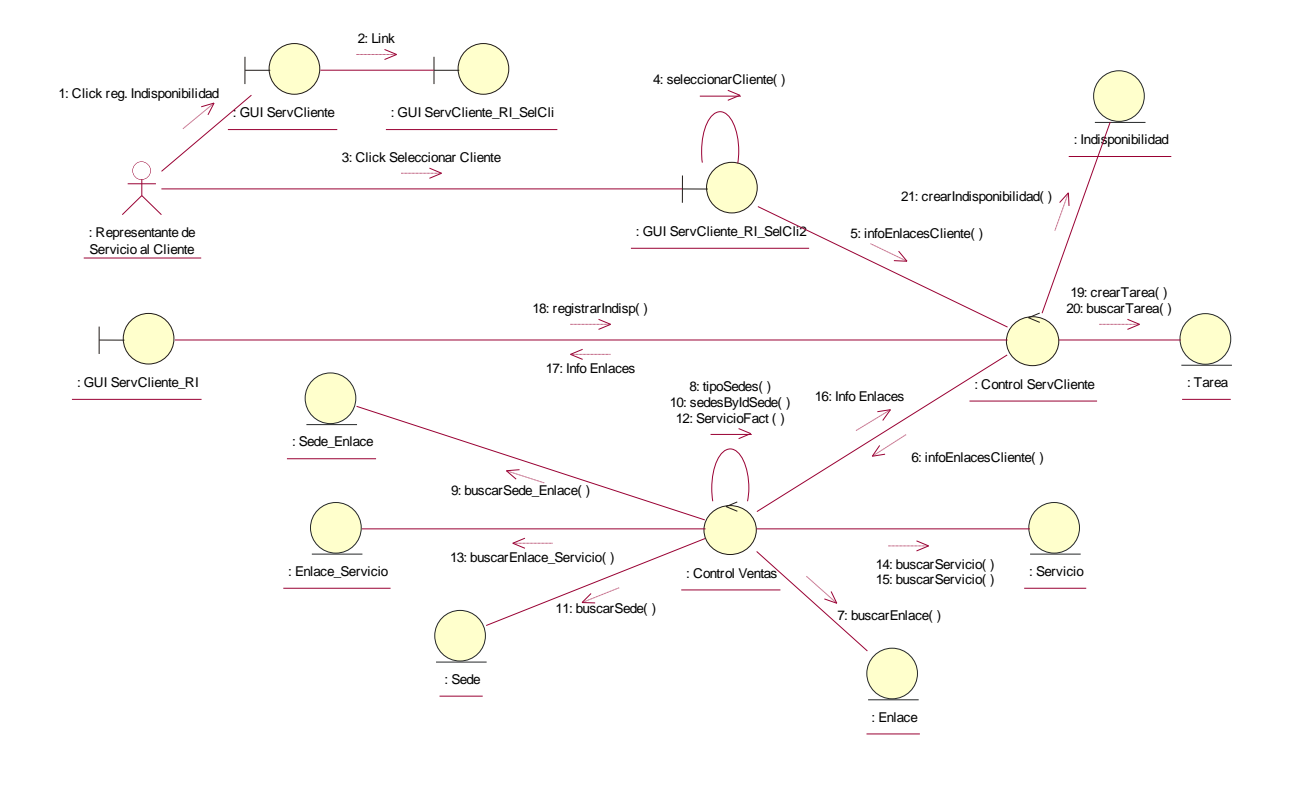

**Figura 5-88. Diagrama de Colaboración Caso de uso Registrar Inicio Indisponibilidad**

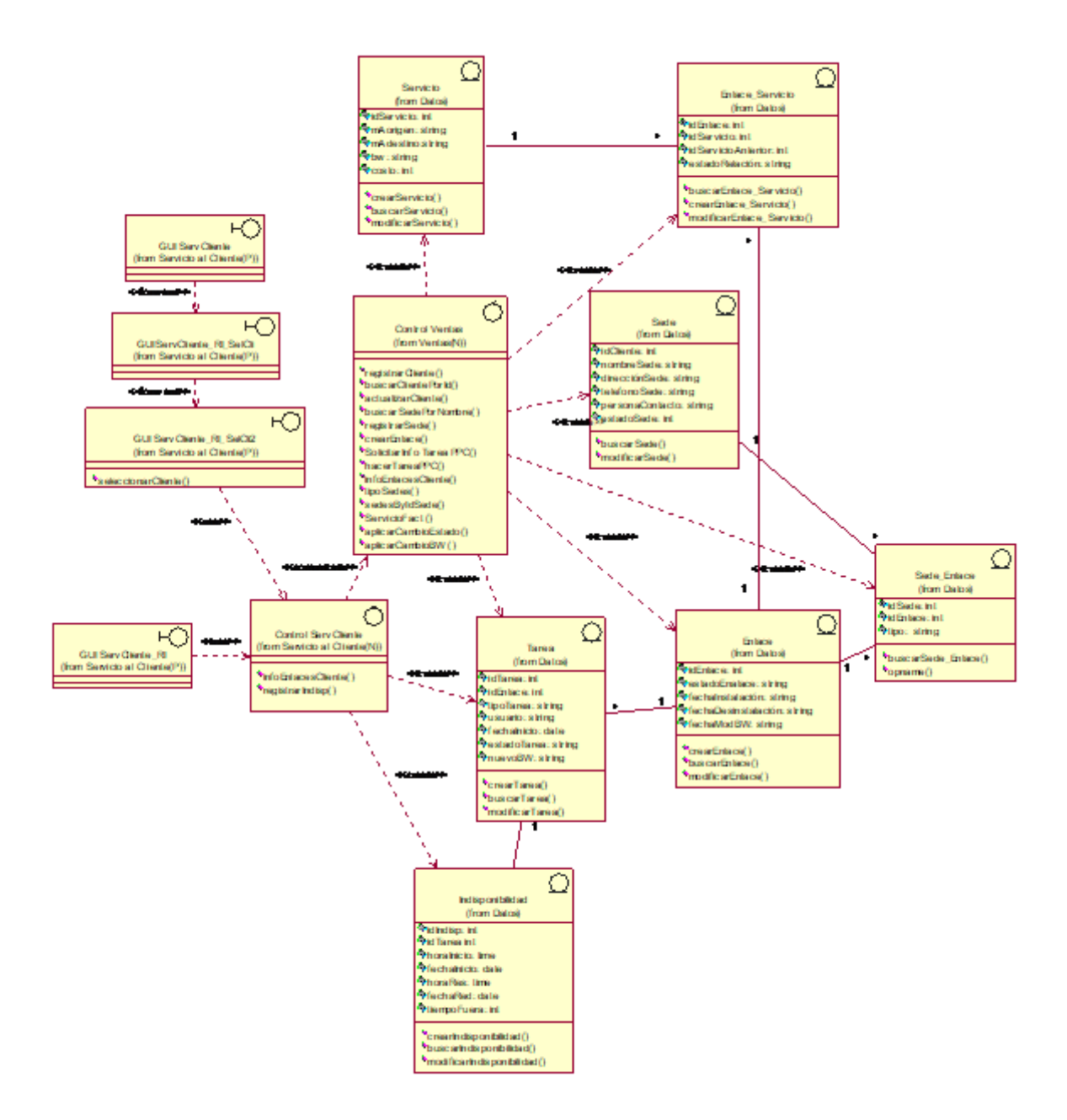

**Figura 5-89. Diagrama Parcial de Clases Caso de uso Registrar Inicio Indisponibilidad**

## **5.2.15 Realización del Caso de Generar Factura**

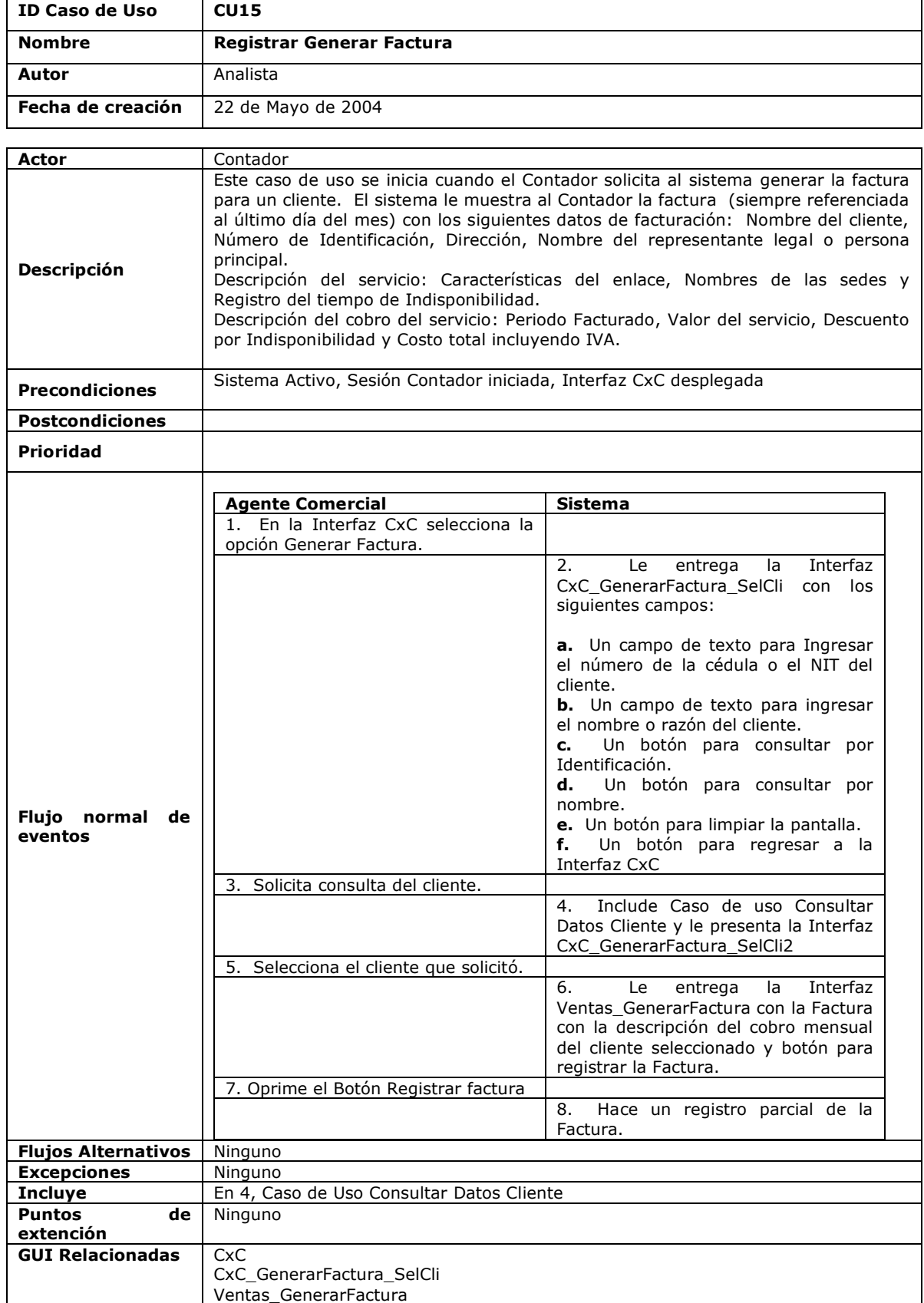

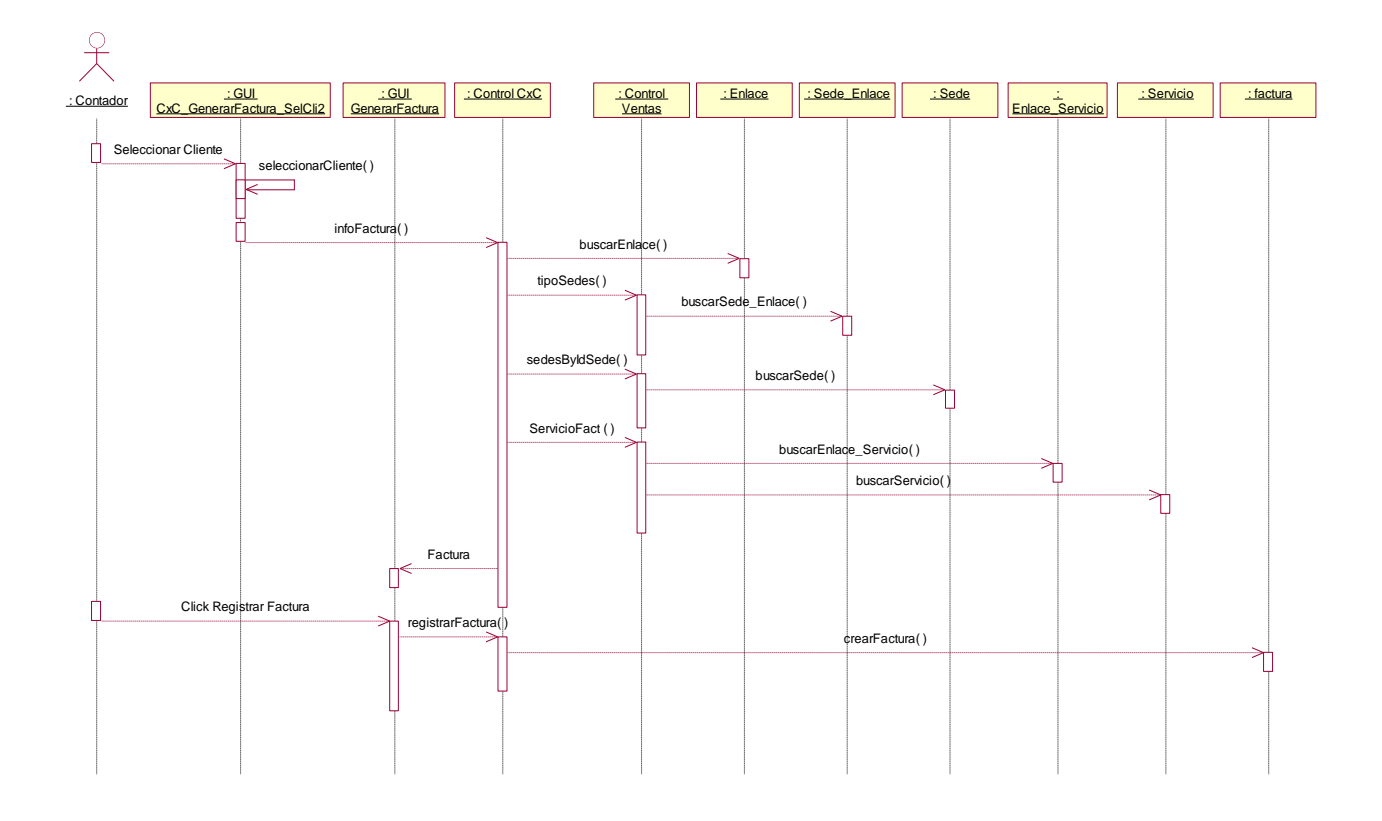

**Figura 5-90. Diagrama de Secuencia Caso de uso Consultar Factura**

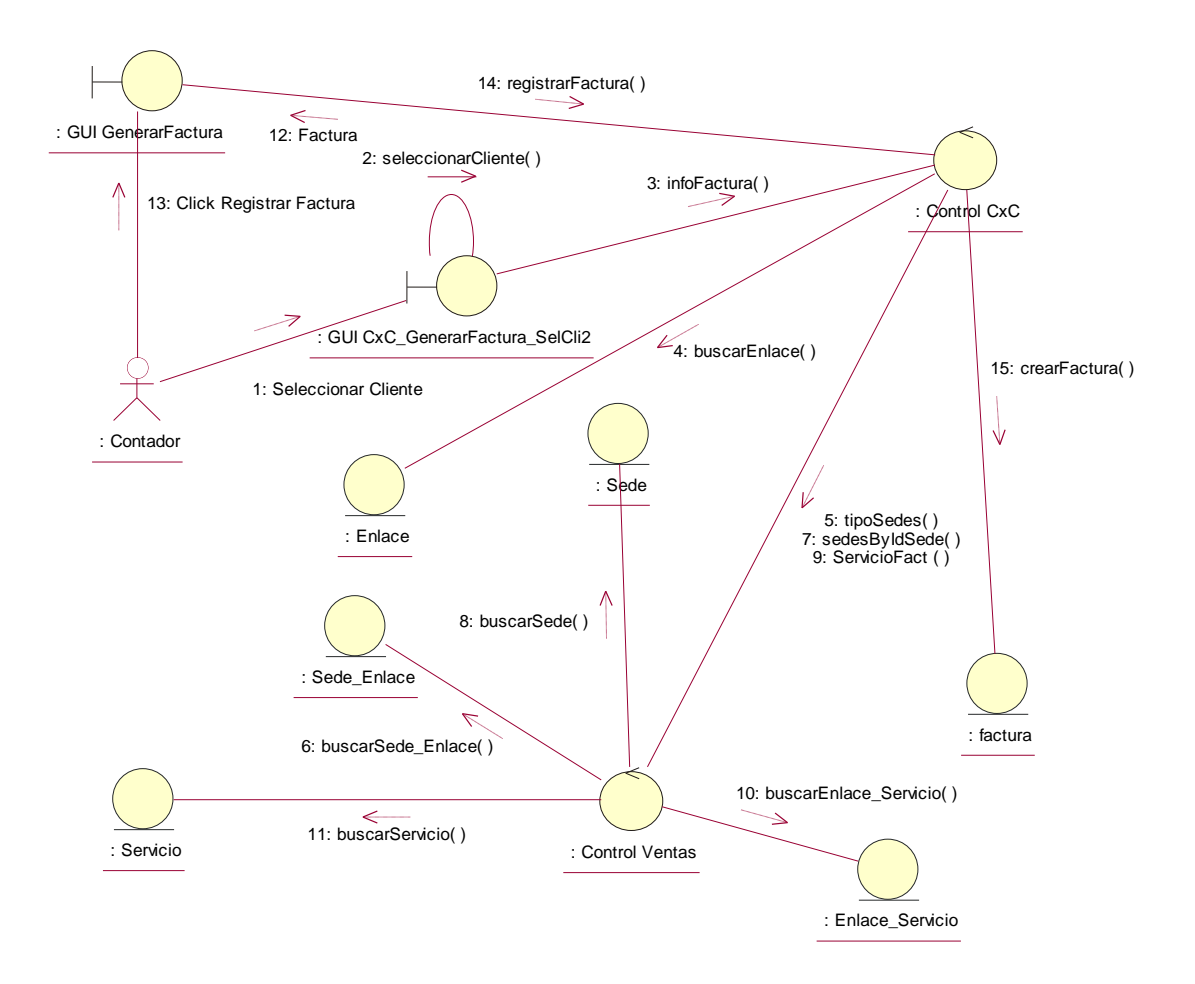

**Figura 5-91. Diagrama de Colaboración Caso de uso Consultar Factura**

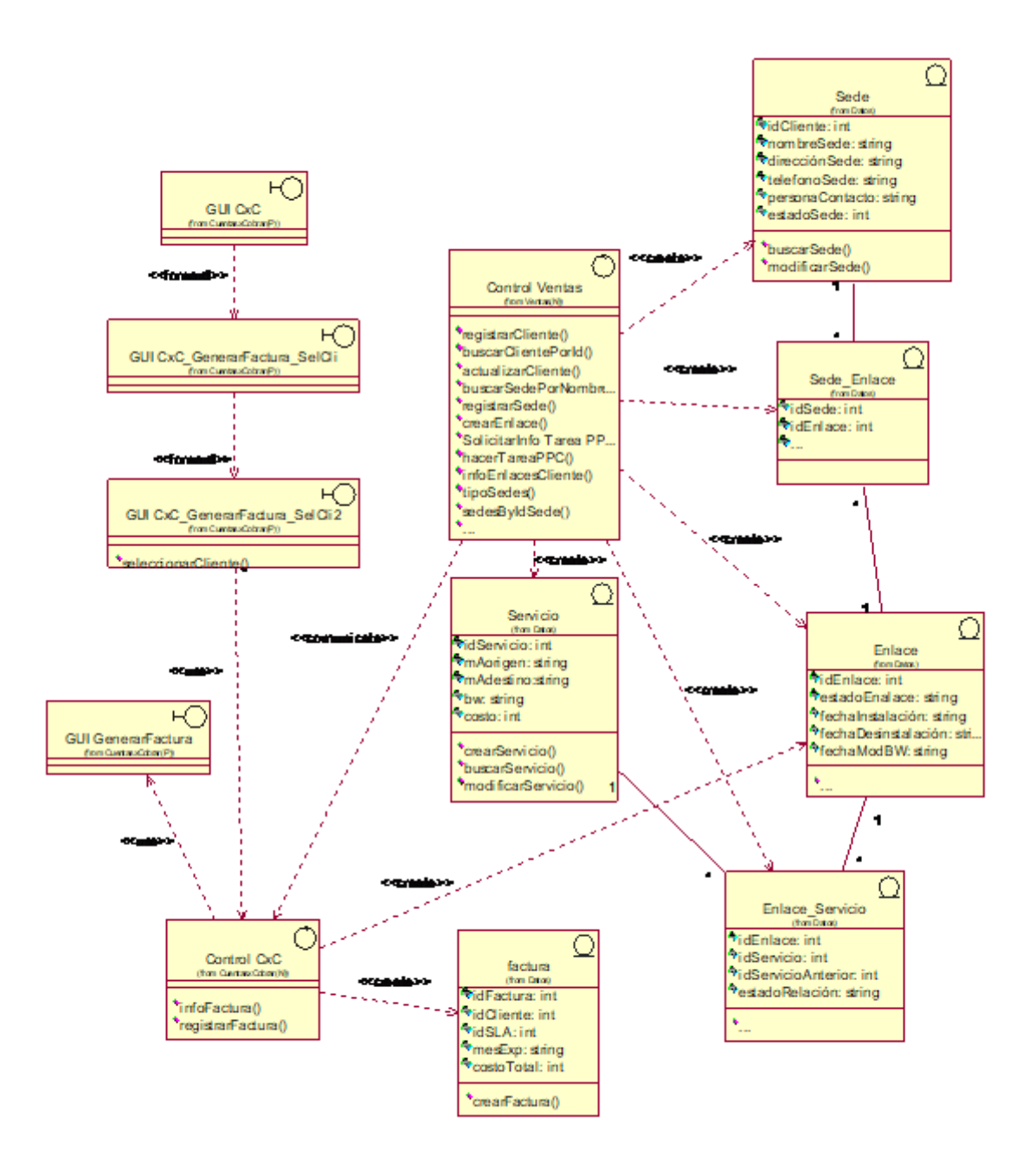

**Figura 5-92. Diagrama Parcial de Clases Caso de uso Consultar Factura**

### **5.3 Diagrama de Clases de Diseño Módulo Ventas**

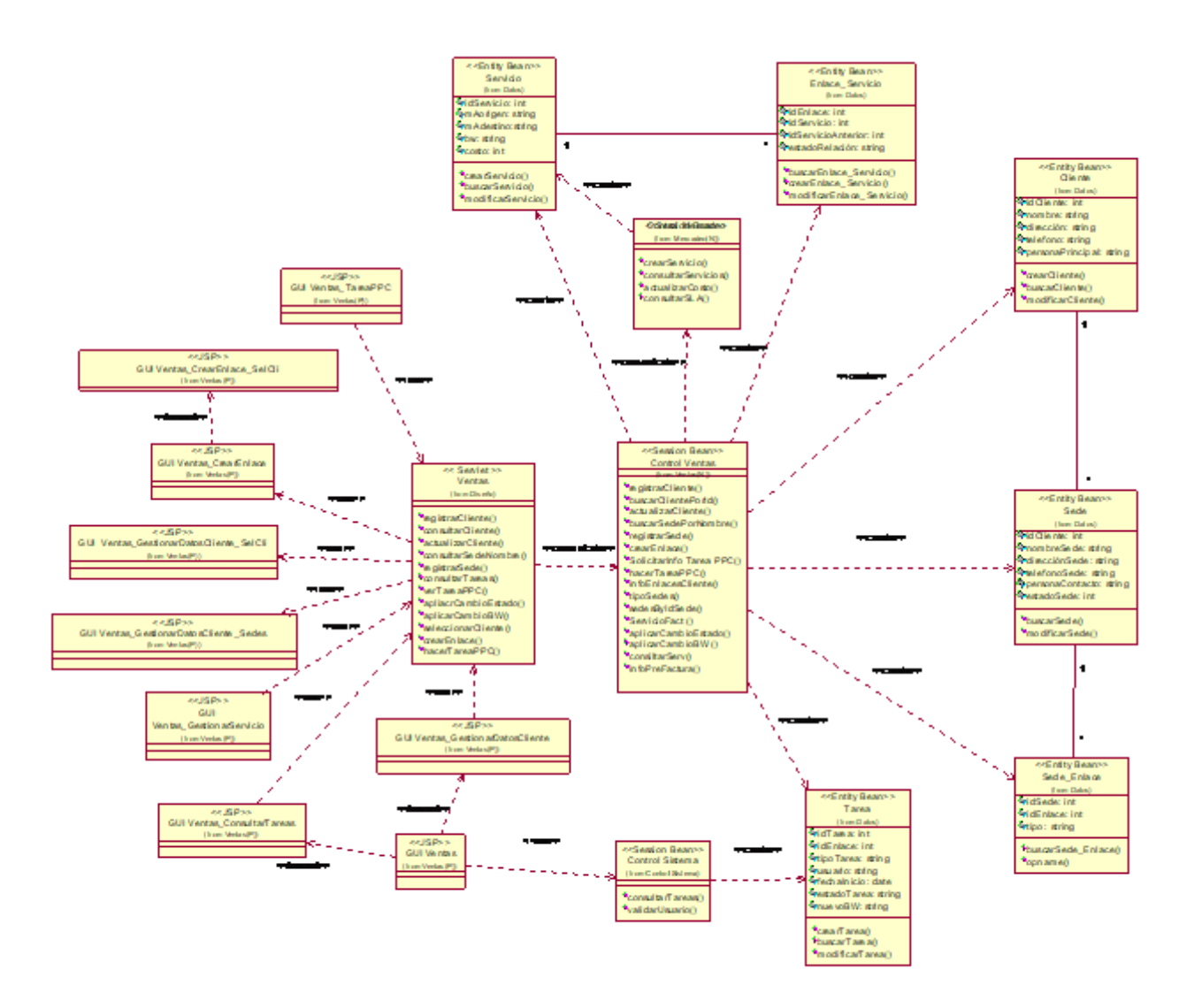

**Figura 5-93. Diagrama de Diseño Módulo Ventas**

#### **5.4 Diagrama de Clases de Diseño Módulo de Producción**

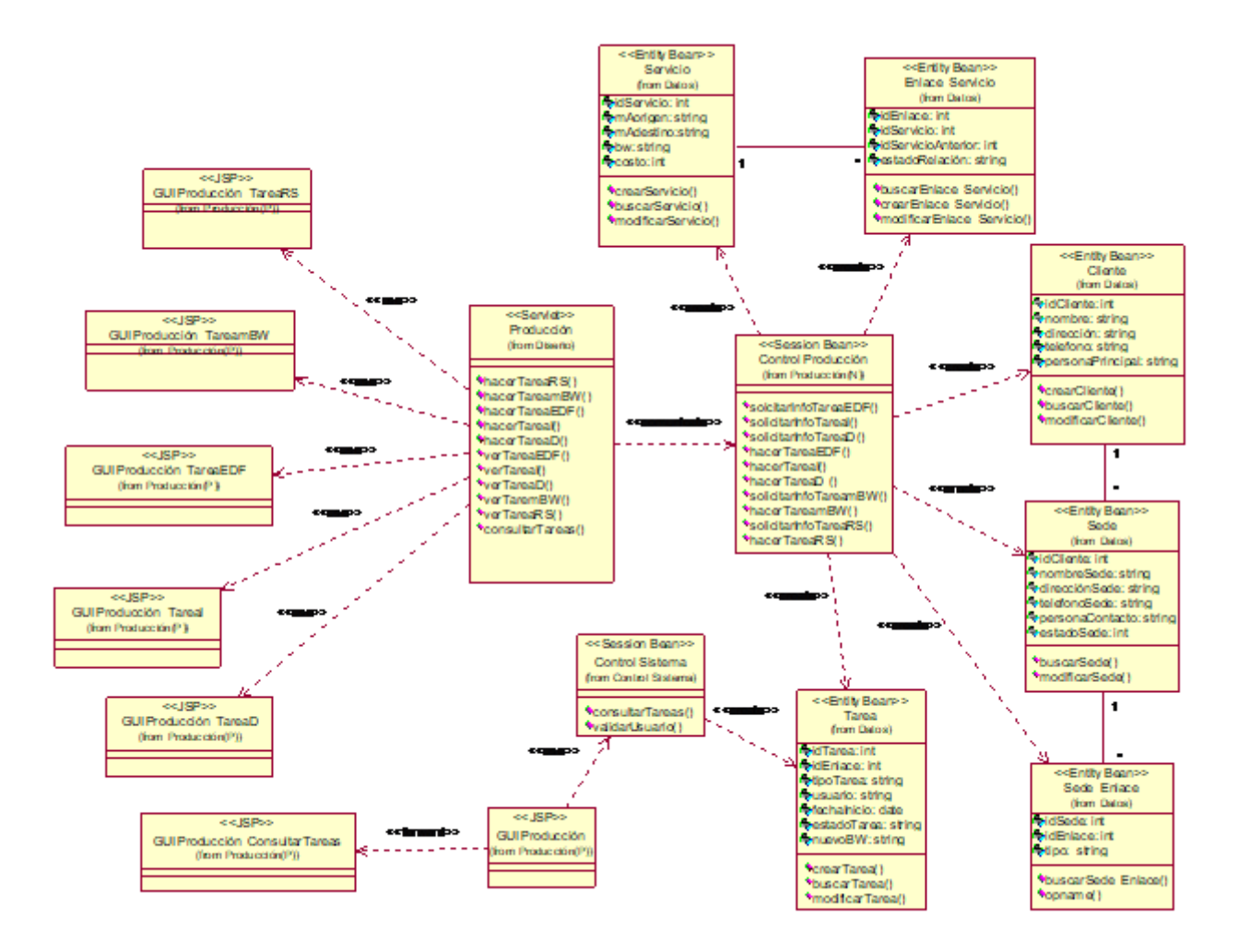

**Figura 5-94. Diagrama de Clases de Diseño Módulo Producción**

#### **5.5 Diagrama de Clases de Diseño Módulo de Mercadeo**

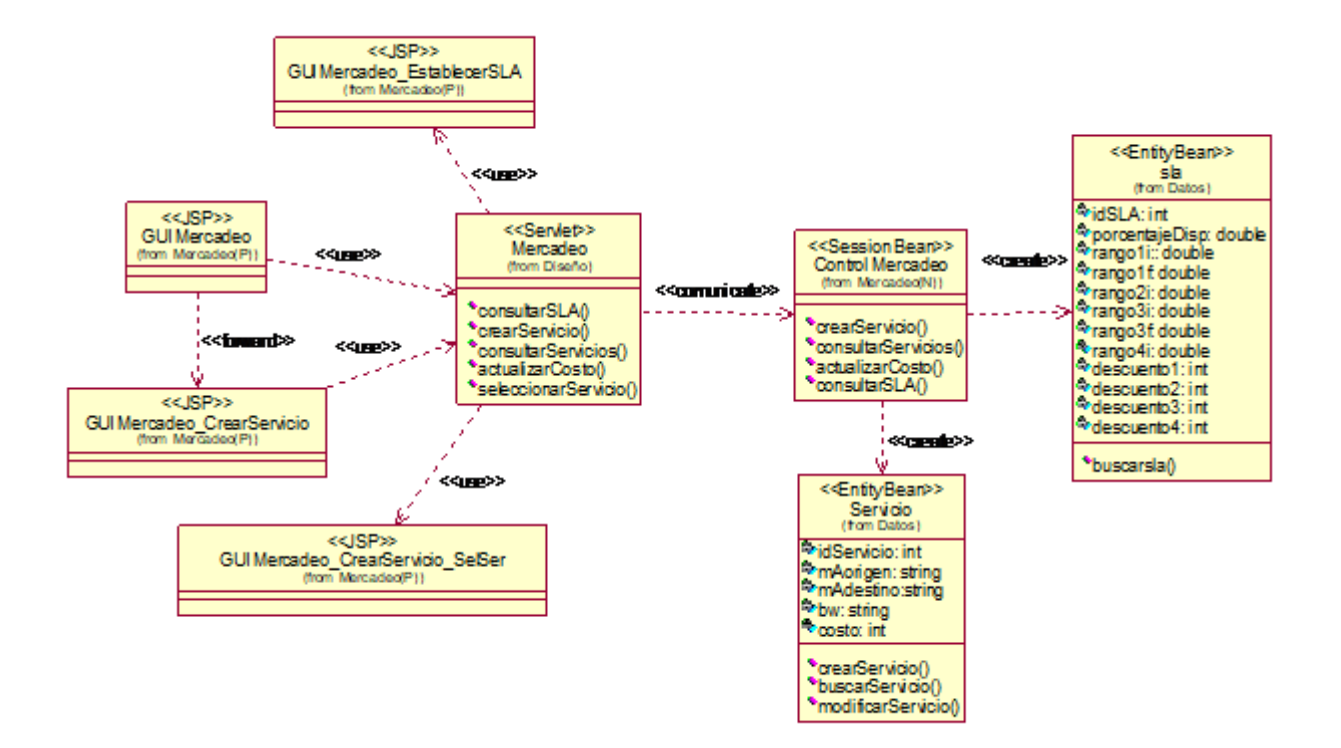

**Figura 5-95. Diagrama de Clases de Diseño Módulo Mercadeo**

#### **5.6 Diagrama de Clases de Diseño Módulo Control Sistema**

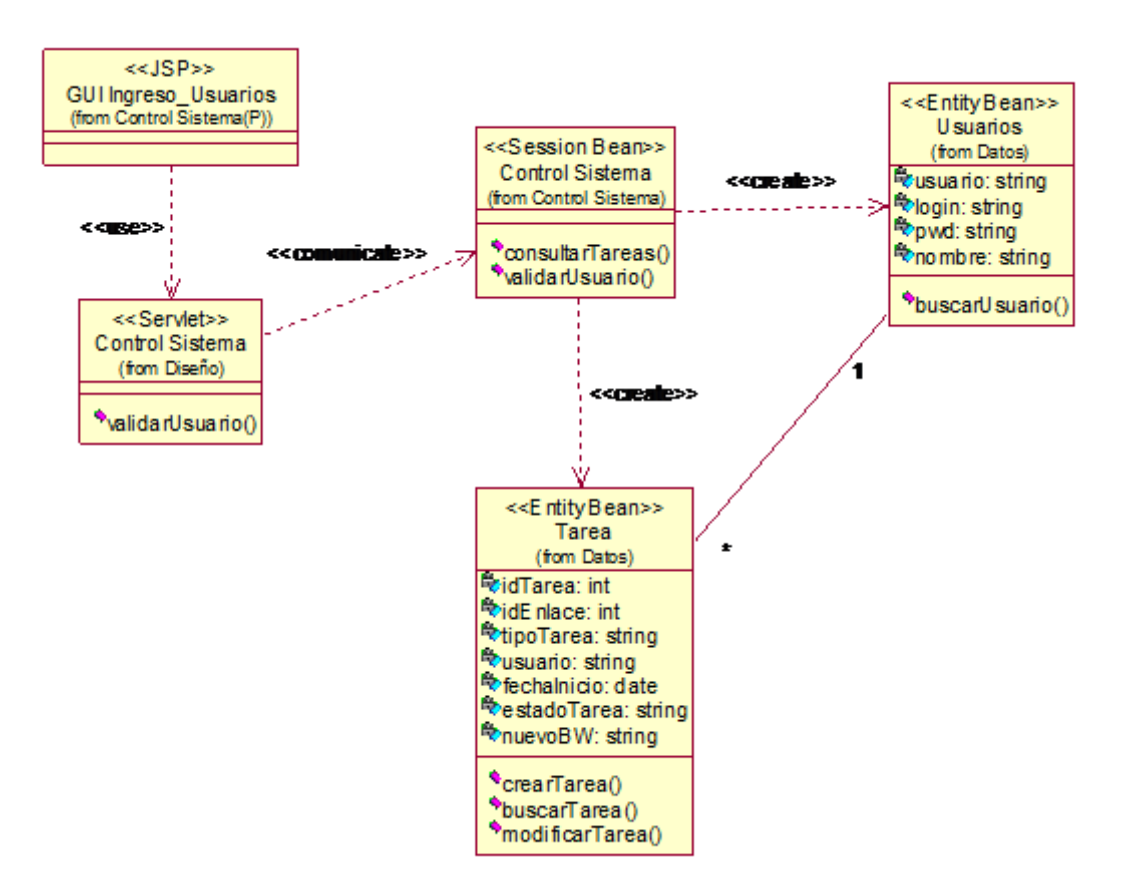

**Figura 5-96. Diagrama de Clases de Diseño Control Sistema**

#### **5.7 Diagrama de Clases de Diseño Módulo Servicio al Cliente**

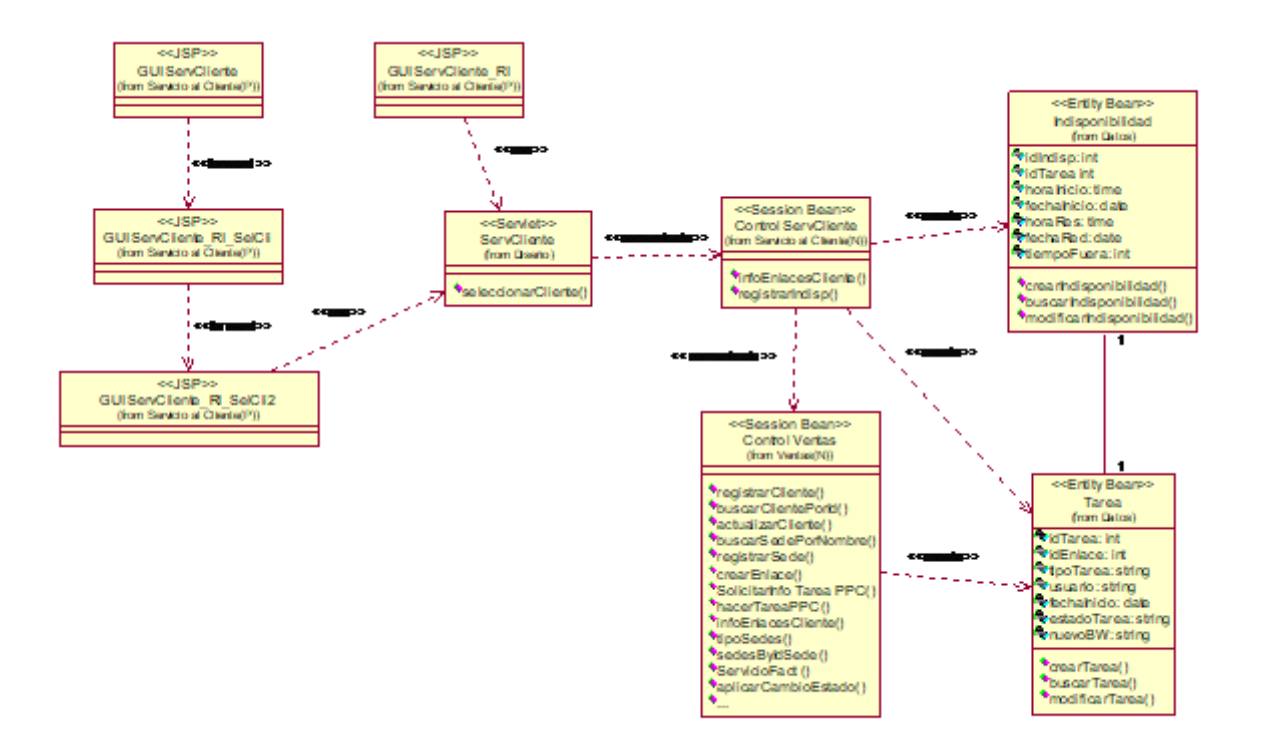

**Figura 5-97. Diagrama de Clases de Diseño Servicio al Cliente**

### **5.8 Diagrama de Clases de Diseño Módulo Cuentas Por Cobrar**

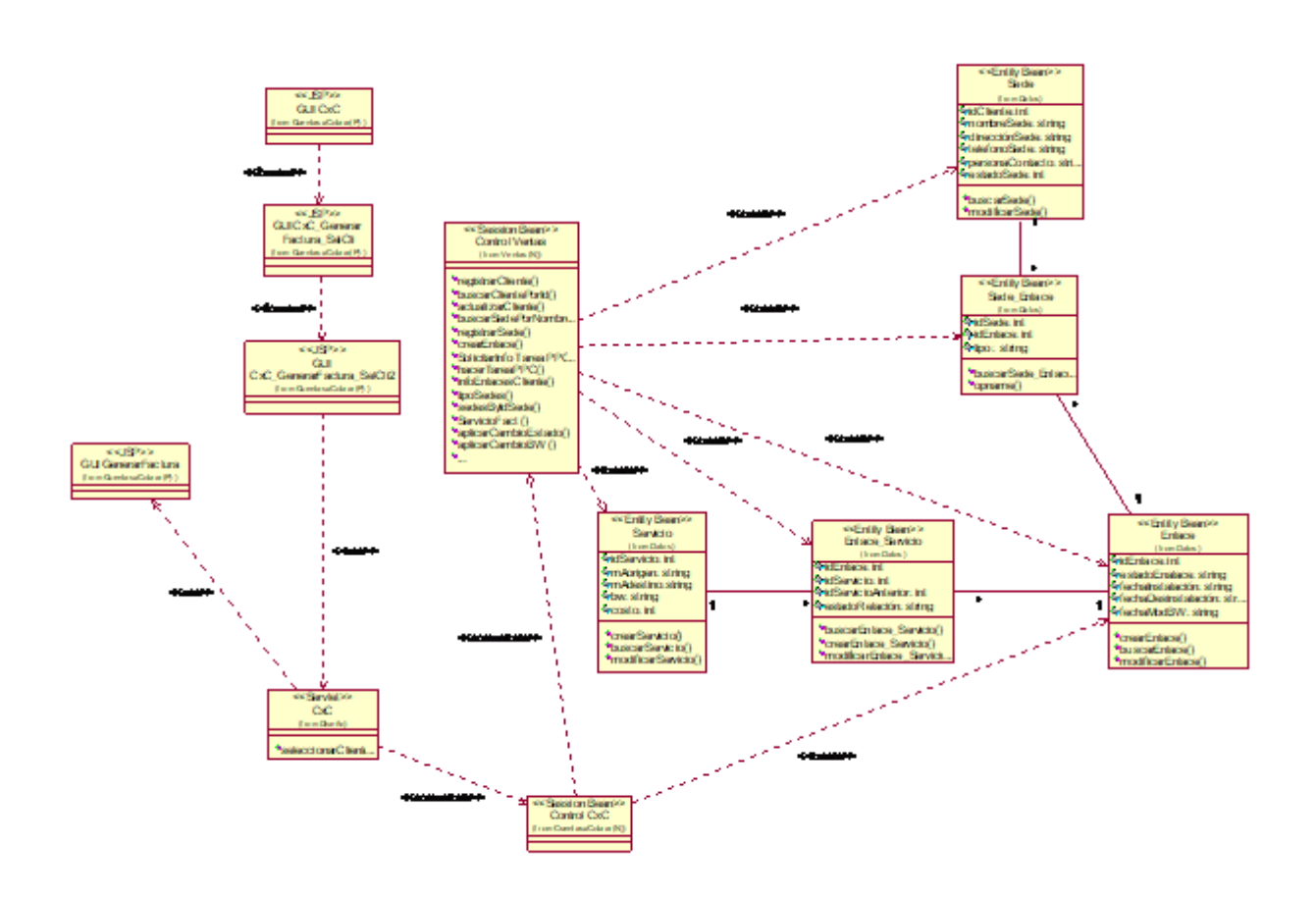

**Figura 5-98. Diagrama de Clases de Diseño Cuentas x Cobrar**